# *TEX Live 2018: Приручни[к](#page-0-0)*<sup>∗</sup>

Карл Бери, уредник

<http://tug.org/texlive/>

*рево на срски језик* Никола Лечић

[nikola.lecic@anthesphoria.net](mailto:nikola.lecic@anthesphoria.net)

### април 2018

Овогодишње издање TEX Live-a посвећено је нашем преминулом колеги Сташеку Ваврикевичу.

# **Садржај**

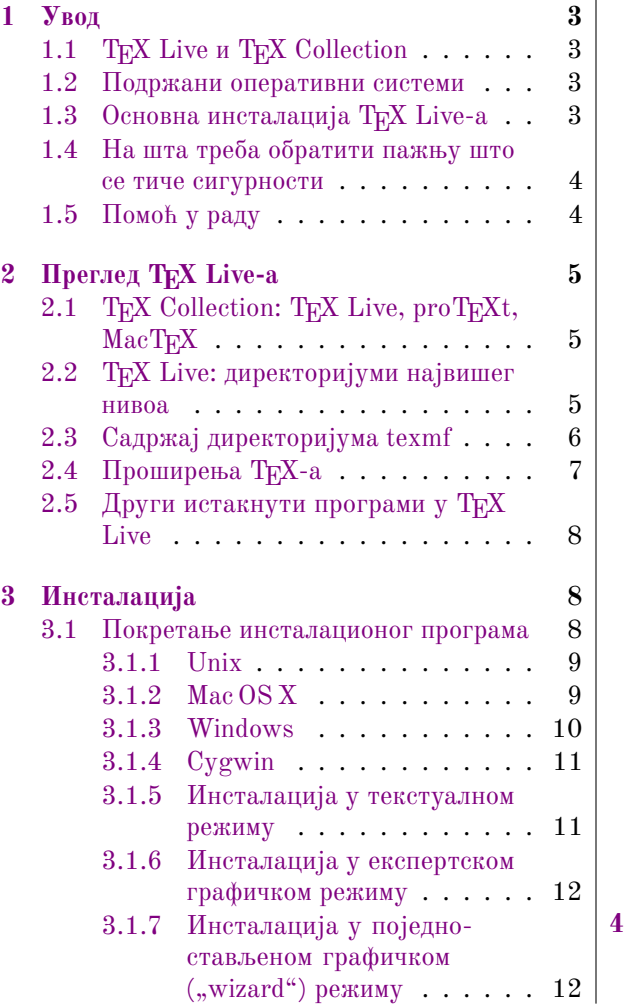

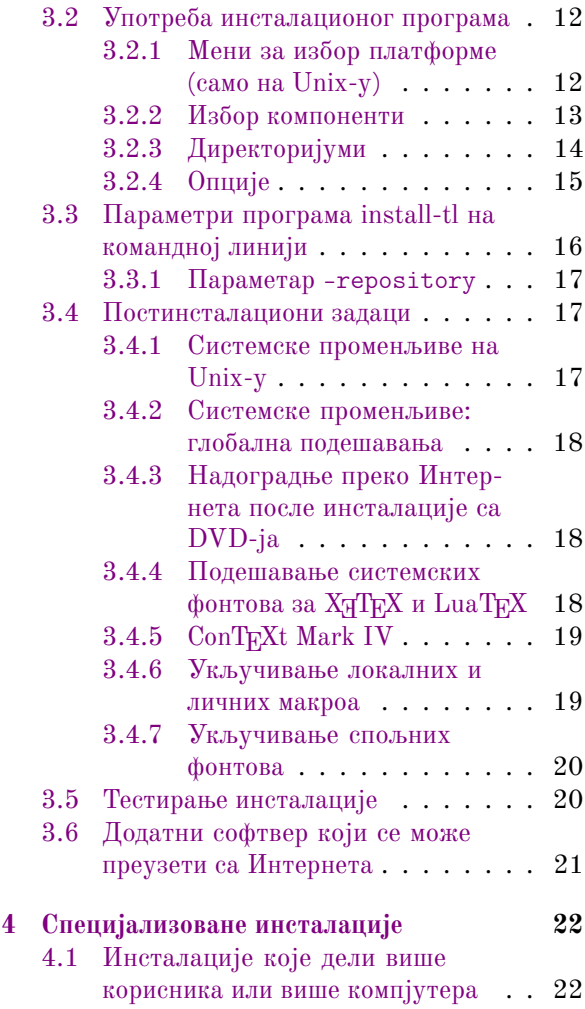

<span id="page-0-0"></span>\*Превод текста: Karl Berry (ed.), *The TEX Live Guide: TEX Live 2018*. Ова верзија превода је еквивалент ТЕХ ко̂да из<br>фајла tex1ive-en.tex, SVN r47197. Услови под којима можете да користите овај превод дати су на крају д фајлу texlive-sr.tex.

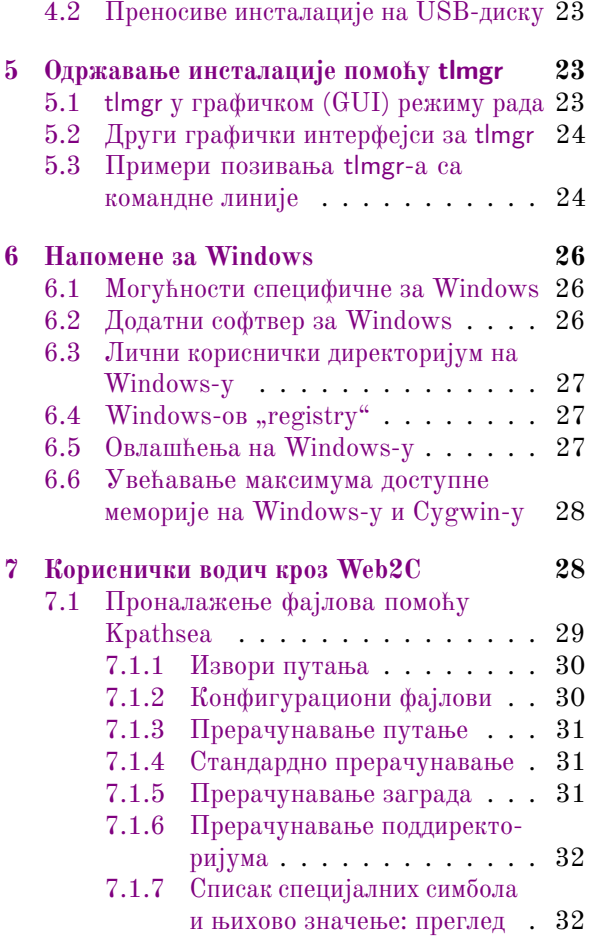

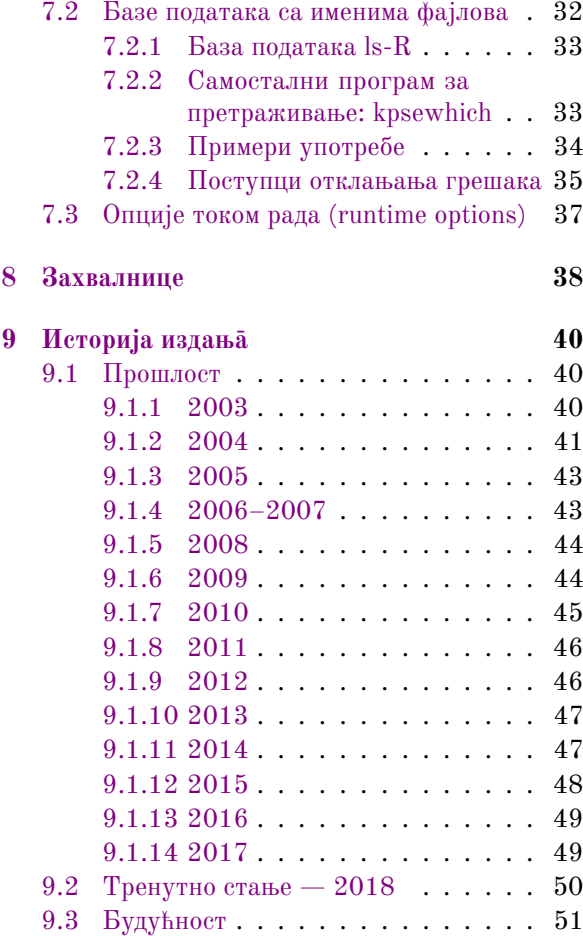

# <span id="page-2-0"></span>**1 Увод**

### <span id="page-2-1"></span>**1.1 ТEX Live и ТEX Collection**

У овом документу су описане главне могућности софтверске дистрибуције T<sub>E</sub>X Live, која се састоји од TEX-а и програма који су повезани са њим, и која се прави за GNU/Linux и друге варијанте Unix-а, Mac OS X и Windows.

 $T_FX$  Live се може преузети са Интернета или добити преко TFX Collection DVD-ја који групе корисника ТFX-а дистрибуирају својим члановима, и на разне друге начине. Одељак [2.1](#page-4-1) укратко описује садржај DVD-ја. TEX Live и TEX Collection су резултат удружених напора многих група корисника TEX-а. Овај документ описује пре свега са̂м TEX Live.

V T<sub>EX</sub> Live су укључени програми T<sub>E</sub>X, L<sup>A</sup>T<sub>E</sub>X 2<sub>ε</sub>, ConT<sub>E</sub>Xt, METAFONT, MetaPost, BIBT<sub>E</sub>X и многи други, обимна колекција макроа, фонтова и документације, као и подршка за припрему текста на много разних писама и језика из свих делова света.

Кратак преглед најважнијих промена у овом издању ТрХ Live-а налази се на крају документа, у одељку [9](#page-39-0) (стр. [40\)](#page-39-0).

### <span id="page-2-2"></span>**1.2 Подржани оперативни системи**

 $T_F X$  Live садржи унапред компајлиране програме за многе варијанте Unix-а, укључујући GNU/Linux и Mac OS X. Такође, ту су и верзије програма за Судwin. Пошто је изворни код укључен у дистрибуцију, програми се могу компајлирати и на платформама<sup>[1](#page-2-4)</sup> за које немамо унапред припремљене бинарне фајлове.

Што се тиче Windows-а, подржани су само Windows 7 и касније верзије. Windows Vista ће са великом вероватноћом и даље радити за највећи рој ствари. На Windows-у XP и старијим верзијама, међутим, ТрХ Live нећете моћи ни да инсталирате. Не постоје посебни 64-битни програми за Windows; уместо тога, 32-битни програми би требало да раде на 64-битним системима.

Погледајте одељек [2.1](#page-4-1) ако Вам је потребно више информација о алтернативним решењима за Windows и Mac OS X.

### <span id="page-2-3"></span>**1.3 Основна инсталација TEX Live-а**

TEX Live се може инсталирати са DVD-ја или преко Интернета ([http://tug.org/texlive/](http://tug.org/texlive/acquire.html) [acquire.html](http://tug.org/texlive/acquire.html)). Сам програм за инсталацију који ради преко мреже је мали и скида све што је задато са Интернета.

Програм за инсталацију са DVD-ја Вам омогућава да инсталирате ТEX Live на локални диск. ТEX Live се не може директно покретати са DVD-ја (као ни из DVD .iso одраза), али зато можете да припремите преносиву радну верзију на нпр. USB-диску (погледајте одељак [4.2\)](#page-22-0). Инсталација је детаљно описана у одељцима који следе (стр. [8\)](#page-7-1); укратко, поступак изгледа овако:

- Инсталациона скрипта се зове install-tl. Она може да ради у поједностављеном графичком, тзв. "wizard" режиму, ако се позове са опцијом -gui=wizard (подразумевани режим на Windows-у, у текстуалном режиму ако се позове са -gui=text (подразумевани режим на свим другим системима), и графичком режиму на експертском нивоу (тзв. "expert GUI" режим), који се позива са -gui=perltk. Одељак [3.1.3](#page-9-0) садржи још неколико важних информација које се тичу Windows-а.
- Један од инсталираних програма је и Т<sub>Е</sub>Х Live Manager, који се позива помоћу tlmgr. Као и програм за инсталацију, он може да се користи и у графичком (GUI) и у текстуалном режиму. Можете га користити да инсталирате и деинсталирате пакете и да обавите разне конфигурационе задатке.

<span id="page-2-4"></span><sup>1.</sup> *Платформа* представља комбинацију архитектуре и оперативног система: нпр. оперативни систем FreeBSD који ради на 64-битном Intel или AMD процесору јесте платформа по имену amd64-freebsd. Развојни тим ТрХ Live-а се одлучио да овом изразу да̂ предност у односу на израз "оперативни систем" и ми ћемо следити ту одлуку колико је то могуће, мада не у свим случајевима (пре свега у српском преводу програма̄install-tl и tlmgr, у којима би употреба израза архишекшура могла лако да зуни корисника пошто тамо није могуће дати овакво ојашњење) — *рим. рев.*

### <span id="page-3-0"></span>**1.4 На шта треа оратити пажњу што се тиче сигурности**

Према нашем најдубљем знању и уверењу, основни Т<sub>Е</sub>Х програми који чине језгро Т<sub>Е</sub>Х Live-a изузетно су робусни (и увек су били такви). Међутим, допунски програми који су укључени у ТрХ Live нису нужно на истом нивоу, упркос великим напорима. Као и увек, требало би да будете опрезни када покрећете програме да обрађују непоуздане улазне податке; најсигурније што можете да урадите јесте да то увек радите у новом поддиректоријуму.

Потреба за опрезом је нарочито важна на Windows-у, пошто Windows обично тражи програме у текућем директоријуму пре него на било ко другом месту, без обзира на путању за претрагу коју задаје корисник. Ово отвара широку лепезу могућностӣ за напад. Ми смо санирали многе сигурносне пропусте, али неки превиди су без сумње и даље ту, нарочито у програмима који нам долазе са стране. Стога препоручујемо да проверите да ли радни директоријум садржи сумњиве, пре свега извршне фајлове (бинарне или скрипте). Њих обично нема, и свакако не би требало да се створе обичном обрадом неког документа.

Коначно, TEX (и пратећи програми) често стварају нове фајлове када орађују документ, што је особина која се може злоупотребити на много разних начина. Да поновимо, обрада непознатих докумената у новом поддиректоријуму је најсигурније што можете да урадите.

### <span id="page-3-1"></span>**1.5 Помоћ у раду**

Заједница корисника TEX-а је активна и пријатељски расположена, тако да се и на најозиљнија питања на крају нађе одговор. Међутим, ова подршка је неформалне природе будући да долази од волонтера и случајних читалаца мејлинг-листа, тако да је нарочито важно да "урадите домаћи задатак" пре него што нешто питате. (Ако више волите загарантовану комерцијалну подршку, можете се у потпуности одрећи TEX Live-а и купити одговарајући систем; на страници [http://tug.org/interest.](http://tug.org/interest.html#vendors) [html#vendors](http://tug.org/interest.html#vendors) постоји списак таквих продаваца.)

Ово је листа расположивих ресурса датих отприлике редоследом по коме препоручујемо да их користите:

- **Страница за почетнике** Ако сте нови у Т<sub>Е</sub>Х-у, страница <http://tug.org/begin.html> нуди кратак увод у систем.
- ТЕХ FAQ (питања везана за ТЕХ која се често постављају) представља огромну збирку одговора на све врсте питања, од најосновнијих до најсложенијих. Та збирка је укључена у ТрХ Live и налази се у директоријуму texmf-dist/doc/generic/FAQ-en/, а доступна је и на Интернету преко <http://www.tex.ac.uk/faq>. Молимо Вас да одговоре прво овде потражите.
- **TEX Catalogue** (TEX-каталог) Ако тражите неки специфичан пакет, фонт или програм, TEX-каталог је место на коме треба отпочети претрагу. То је огромна колекција свих ствари које имају везе са TEX-ом. Погледајте <http://ctan.org/pkg/catalogue/>.
- **TEX ресурси на Интернету** Интернет-страница <http://tug.org/interest.html> садржи многе линкове који имају везе са ТEX-ом, нарочито на бројне књиге, приручнике и чланке о свим аспектима система.
- **азе знања и помоћ** Најважнија места на којима можете потражити информације су портали <http://latex-community.org/> (форум корисника LATEX-a) и <http://tex.stackexchange.com> (сајт са питањима и одговорима посвећеним TEX-у који одржавају сами корисници), Usenet група <news:comp.text.tex> и мејлинг-листа [texhax@tug.org](mailto:texhax@tug.org). Архиве ових ресурса садрже велики број питања и одговора прикупљених током много година; претраживе архиве доступне су преко <http://groups.google.com/group/comp.text.tex/topics> и <http://tug.org/mail-archives/texhax>. Такође, обична претрага Интернета, на пример преко <http://google.com>, никад није наодмет.
- **постављање питања** Ако не можете да пронађете одговор, можете да поставите питање директно на порталима <http://latex-community.org/> и <http://tex.stackexchange.com/>, или на comp. text.tex помоћу Google-овог или сопственог newsreader-а, а такође и на мејлинг-листи [texhax@](mailto:texhax@tug.org) [tug.org](mailto:texhax@tug.org) путем електронске поште. Пре него што поставите питање, *молимо Вас* да прочитате овај текст из FAQ колекције како бисте увећали шансе да добијете користан одговор: [http:](http://www.tex.ac.uk/cgi-bin/texfaq2html?label=askquestion) [//www.tex.ac.uk/cgi-bin/texfaq2html?label=askquestion](http://www.tex.ac.uk/cgi-bin/texfaq2html?label=askquestion).

**подршка везана за TEX Live** Ако желите да пријавите грешку или ако имате предлоге и коментаре везане за дистрибуцију, инсталацију или документацију ТрХ Live-а, мејлинг-листа је [tex-live@](mailto:tex-live@tug.org) [tug.org](mailto:tex-live@tug.org). Међутим, ако се Ваше питање тиче употребе неког посебног програма укљученог у T<sub>E</sub>X Live, молимо Вас да пишете особи која тренутно одржава тај програм или на одговарајућу мејлинг-листу. Врло често, покретање програма са параметром --help даје адресу на коју треба пријавити грешке.

С друге стране, ту је пружање помоћи онима који постављају питања. Поменути ресурси су отворени за сваког, па стога будите слободни да се прикључите; почните да читате и помозите где можете.

# <span id="page-4-0"></span>**2 Преглед TEX Live-а**

Овај одељак описује садржај дистрибуције Т<sub>Е</sub>Х Collection и њеног саставног дела, ТЕХ Live-а.

## <span id="page-4-1"></span>2.1 T<sub>E</sub>X Collection: T<sub>E</sub>X Live, proT<sub>E</sub>Xt, MacT<sub>E</sub>X

TEX Collection DVD обухвата:

- **TEX Live** Комплетан TEX систем који се може инсталирати на диск. Интернет-страница: [http://tug.](http://tug.org/texlive/) [org/texlive/](http://tug.org/texlive/).
- **MacTEX** Варијанта TEX Live-а за Mac OS X; укључује инсталациони програм писан специјално за Mac OS X и још неке Mac апликације. Интернет-страница: <http://tug.org/mactex/>.
- **proTEXt** Рађен као проширење Windows дистрибуције MiKTEX, proTEXt укључује неколико допунских алатки и поједностављује инсталацију. Он је у потпуности независан од TEX Live-а и има сопствена упутства за инсталацију. Интернет-страница: <http://tug.org/protext>.

**CTAN** Сајт-копија (mirror) репозиторијума CTAN (<http://www.ctan.org/>).

Лиценце које одређују услове умножавања CTAN-а и пакета protext нису нужно исте као у  $T_F X$ Live-у, па стога будите опрезни када их редистрибуирате или преправљате.

### <span id="page-4-2"></span>**2.2 TEX Live: директоријуми највишег нивоа**

Ево списка и кратких описа директоријума̄ највишег нивоа у TEX Live инсталацији:

- bin Програми TEX система, груписани по платформама.
- readme-\*.dir Кратак преглед TEX Live-a и корисни линкови на разним језицима, у HTML и текстуалном формату.
- source Изворни ко̂д свих програма који су укључени у ТрХ Live, укључујући средишње ТрХ дистриуције засноване на Web2C-у.
- texmf-dist Главни директоријум. Погледајте опис променљиве TEXMFDIST у следећем одељку.
- tlpkg Скрипте, програми и подаци потребни за одржавање инсталације, као и фајлови специфични за Windows.

Осим управо набројаних директоријума, на највишем нивоу дистрибуције налазе се и инсталационе скрипте и README (ПРОЧИТАЈ-МЕ) фајлови на разним језицима.

Што се тиче документације, од помоћи може да буде исцрпна колекција линкова у фајлу doc.html, који се налази у директоријуму највишег нивоа. Документација за готово све (пакети, формати, фонтови, приручници за програме, man-странице, Info-фајлови) налази се у texmf/doc. Документација за  $T\not\!\!pX$ пакете и формате налази се у texmf-dist/doc. Можете да употребите програм texdoc ако желите да пронађете било који део документације.

Документација о самој дистрибуцији TEX Live налази се у texmf/doc/texlive и доступна је на неколико језика:

• енглески: texmf-dist/doc/texlive/texlive-en

- италијански: texmf-dist/doc/texlive/texlive-it
- кинески: texmf-dist/doc/texlive/texlive-zh-cn
- немачки: texmf-dist/doc/texlive/texlive-de
- пољски: texmf-dist/doc/texlive/texlive-pl
- руски: texmf-dist-dist/doc/texlive/texlive-ru
- српски: texmf-dist/doc/texlive/texlive-sr (овај документ)
- француски: texmf-dist/doc/texlive/texlive-fr
- чешки и словачки: texmf-dist/doc/texlive/texlive-cz
- шпански: texmf-dist/doc/texlive/texlive-es

### <span id="page-5-0"></span>**2.3 Садржај директоријума texmf**

Овај одељак даје списак унапред дефинисаних променљивих које одређују распоред података унутар директоријума texmf, сврху којој служе, као и њихов подразумевани положај и својства унутар ТFX Live-а. Команда tlmgr conf приказује вредности ових променљивих тако да лако можете да видите на који директоријум (дрво) на Вашој инсталацији оне упућују.

Сви ови директоријуми (дрвета), укључујући и лични, треба да поштују TDS (структуру TFX  $\mu$ иректоријума, односно T<sub>E</sub>X Directory Structure — <http://tug.org/tds>), са свим безбројним поддиректоријумима карактеристичним за њу, иначе може да се деси да се неки фајлови не могу пронаћи. Одељак [3.4.6](#page-18-1) (стр. [19\)](#page-18-1) детаљно се ави овом темом. Претрага се врши од последњег наведеног директоријума уназад. Другим речима, претрага се завршава ако је фајл пронађен у директоријуму који је наведен касније у листи.

- TEXMFDIST Дрво које садржи готово све фајлове оригиналне дистрибуције: конфигурационе фајлове, помоћне скрипте, пакете, фонтове, итд. (Најважнији изузетак су програми који зависе од операционог система, и који су смештени у паралелни директоријум bin/.)
- TEXMFSYSVAR (Глобално важеће) дрво које користе texconfig-sys, updmap-sys, fmtutil-sys и tlmgr за чување (кешираних) података које разни програми користе током рада, као што су формати и мапе.
- TEXMFSYSCONFIG (Глобално важеће) дрво које користе апликације texconfig-sys, updmap-sys и fmtutil-sys за чување измењених конфигурационих података.
- TEXMFLOCAL Дрво које администратори могу да користе за инсталацију додатних или надограђених макроа, фонтова, итд; садржај овог дрвета важи за цео систем.
- TEXMFHOME Дрво које корисници могу да користе за своје личне инсталације додатних или надограђених макроа, фонтова, итд; вредност ове променљиве динамички се прилагођава положају личног директоријума сваког појединог корисника.
- TEXMFCONFIG (Лично корисниково) дрво које апликације texconfig, updmap и fmtutil користе за чување измењених конфигурационих података.
- TEXMFSYSVAR (Лично корисниково) дрво у коме апликације texconfig, updmap и fmtutil чувају аутоматски направљене податаке које разни програми користе током рада, као што су формати и мапе.
- TEXMFCACHE Дрво (или више дрвета) које ConTEXt MkIV и LuaLATEX користе за чување (кешираних) радних података. Подразумевана вредност ове променљиве је TEXMFSYSVAR, а ако се тамо не могу уписивати подаци, онда се узима вредност TEXMFVAR.

Подразумевана структура директоријума изгледа овако:

- **корен система** може да садржи више различитих издања TEX Live-а (подразумевано место на Unix-има je /usr/local/texlive):
	- 2017 Претходно издање.
	- 2018 Тренутно издање.

bin

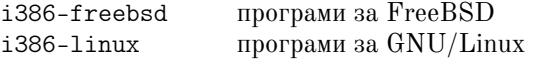

...

universal-darwin програми за Mac OS X x86\_64-darwin програми за Mac OS X win32 програми за Windows texmf-dist TEXMFDIST и TEXMFMAIN texmf-var TEXMFSYSVAR, TEXMFCACHE texmf-config TEXMFSYSCONFIG

texmf-local TEXMFLOCAL, заједнички за сва издања.

**корисников лични директоријум** (\$HOME или %USERPROFILE%)

.texlive2017 Лични направљени и конфигурациони подаци за претходно издање.

.texlive2018 Лични направљени и конфигурациони подаци за тренутно издање.

texmf-var TEXMFVAR, TEXMFCACHE texmf-config TEXMFCONFIG

texmf TEXMFHOME Лични макрои итд.

### <span id="page-6-0"></span>**2.4 Проширења TEX-а**

Кнутов [Knuth] оригинални TEX је замрзнут: осим ретких поправки грешака, у њега се не уносе никакве исправке. Изворни Т<sub>Е</sub>Х је још увек присутан у ТЕХ Live-у као програм tex, и тако ће и остати у будућности. Тр $X$  Live садржи неколико проширених варијанти Тр $X$ -а (познатих као Тр $X$  engines  $-$ "ТЕХ мотори"):

- *ε***-TEX** додаје неколико нових примитива̄ (којe се односе на проширење макроа, читање симола̄, класе ознака, додатне могућности за отклањање грешака и још пуно тога), као и проширење звано TEX–XET које служи за припрему докумената са садржајем на језицима који се пишу са лева на десно, уз оне који се пишу са десна на лево. У подразумеваном режиму, ε-Τ<sub>Ε</sub>Χ је 100% компатибилан са стандардним TFX-ом. Погледајте texmf-dist/doc/etex/base/etex\_man.pdf.
- **pdfTEX** је изграђен на проширењима које је донео *ε*-TEX, додајући на њих подршку за прављење докумената директно у PDF формату (поред уобичајеног DVI) и много проширења невезаних за излаз. Ово је програм који се користи за већину формата, као што су etex, latex, pdflatex. Интернет страница пројекта је <http://www.pdftex.org/>. Упутство за употребу је texmf-dist/ doc/pdftex/manual/pdftex-a.pdf, а примери који демонстрирају неке од његових могућности налазе се у texmf-dist/doc/pdftex/manual/samplepdf/samplepdf.tex.
- LuaT<sub>E</sub>X је предвиђен да буде наследник pdfT<sub>E</sub>X-а, и углавном је (мада не у потпуности) компатибилан са својим претходницима. Намера је такође да он буде функционални надскуп Aleph-а (погледајте ниже), премда нема намере да се подржи техничка компатибилност. Уграђени интерпретер језика Lua (<http://www.lua.org/>) омогућава елегантна решења за многе тешко решиве проблеме у TEX-у. Када се позива као texlua, функционише као самостални Lua интерпретер и као такав је већ у употреби унутар ТкХ Live-а. Интернет-страница пројекта је <http://www.luatex.org/> а приручник је texmf-dist/doc/luatex/base/luatex.pdf.
- **X<sub>7</sub>TEX</mark>** додаје подршку за унос текста према Unicode стандарду уз употребу OpenType фонтова; X<sub>7</sub>TEX може да користи фонтове који већ постоје на систему; ова подршка је урађена уз употребу спољних библиотека. Погледајте <http://tug.org/xetex>.
- $\Omega$  (Omega) је заснован на Unicode стандарду (сваки знак заузима 16 бита), па стога подржава рад са скоро свим светским писмима у исто време. Он подржава и тзв. " $\Omega$  процесе превођења" (" $\Omega$  Translation Processes" — OTP) за извођење сложених транформација над произвољним улазом. Omega није више укључен у TEX Live као одвојени програм; одржавамо само Aleph (погледајте испод).

**Aleph** комбинује проширења која су донели Ω и ε-Т<sub>Е</sub>Х. Погледајте texmf-dist/doc/aleph/base.

## <span id="page-7-0"></span>2.5 Други истакнути програми у Т<sub>Е</sub>Х Live

Ево неколико других важних програма који су укључени у TEX Live и који се често користе:

bibtex, biber подршка за прављење библиографија.

makeindex, xindy подршка за прављење индекса<sup></sup>.

dvips пребацује DVI формат у PostScript.

xdvi програм за приказивање DVI формата у графичком систему X (X Window System).

dviconcat, dviselect рад са документима у DVI формату.

dvipdfmx пребацује DVI у PDF; служи као алтернатива приступу који омогућава pdfTEX (објашњено у претходном одељку).

psselect, psnup... алатке за баратање PostScript документима.

pdfjam, pdfjoin... алатке за баратање PDF документима.

context, mtxrun програми за ConTEXt и PDF.

htlatex, ... tex4ht: конвертор из  $(L)$ TEX у HTML, XML и друге формате.

конвертор из Т<sub>Е</sub>Х-а у HTML, XML и много других формата.

# <span id="page-7-1"></span>**3 Инсталација**

### <span id="page-7-2"></span>**3.1 Покретање инсталационог програма**

За почетак, потребан Вам је Тр $X$  Collection DVD или програм за инсталирање Тр $X$  Live-а преко Интернета (net installer). Пронађите инсталациону скрипту: она се зове install-tl на Unix-има, а install-tl-windows.bat на Windows-у. На страници <http://tug.org/texlive/acquire.html> налазе се додатне информације како можете да дођете до софтвера.

- **Net installer, .zip или .tar.gz:** Скините га са CTAN-а, налази се у директоријуму systems/texlive/ tlnet; преко путање <http://mirror.ctan.org/systems/texlive/tlnet> требало би да будете аутоматски пребачени на географски најближи сајт-копију (mirror) који садржи најновије верзије целокупног садржаја. Можете да преузмете install-tl.zip, који се може користити и под Unix-ом и под Windows-ом, или значајно мањи install-unx.tar.gz (само за Unix). Када распакујете фајл који сте преузели, у поддиректоријуму install-tl наћи ћете фајлове install-tl и install-tl-windows.bat.
- **Net installer, Windows .exe:** Скините га са CTAN-а као и у претходном случају, и покрените двоструким кликом миша. Покренуће се иницијални инсталер; погледајте слику [1.](#page-8-2) Он нуди три опције: "Једноставна инсталација" ("Simple install") покреће поједностављени графички ("wizard") режим рада инсталационог програма, "Напредна инсталација" ("Custom install") покреће инсталацију у експертском графичком режиму ("expert GUI"), описану у одељку [3.1.3.](#page-9-0) Ако изаберете трећу опцију, садржај преузете архиве ће бити само распакован на диск.
- **TEX Collection DVD:** Уђите у директоријум texlive на DVD-ју. На Windows-у се инсталациони програм обично сам покреће када убаците DVD. DVD можете добити ако постанете члан неке групе корисника TEX-а (наша срдачна препорука да урадите тако, погледајте [http://tug.](http://tug.org/usergroups.html) [org/usergroups.html](http://tug.org/usergroups.html)), тако што ћете га купити (<http://tug.org/store>), или тако што ћете сами нарезати ISO фајл. На већини система можете и да директно приступите садржају ISO одраза ("mount"). Ако после инсталације преко DVD-ја или ISO одраза желите да наставите са надоградњама преко Интернета, погледајте одељак [3.4.3.](#page-17-1)

Без обзира на то који извор користите, покреће се један исти инсталер. Највидљивија разлика је то што преко мреже ("Net installer") добијате пакете који су доступни у том тренутку. За разлику од тога, DVD и ISO фајлови се не освежавају у периоду између главних издања.

Ако за преузимање са Интернета морате да користите прокси, треба да у сагласности са њим подесите фајл ~/.wgetrc или одговарајуће системске променљиве програма Wget ([http://www.gnu.](http://www.gnu.org/software/wget/manual/html_node/Proxies.html) [org/software/wget/manual/html\\_node/Proxies.html](http://www.gnu.org/software/wget/manual/html_node/Proxies.html)). TEX Live за преузимање увек користи GNU Wget. Наравно, то нема никаквог значаја ако инсталирате са DVD-ја или из ISO фајла.

Наредни одељци детаљно ојашњавају како се инсталациони програм користи.

<span id="page-8-2"></span>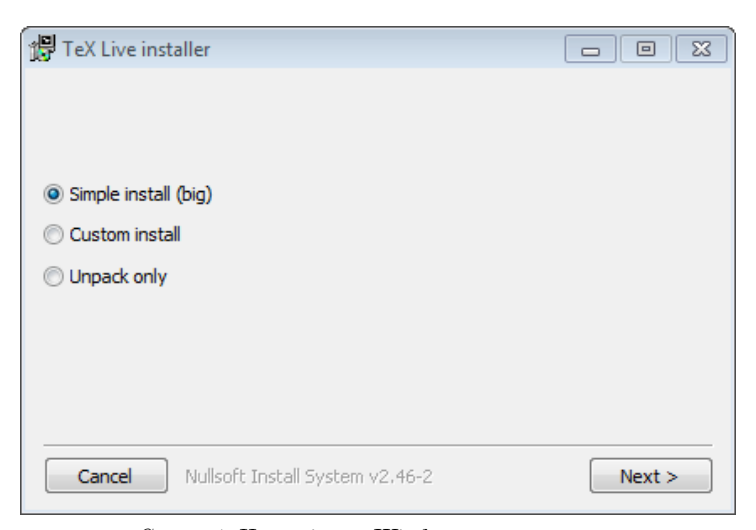

*Слика 1:* Иницијални Windows .exe инсталер

#### <span id="page-8-0"></span>**3.1.1 Unix**

Од сада па надаље, > означава "промпт" ("shell prompt"); оно што уноси корисник приказано је **подебљаним словима**. Скрипта install-tl је написана у језику Perl. Најједноставнији начин да је покренете на Unix системима изгледа овако:

#### > **perl /путања/до/програма/за/инсталацију/install-tl**

(Уместо тога, можете је просто позвати са **perl /путања/до/инсталера/install-tl** ако је скрипта извршни фајл — има "права на извршавање", речено Unix језиком — итд; нећемо понављати све ове варијације.) Може се десити да је потребно да повећате прозор свог терминала како би у њега стао цео садржај програма (слика [2\)](#page-9-1).

Ако желите да обавите инсталацију у експертском графичком режиму ("expert GUI", слика [3\)](#page-10-2), биће Вам потребан модул Perl:: ТК компајлиран са XFT подршком; то је обично тако на GNU/Linux-у, али није нужно случај на другим системима.<sup>[2](#page-8-3)</sup> Када све буде спремно, откуцајте:

#### > **perl install-tl -gui**

Ако желите да видите комплетан списак разних опција, откуцајте:

#### > **perl install-tl -help**

**Упозорење везано за корисничка овлашћења на Unix системима:** Инсталациони програм TEX Live-а ће поштовати Ваш umask који важи у време инсталације. Дакле, ако желите да инсталирани систем користе и други корисници, порините се да подесите одговарајуће дозволе, на пример, umask 002. Исцрпније информације о команди umask можете пронаћи у документацији на Вашем систему.

Посебни обзири везани за Cygwin: За разлику од других система компатибилних са Unix-ом, Cygwin у свом стандардном облику не садржи све неопходне програме који су потребни инсталационом програму Т<sub>Е</sub>Х Live-а. Одељак [3.1.4](#page-10-0) посвећен је овој теми.

#### <span id="page-8-1"></span>**3.1.2 Mac OS X**

Као што је поменуто у одељку [2.1,](#page-4-1) за Мас OS X је припремљена посебна дистрибуција по имену  $MacTr[X$  (<http://tug.org/mactex>). Препоручујемо да на Mac OS X систему користите изворни инсталациони програм уместо оног који је укључен у Т<sub>Е</sub>Х Live зато што ће МасТ<sub>Е</sub>Х верзија урадити и нека додатна подешавања специфична за Mac OS X, пре свега она која Вам омогућавају да се лако пребацујете са једне на другу дистрибуцију Т<sub>Е</sub>Х-а (MacT<sub>E</sub>X, Fink, MacPorts...) које поштују тзв. T<sub>E</sub>XDist структуру података.

<span id="page-8-3"></span><sup>2.</sup> Ово нарочито важи ако користите ћириличне верзије програма, укључујући и српску; фонтови могу бити читљиви, али ће изгледати веома лоше — *прим. прев.* 

```
Installing TeX Live 2018 from: ...
Platform: amd64-freebsd => 'FreeBSD on x86_64'
Distribution: live (compressed)
Directory for temporary files: /tmp
...
Detected platform: FreeBSD on x86_64
 <B> binary platforms: 1 out of 19
 <S> set installation scheme (scheme-full)
 <C> customizing installation collections
  40 collections out of 41, disk space required: 5328 MB
 <D> directories:
  TEXDIR (the main TeX directory):
    /usr/local/texlive/2018
   ...
 <O> options:
  [ ] use letter size instead of A4 by default
   ...
  <V> set up for portable installation
Actions:
 <I> start installation to hard disk
 <P> save installation profile to 'texlive.profile' and exit
 <H> help
 <Q> quit
```
*Слика 2:* Главни екран инсталационог програма (FreeBSD)

MacTEX је строго заснован на TEX Live-у и главни TEX директоријуми су у потпуности исти. MacTEX на ту структуру додаје неколико допунских директоријума са документацијом и апликацијама специфичним за Mac.

### <span id="page-9-0"></span>**3.1.3 Windows**

Ако користите нераспаковани .zip фајл преузет са Интернета или ако се инсталациони програм са DVD-ја не отвори аутоматски, двапут кликните install-tl-windows.bat. Ако желите да имате више могућности око подешавања разних параметара, нпр. да изаберете или не изаберете поједине колекције пакета, уместо поменутог програма покрените install-tl-advanced.bat.

Инсталациони програм се може покренути и са командне линије (command-prompt). У наставку текста, > ће означавати промпт; оно што куца корисник биће штампано **подебљаним словима**. Када уђете у директоријум у коме се налази инсталациони програм, откуцајте:

#### > **install-tl-windows**

Можете да употребите и апсолутну путању, на пример:

#### > **D:**\**texlive**\**install-tl-windows**

Овај конкретан пример значи да користите TFX Collection DVD и да је ознака оптичког драјва на Вашем компјутеру D:. Слика [4](#page-11-4) приказује поједностављени графички ("wizard") режим рада инсталационог програма; овај режим се на Windows-у подразумева.

Ако хоћете да инсталирате у текстуалном режиму, откуцајте:

```
> install-tl-windows -no-gui
```
Комплетан списак опција добићете ако откуцате:

#### > **install-tl-windows -help**

<span id="page-10-2"></span>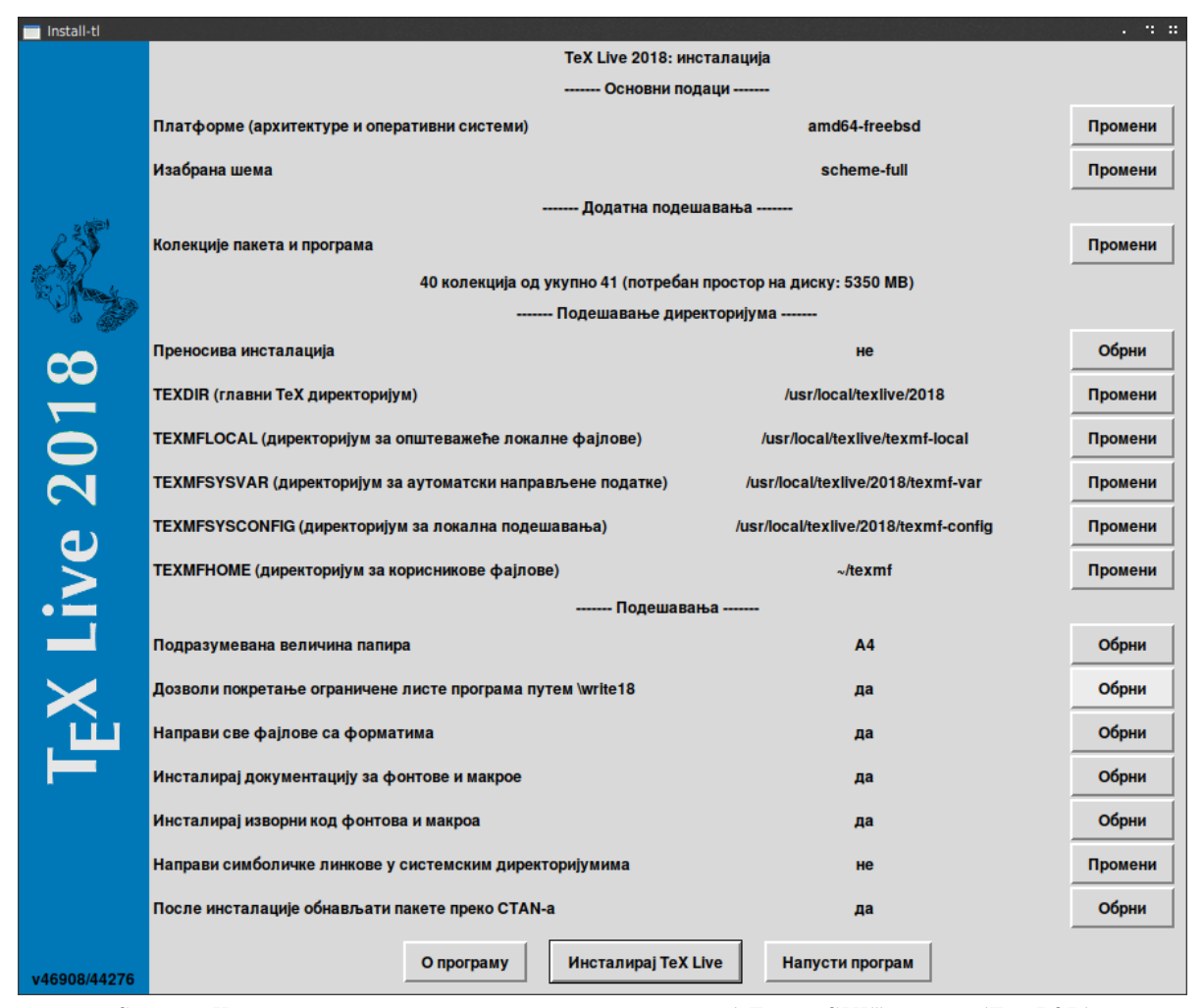

*Слика 3:* Инсталациони програм у експертском графичком ("Expert GUI") режиму (FreeBSD)

#### <span id="page-10-0"></span>**3.1.4 Cygwin**

Пре него што почнете инсталацију, покрените Cygwin-ов програм setup. ехе како бисте инсталирали пакете perl и wget уколико не постоје на Вашем систему. Препоручују се и ови додатни пакети:

- fontconfig  $[norpe\delta aH$  за  $X \nexists F[X]$  и LuaT $EX$ ]
- ghostscript  $[moreof]$  потребан за више разних програма]
- libXaw7  $[norpe\delta aH$  sa xdvi]
- ncurses [обезбеђује команду clear коју користи инсталациони програм]

#### <span id="page-10-1"></span>**3.1.5 Инсталација у текстуалном режиму**

Слика [2](#page-9-1) приказује главни екран инсталационог програма у текстуалном режиму рада на Unix-у. Текстуални режим је стандард на Unix-у.

У овом режиму, инсталациони програм се искључиво ослања на командну линију; употреа курзора није могућа. На пример, не можете да употебите дугме "Тab" да се премештате од поља до поља за изор и унос текста. Просто откуцате нешто на промпту (разлика између великих и малих слова је итна) и притиснете Enter; тада се цео екран терминала поново испуњава измењеним садржајем.

Текстуални интерфејс је с разлогом овако примитиван: он је дизајниран да ради на што је год могуће већем роју оперативних система, укључујући и оне са тако једноставним инсталацијама које садрже само чист Perl.

<span id="page-11-4"></span>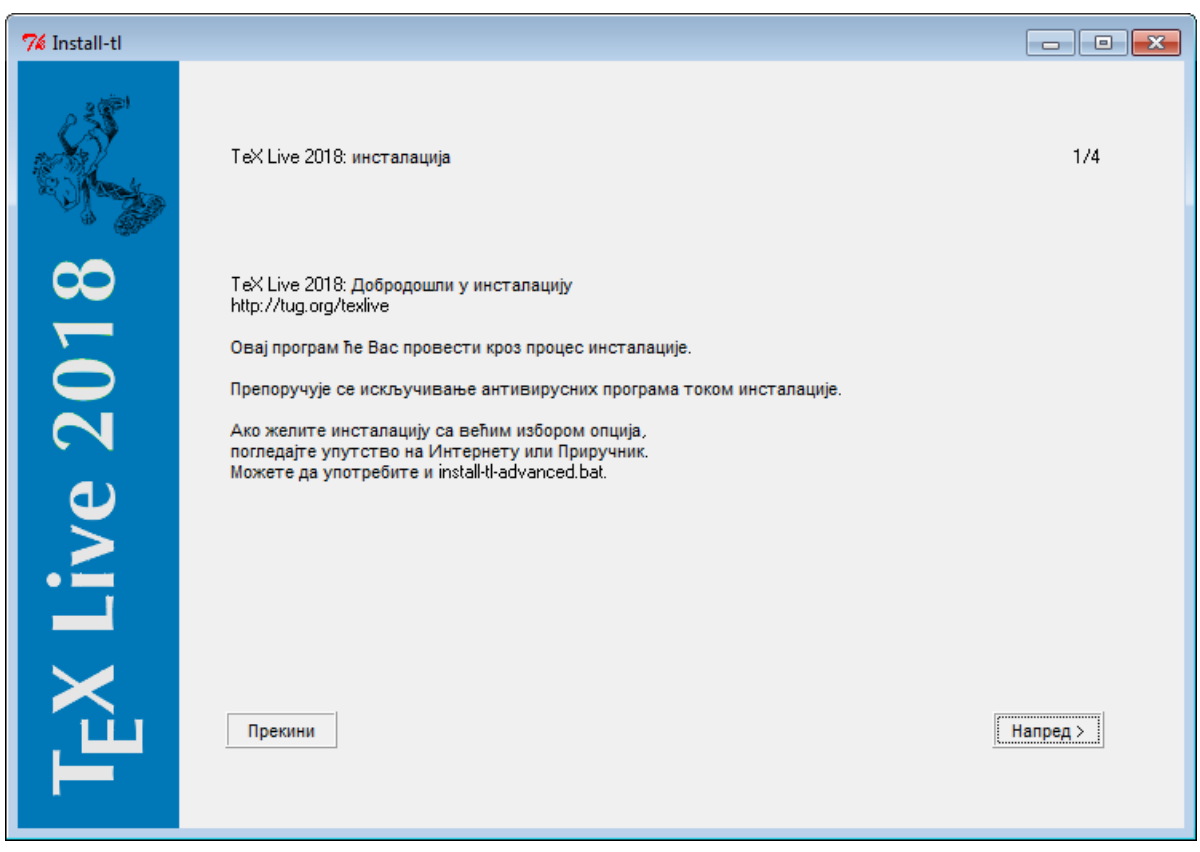

*Слика 4:* Инсталациони програм у поједностављеном графичком ("Wizard") режиму (Windows)

#### <span id="page-11-0"></span>**3.1.6 Инсталација у експертском графичком режиму**

Слика [3](#page-10-2) приказује експертски графички режим рада на FreeBSD систему. Основна разлика у односу на текстуални режим јесте то што овде можете да користите дугмиће и меније.

Овај режим рада се може изричито позвати помоћу

#### > **install-tl -gui=perltk**

#### <span id="page-11-1"></span>3.1.7 Инсталација у поједностављеном графичком ("wizard") режиму

Ако није другачије захтевано, на Windows-у инсталациони програм користи најједноставнији режим рада који смо могли да осмислимо и који се зове "wizard" ("чаробњак" — слика [4\)](#page-11-4). Програм у том режиму инсталира све и не пита скоро ништа. Ако желите да подешавате инсталацију, треба да користите неки од горе описаних режима.

На другим оперативним системима овај режим се може изричито позвати помоћу

> **install-tl -gui=wizard**

### <span id="page-11-2"></span>**3.2 Употреа инсталационог програма**

Инсталер је направљен са намером да буде мање-више јасан по себи, али ево неколико напомена о разним опцијама.

#### <span id="page-11-3"></span>**3.2.1 Мени за изор платформе (само на Unix-у)**

Слика [5](#page-12-1) приказује мени са подржаним платформама (в. фусноту 1 за објашњење израза "платформа") за програме, у текстуалном режиму. Подразумева се да ће бити инсталиране само верзије програма за тип процесора и оперативни систем на коме сте покренули инсталацију. Можете, међутим, изарати и да инсталирате верзије програма и за неке друге платформе. Ово може да буде корисно ако се  $T\not\!\!{F\!X}$ 

<span id="page-12-1"></span>

| Available platforms: |              |                                         |                                                                        |  |  |  |  |  |  |  |  |  |
|----------------------|--------------|-----------------------------------------|------------------------------------------------------------------------|--|--|--|--|--|--|--|--|--|
|                      |              | a [ ] Cygwin on Intel x86 (i386-cygwin) |                                                                        |  |  |  |  |  |  |  |  |  |
|                      |              |                                         | b [ ] Cygwin on $x86_64 (x86_64-cygwin)$                               |  |  |  |  |  |  |  |  |  |
|                      |              |                                         | c [ ] MacOSX current $(10.10-10.13)$ on $x86-64$ $(x86-64-darwin)$     |  |  |  |  |  |  |  |  |  |
|                      |              |                                         |                                                                        |  |  |  |  |  |  |  |  |  |
|                      |              |                                         | d [ ] MacOSX legacy $(10.6-10.10)$ on $x86-64$ $(x86-64-darwinlegacy)$ |  |  |  |  |  |  |  |  |  |
|                      |              |                                         | e [X] FreeBSD on x86_64 (amd64-freebsd)                                |  |  |  |  |  |  |  |  |  |
|                      |              |                                         | f [ ] FreeBSD on Intel x86 (i386-freebsd)                              |  |  |  |  |  |  |  |  |  |
|                      |              |                                         | g [ ] GNU/Linux on ARM64 (aarch64-linux)                               |  |  |  |  |  |  |  |  |  |
|                      |              |                                         | h [ ] GNU/Linux on ARM (armel-linux)                                   |  |  |  |  |  |  |  |  |  |
|                      |              |                                         | i [ ] GNU/Linux on ARMhf (armhf-linux)                                 |  |  |  |  |  |  |  |  |  |
|                      | i.           |                                         | [ ] GNU/Linux on Intel x86 (i386-linux)                                |  |  |  |  |  |  |  |  |  |
|                      |              |                                         | k [ ] GNU/Linux on PowerPC (powerpc-linux)                             |  |  |  |  |  |  |  |  |  |
|                      |              |                                         | $1$ [ ] GNU/Linux on $x86_64$ ( $x86_64$ -linux)                       |  |  |  |  |  |  |  |  |  |
|                      |              |                                         | m [ ] GNU/Linux on x86_64 with musl (x86_64-linuxmusl)                 |  |  |  |  |  |  |  |  |  |
|                      |              |                                         | o [ ] NetBSD on x86_64 (amd64-netbsd)                                  |  |  |  |  |  |  |  |  |  |
|                      | $\mathbf{D}$ |                                         | [] NetBSD on Intel x86 (i386-netbsd)                                   |  |  |  |  |  |  |  |  |  |
|                      |              |                                         | s [] Solaris on Intel x86 (i386-solaris)                               |  |  |  |  |  |  |  |  |  |
|                      |              |                                         | t [ ] Solaris on Sparc (sparc-solaris)                                 |  |  |  |  |  |  |  |  |  |
|                      |              |                                         | u [ ] Solaris on x86_64 (x86_64-solaris)                               |  |  |  |  |  |  |  |  |  |
|                      | V            |                                         | [ ] Windows (win32)                                                    |  |  |  |  |  |  |  |  |  |
|                      |              |                                         |                                                                        |  |  |  |  |  |  |  |  |  |

*Слика 5:* Мени за изор платформе (тј. архитектуре и оперативног система) за програме

заједнички користи на мрежи са разнородним машинама или на компјутерима који на себи имају неколико различитих оперативних система.

### <span id="page-12-0"></span>**3.2.2 Изор компоненти**

<span id="page-12-2"></span>Select scheme: =============================================================================== a [X] full scheme (everything) b [ ] medium scheme (small + more packages and languages) c [ ] small scheme (basic + xetex, metapost, a few languages) d [ ] basic scheme (plain and latex) e [ ] minimal scheme (plain only) f [ ] ConTeXt scheme g [ ] GUST TeX Live scheme h [ ] infrastructure-only scheme (no TeX at all) i [ ] teTeX scheme (more than medium, but nowhere near full) j [ ] custom selection of collections

*Слика 6:* Мени са шемама

Слика [6](#page-12-2) приказује ТFX Live-ов мени са шемама; преко њега можете изабрати "шему", тј. један кохерентан скуп колекција пакета. Подразумевана "пуна" (full) шема инсталира све. Препоручује се да тако и урадите; ипак, можете да изаберете и "основну" (basic) шему прикладну за мале системе, "минималну" (minimal) шему за потребе тестирања и "средњу" (medium) шему — заправо  $\texttt{teZ}$ — нешто у средини између претходна два. Постоје такође и разне специјализоване шеме и шеме прилагођене некој посебној земљи.

Одабир шеме може да се даље разради помоћу менија "колекције" (слика [7,](#page-13-1) овог пута, за промену, приказан у графичком режиму).

Колекције су за један ниво детаљније него шеме — поједностављено речено, једна шема се састоји од неколико колекција, колекција се састоји од једног или више пакета̄, а пакет (најнижи ниво груписања у TEX Live-у) садржи стварне фајлове TEX макроа, фонтова, итд.

Ако желите још више контроле него што нуде менији са колекцијама, можете да користите ТрХ Live Manager (tlmgr) након инсталације (подгледајте одељак [5\)](#page-22-1); помоћу њега можете да контролишете инсталацију на нивоу пакета̄.

<span id="page-13-1"></span>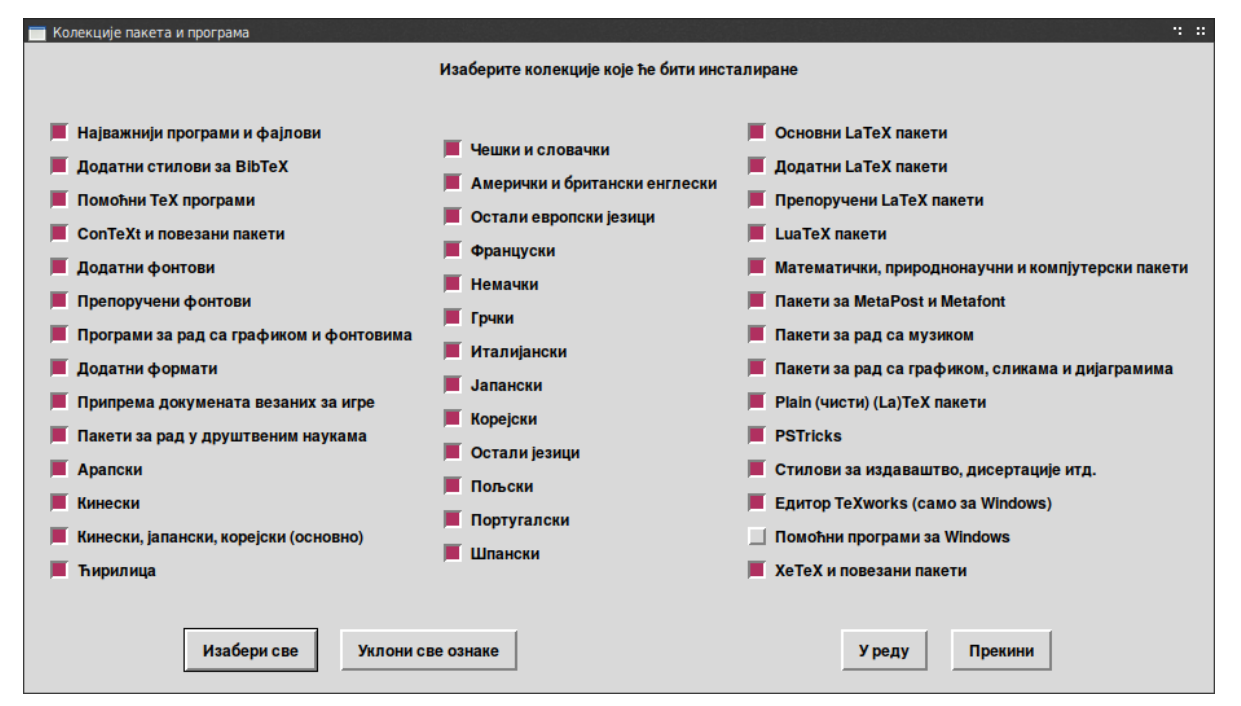

*Слика 7:* Мени са колекцијама

#### <span id="page-13-0"></span>**3.2.3 Директоријуми**

Подразумевани распоред директоријума̄ описан је у одељку [2.3,](#page-5-0) стр. [6.](#page-5-0) Стандардни директоријум у који се смешта инсталација је /usr/local/texlive/2018 на Unix-у, односно %SystemDrive%\texlive\2018 на Windows-у. На тај начин можете лако одржавати више паралелних инсталација Т<sub>Е</sub>Х Live, по једну за свако издање (обично једно годишње, као у овом случају), и можете се лако пребацивати са једне на другу простим мењањем путање за претрагу.

Директоријум за инсталацију можете променити у инсталеру подешавајући променљиву TEXDIR. Како се мењају ова и друге опције приказано је на слици [3.](#page-10-2) Најчешћи разлог за промену је недостатак простора на партицији на којој се налази подразумевани директоријум (комплетан TEX Live има неколико гигабајта) или недостатак права уписивања на подразумевано место (не морате да будете root или администратор да бисте инсталирали TEX Live, али морате имати право уписивања у циљни директоријум).

Директоријуми за инсталацију могу да се промене и пре покретања инсталера подешавањем одређених системских променљивих (најчешће су то TEXLIVE\_INSTALL\_PREFIX или TEXLIVE\_INSTALL\_TE-XDIR); у документацији коју даје install-tl --help (доступна на Интернету на страници [http:](http://tug.org/texlive/doc/install-tl.html) [//tug.org/texlive/doc/install-tl.html](http://tug.org/texlive/doc/install-tl.html)) наћи ћете комплетан списак и много више детаља.

Разумна алтернатива за инсталацију је неки директоријум унутар личног директоријума, посебно ако ћете једини корисник бити Ви. Употребите "~" да означите лични директоријум, на пример "~/texlive/2018".

Препоручујемо да укључите ознаку за годину у име изабраног директоријума како бисте били у могућности да држите различита издања TEX Live-а једно поред другог. (Такође, можете и да помоћу симоличког линка одржавате име независно од верзије, нпр. /usr/local/texlive-cur и да тај линк касније промените након тестирања новог издања.)

Промена вредности променљиве TEXDIR у инсталационом програму повлачи за собом и промену директоријума̄TEXMFLOCAL, TEXMFSYSVAR и TEXMFSYSCONFIG.

Препоручујемо да користите TEXMFHOME као место за личне макрое и пакете. Подразумевана вредност је ~/texmf (~/Library/texmf на Mac OS X). Насупрот TEXDIR-у, овде се ознака ~ чува у новозаписаним конфигурационим фајловима зато што означава лични директоријум особе која који користи ТFX. Он на Unix-у узима вредност \$HOME а на Windows-у постаје %USERPROFILE%. Посебна, већ помало сувишна напомена: TEXMFHOME, као и сва дрвета са подацима, мора бити организовано у складу са TDS; у противном се може десити да фајлови не могу да се пронађу.

TEXMFVAR је место где се смештају кеширани подаци који се стварају током рада програма̄ и који се разликују од корисника до корисника. LuaL<sup>AT</sup>EX и ConTEXt MkIV (погледајте одељак [3.4.5,](#page-18-0) стр. [19\)](#page-18-0) користе у те сврхе директоријум TEXMFCACHE; његова подразумевана вредност је TEXMFSYSVAR, а у случају да тамо не могу да се уписују подаци, узима се вредност TEXMFVAR.

### <span id="page-14-0"></span>**3.2.4 Опције**

<span id="page-14-1"></span>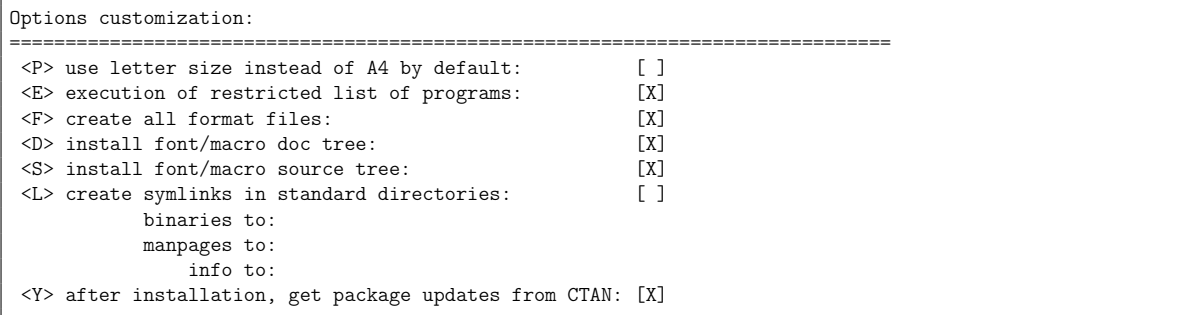

*Слика 8:* Мени са опцијама (Unix)

Слика [8](#page-14-1) приказује мени са опцијама у текстуалном режиму рада. Следи више информација о свакој од њих:

- **узети Letter као подразумевану величину папира уместо A4** (use letter size instead of A4 by default): Избор подразумеване величине папира. Наравно, можете да употребите било коју величину папира ако се за тим укаже потреба у неком посебном документу.
- **извршавање ограничене листе програма** (execution of restricted list of programs): Почев од ТрХ Live 2010, покретање једног роја спољних програма дозвољено је у стандардној инсталацији. Листа дозвољених програма (која је веома кратка) дата је у texmf.cnf. Више детаља можете наћи у списку новитета за Т<sub>Е</sub>Х Live 2010 (одељак [9.1.7\)](#page-44-0).
- **направи фајлове са форматима** (create format files): Иако фајлови са форматима које не користите заузимају место на диску и одузимају време да се направе, препоручује се да оставите ову опцију укључену: ако то не урадите, формати ће по потреби бити прављени у личним директоријумима корисника (дрво TEXMFVAR). На том месту неће бити аутоматски освежени ако се, рецимо, појави нова верзија програма или правила за прелом текста, па корисник лако може да има проблем са некомпатибилним форматима.
- **инсталирај изворни ко̂д и документацију фонтова и макроа** (install font/macro doc/source tree): Ако су ове опције укључене, биће преузети са Интернета и инсталирани документација и изворни ко̂д који су саставни део већине пакета. Искључивање ове опције се не препоручује.
- **направи симоличке линкове у системским директоријумима** (create symlinks in standard directories): Ова опција (само на Unix-у) служи да изегнете подешавање променљивих из радног окружења (environment variables). Без ове опције, директоријуми ТрХ Live-а обично морају да се додају у РАТН, МАМРАТН и INFOPATH. Биће Вам потребно и овлашћење за уписивање у те системске директоријуме. Ова опција је пре свега намењена да би се Т<sub>Е</sub>Х Live систему приступало кроз директоријуме који су већ познати кориснику, као што је /usr/local/bin, али само ако они пре тога нису садржавали никакве фајлове везане за ТрХ. Ову опцију не треба користити тако да она мења фајлове који већ постоје тако што ћете, на пример, у овом контексту задати неки системски директоријум. Најоље је — и ми то препоручујемо — да ову опцију оставите искључену.
- после инсталације обнављати пакете преко CTAN-а (after installation, get package updates from CTAN): Када инсталирате са DVD-ја, ова опција се подразумева зато што већина корисника жели да преузме све нове верзије пакета са CTAN-а које се појаве током године. Једини разумни разлог да искључите ову опцију појављује се у случају када са DVD-ја инсталирате само део система и планирате да га касније проширите. У сваком случају, репозиторијум пакета̄ који се

користи за инсталацију и за будуће освежавање система може да се подеси и касније; погледајте одељке [3.3.1](#page-16-0) и [3.4.3.](#page-17-1)

Опције специфичне за Windows, доступне у напредној верзији Perl/Tk (графичког) интерфејса:

- **подесити променљиву РАТН у "registry"-jy** (adjust PATH setting in registry): Сви програми инсталирани на систему видеће директоријум са програмима  $T_FX$  Live у својој путањи за претрагу.
- **додати пречице у менију** (add menu shortcuts): Ако је ова опција укључена, у Start мениjу Windows-а појавиће се подмени "TEX Live". Поред "TEX Live menu" и "No shortcuts", постоји и трећа опција (Launcher entry. Она је описана у одељку [4.1.](#page-21-1)
- **повежи типове фајлова са одговарајућим програмима** (change file associations): Расположиве варијанте су "само у новим случајевима" ("only new" — прави нове везе али не дира старе), "увек"  $($ "all") и "не" ("none").

**инсталирати програм TEXworks** (install TEXworks front end)

Када су сви параметри подешени према Вашој жељи, можете да притиснете "I" (у текстуалном интерфејсу) или "Инсталирај TEX Live" (у графичком, тј. Perl/Tk GUI интерфејсу) како бисте започели поступак инсталације. Када се све заврши, пређите на одељак [3.4](#page-16-1) и прочитајте шта после тога има да се уради, ако уопште нешто буде потребно.

### <span id="page-15-0"></span>**3.3 Параметри програма install-tl на командној линији**

Откуцајте

```
> install-tl -help
```
како бисте добили списак свих параметара које можете да употребите на командној линији. Можете да користите и - и -- испред назива параметра. Ово је списак могућности које се најчешће употрељавају:

- -gui Ако је могуће биће употребљена графичка (GUI) верзија инсталационог програма. За ово је потреан Perl/Tk модул (<http://tug.org/texlive/distro.html#perltk>) компајлиран са подршком за XFT; ако Perl/Tk није доступан, инсталација се наставља у текстуалном режиму.
- -no-gui Изричито захтевање употребе текстуалног режима рада, чак и на Windows-y.
- -lang *LL* Задавање језика инсталационог програма према стандардном двословном коду LL. Инсталациони програм ће покушати да установи који се језик користи на систему; ако не успе или ако језик није доступан, пребациће се на енглески. Команда install-tl --help ће приказати листу расположивих језика. Инсталациони програм је преведен на српски; покрените га помоћу install-tl -gui -lang sr.
- -portable Прѝпрема преносиве инсталације на USB-диску. Овај параметар се може изабрати и у текстуалном режиму инсталера (помоћу команде V), као и у графичком режиму. Погледајте одељак [4.2.](#page-22-0)
- -profile *file* Учитава инсталациони профил *file* и обавља инсталацију без интеракције са корисником. Инсталациони програм увек записује фајл texlive.profile у tlpkg, поддиректоријум Ваше инсталације. Помоћу ове опције поменути фајл се може употребити да се, на пример, идентична инсталација понови да неком другом систему. Осим тога, можете да лако припремите сопствени профил тако што промените вредности у профилу који је аутоматски направљен (простом изменом вредности у текст едитору) или да подесите да профил буде празан фајл (у ком случају ће инсталациони програм без питања инсталирати  $T_F X$  Live са подразумеваним параметрима).

Ова опција задаје програму да изнова употреби такав фајл тако да, након прве инсталације, можете да инсталирате ТрХ Live на више система или компјутера у режиму без постављања питања (batch mode), понављајући све опције које сте првобитно изабрали.

-repository *url-or-directory* Одређује репозиторијум из кога ће се инсталирати пакети; погледајте следећи одељак.

-in-place (Ова опција је унета у документацију зог комплетности. Немојте је користити ако не знате тачно шта радите.) Ако већ имате копију Тр $X$  Live-а направљену помоћу rsync, svn или друге копије самог TEX Live-а (погледајте <http://tug.org/texlive/acquire-mirror.html>), онда се овим параметром задаје да се употреби то што имате, такво какво је; биће обављене само неопходне постинсталационе радње. Будите пажљиви зато што фајл tlpkg/texlive.tlpdb може ити прерисан новом верзијом; на Вама је да га сачувате. Такође, уклањање пакета̄ мора да се уради ручно. стите овај параметар ако не знате тачно шта радите. Ова опција не може да се укључи преко графичког интерфејса инсталера.

#### <span id="page-16-0"></span>**3.3.1 Параметар** -repository

Подразумевани репозиторијум пакета је један од сајтова-копија (mirror) CTAN-a који се аутоматски одређује преко <http://mirror.ctan.org>.

Ако не желите да користите овај систем, вредност локације може да буде путања (URL) која почиње  $ca$  ftp:, http: или file:/, или пак да буде обична путања до локалног директоријума. (Када задајете http: или ftp:, завршни знак "/" и/или завршни текст "/tlpkg" се игноришу.)

На пример, можете да изаберете неки посебан CTAN mirror отприлике овако: [http://ctan.example.](http://ctan.example.org/tex-archive/systems/texlive/tlnet/) [org/tex-archive/systems/texlive/tlnet/](http://ctan.example.org/tex-archive/systems/texlive/tlnet/), стављајући право име сервера (hostname) и његову специфичну путању до CTAN-садржаја уместо ctan.example.org/tex-archive. Увек свежа листа сервера̄ који држе свеже копије садржаја CTAN-а налази се на <http://ctan.org/mirrors>.

Ако је задата вредност локална (путања или URL који почиње са file:/), употребиће се спаковани фајлови из поддиректоријума archive у репозиторијуму (чак и у случају да су распаковани фајлови доступни упоредо са њима).

### <span id="page-16-1"></span>**3.4 Постинсталациони задаци**

Може се десити да је потребно урадити нешто и после инсталације.

#### <span id="page-16-2"></span>**3.4.1 Системске променљиве на Unix-у**

Ако сте изабрали да се направе симболички линкови у стандардним директоријумима (као што је објашњено у одељку [3.2.4\)](#page-14-0), онда нема потребе да се преправљају системске променљиве.<sup>[3](#page-16-3)</sup> У супротном се на Unix системима директоријум са програмима за Ваш оперативни систем мора додати у путању за претрагу. (На Windows-у о овоме инсталер сам води рачуна.)

Сваки подржани оперативни систем има свој поддиректоријум унутар TEXDIR/bin. На слици [5](#page-12-1) можете да видите списак поддиректоријума и одговарајућих платформи.

По изору можете да додате и директоријуме са man-страницама и Info-документацијом у одговарајуће путање за претрагу, уколико желите да системске алатке могу да их уоче. Може се десити да man-странице постану аутоматски доступне и после проширивања списка путања из системске променљиве PATH.

Ако користите shell компатибилан са Bourne shell (као што је нпр. bash) и Intel x86 GNU/Linux, и ако сте задржали подразумевани распоред директоријума као у нашем примеру, фајл који треба да уредите требало би да буде \$HOME/.profile (или неки други фајл који се позива из .profile), а линије које треба додати изгледале би овако:

```
PATH=/usr/local/texlive/2018/bin/i386-linux:$PATH; export PATH
MANPATH=/usr/local/texlive/2018/texmf-dist/doc/man:$MANPATH; export MANPATH
INFOPATH=/usr/local/texlive/2018/texmf-dist/doc/info:$INFOPATH; export INFOPATH
```
Ако користите csh или tcsh, фајл који треба уредити обично је \$HOME/.cshrc, а линије које треба додати изгледале би овако:

setenv PATH /usr/local/texlive/2018/bin/i386-linux:\$PATH setenv MANPATH /usr/local/texlive/2018/texmf-dist/doc/man:\$MANPATH setenv INFOPATH /usr/local/texlive/2018/texmf-dist/doc/info:\$INFOPATH

<span id="page-16-3"></span><sup>3.</sup> Системска променљива је превод израза environment variable. Други могући превод био би променљива из окружења, али смо се одлучили да изегнемо ту конструкцију зато што је она по нашем мишљењу (1) мање јасна корисницима Windows-а и зато што  $(2)$  обе имају мање-више исто значење у пракси — *прим. прев.* 

Ако у својим конфигурационим фајловима ("који почињу са тачком") већ имате нека подешавања ове врсте, онда би наравно требало да уклопите ТFX Live директоријуме у већ постојеће вредности.

#### <span id="page-17-0"></span>**3.4.2 Системске променљиве: глоална подешавања**

Ако желите да промене описане у претходном одељку важе глобално и за сваког новог корисника на систему, онда сте препуштени сами себи; напросто постоји превише варијација од система до система у погледу тога како и где се ове ствари подешавају.

Можемо Вам дати два савета: (1) пробајте да потражите фајл /etc/manpath.config и да, ако постоји, додате линије као што су ове:

MANPATH\_MAP /usr/local/texlive/2018/bin/i386-linux \ /usr/local/texlive/2018/texmf-dist/doc/man

Или,  $(2)$  потра́жите фајл /etc/environment; у њему би могле бити дефинисане путање за претрагу и друге подразумеване системске променљиве.

Осим тога, у свим директоријумима са програмима на Unix системима прави се симболички линк man који показује према texmf-dist/doc/man. Неке варијанте програма man, као што је стандардни man на Mac OS X-у, аутоматски ће се снаћи са новом путањом; на тај начин ћете избећи потребу да ило шта подешавате на путањама за претрагу.

#### <span id="page-17-1"></span>**3.4.3 Надоградње преко Интернета после инсталације са DVD-ја**

Ако сте инсталирали TEX Live са DVD-ја и желите да после тога преузимате надоградње са Интернета, потребно је да покренете ову команду — али *шек пошипо сше* проширили своју питању за претрагу (као што је описано у претходном одељку):

#### > **tlmgr option repository http://mirror.ctan.org/systems/texlive/tlnet**

Ова команда говори програму tlmgr да употреби оближњу сајт-копију (mirror) CTAN-а за будуће надоградње. Надоградње ће се овим путем аутоматски обављати ако сте инсталирали Т<sub>Е</sub>Х Live са DVD-ја, према опцији описаној у одељку [3.2.4.](#page-14-0)

У случају проблема са аутоматским избором најближег сајта, можете да назначите неку посебну копију (mirror) CTAN-а са списка доступног на <http://ctan.org/mirrors>. Користите тачну путању до поддиректоријума tlnet на том сајту, као што је урађено у нашем примеру.

#### <span id="page-17-2"></span>**3.4.4 Подешавање системских фонтова за X TEEX и LuaTEX**

ХАТЕХ и LuaTEX могу да користе не само фонтове који су укључени у ТЕХ Live, него и било који фонт инсталиран на Вашем систему. Они то раде на сличан, али не идентичан начин.

На Windows-у су фонтови укључени у TRX Live аутоматски по називу доступни  $X \pi T_R X$ -у. Како би на Mac OS X-у фонтови били доступни на исти начин, по називу, неопходне су неке додатне радње; погледајте Интернет-страницу MacTEX-а (<http://tug.org/mactex>). Ако Вам је потребна таква функционалност на другим оперативним системима из Unix породице, прочитајте остатак овог одељка.

Ако сте инсталирали пакет xetex на оперативном систему из Unix породице, морате да подесите систем тако да може да пронађе фонтове из TEX Live-а према стварном називу фонта, а не просто према именима фајлова од којих се фонт састоји.

Како бисмо олакшали овај задатак, када се инсталира пакет xetex (у иницијалној поставци или накнадно) прави се и одговарајући конфигурациони фајл TEXMFSYSVAR/fonts/conf/texlive-fontconfig. conf.

Како бисте начинили фонтове из Т<sub>Е</sub>Х Live-а видљивим за цео систем, подразумевајући да имате одговарајућа овлашћења на систему, урадите следеће:

- 1. прекопирајте фајл texlive-fontconfig.conf у /etc/fonts/conf.d/09-texlive.conf;
- 2. покрените **fc-cache -fsv**.

Ако немате овлашћења да ово урадите или ако Вам је довољно да фонтови из ТрХ Live-а буду видљиви само једном кориснику, можете да урадите следеће:

- 1. прекопирајте texlive-fontconfig.conf у ~/.fonts.conf, где ~ представља Ваш лични директоријум;
- 2. покрените **fc-cache -fv**.

Команда fc-list ће излистати називе свих фонтова расположивих на Вашем систему. Ако је позовете помоћу  $fc$ -list : family style file spacing (унесите аргументе баш у том облику), биће приказане пробране информације које ће Вам највероватније бити веома корисне за рад.

### <span id="page-18-0"></span>3.4.5 ConTEXt Mark IV

И "стари" ConTEXt (Mark II) и "нови" ConTEXt (Mark IV) требало би да раде без икаквих интервенција након инсталације TFX Live-а; тако би требало и да остане ако за надоградње будете користили само tlmgr.

Ипак, пошто ConTEXt MkIV не користи библиотеку Kpathsea, неопходне су неке ручне интервенције кад год ручно инсталирате нове фајлове (без tlmgr). После сваке такве инсталације корисник мора да покрене команду

luatools --generate

како би освежио кеширане радне податке које ConTRXt чува на диску. Направљени фајлови се смештају у TEXMFCACHE; подразумевана вредност ове променљиве у TEX Live-у је TEXMFSYSVAR;TEXMFVAR.

ConTEXt MkIV ће читати из свих путања поменутих у TEXMFCACHE, а податке ће смештати у прву путању у коју се може уписивати. Приликом читања, последње установљено поклапање ће имати предност у случају дуплираних кешираних података.

Више информација можете наћи на [http://wiki.contextgarden.net/Running\\_Mark\\_IV](http://wiki.contextgarden.net/Running_Mark_IV).

#### <span id="page-18-1"></span>**3.4.6 Укључивање локалних и личних макроа**

Ова тема је имплицтно већ начета у одељку [2.3:](#page-5-0) TEXMFLOCAL (чија је подразумевана вредност /usr/local/texlive/texmf-local или %SystemDrive%\texlive\texmf-local на Windows-у) јесте место предвиђено за локалне фонтове и макрое који се употрељавају на целом систему, док је TEXMFHOME (чија је подразумевана вредност \$HOME/texmf или %USERPROFILE%\texmf) намењен за корисникове личне фонтове и макрое. Предвиђено је да се ови директоријуми не мењају од издања до издања и да нове верзије TEX Live-а аутоматски узимају у обзир њихов садржај. Стога је најбоље да се суздржите од подешавања вредности променљиве TEXMFLOCAL на нешто што је превише удаљено од главног директоријума Т<sub>Е</sub>Х Live-а, иначе ћете морати ручно да мењате ту вредност за свако будуће издање.

У оба ова директоријума фајлови треба да буду распоређени у одговарајуће поддиректоријуме у складу са *структуром Т<sub>Е</sub>Х директоријума* (TDS) — погледајте <http://tug.org/tds> или прегледајте фајл texmf-dist/web2c/texmf.cnf. На пример, једна IATEX класа или пакет треба да се ставе у TEXMFLOCAL/tex/latex или у TEXMFHOME/tex/latex, или у неки поддиректоријум поменутих директоријума.

Функционалност директоријума TEXMFLOCAL зависи од тога да ли је база података са именима фајлова увек свежа; у супротном фајлови неће моћи да се пронађу. Базу можете освежити командом mktexlsr или употребом дугмета "Поново постави базу података са фајловима" ("Reinit file database") наћи ћете га у језичку за конфигурацију програма TEX Live Manager (tlmgr) када он ради у графичком (GUI) режиму.

Подразумевана вредност сваке ове променљиве једнака је једном посебном директоријуму, као што је малочас показано. Ово правило није стриктно. На пример, ако Вам је потребно да се лако пребацујете навише и наниже кроз разне верзије великих пакета, можете да одржавате више директоријума (дрвета) за Ваше сопствене потребе. То се ради тако што се ТЕХМҒНОМЕ подеси као списак директоријума одвојених зарезима, унутар заграда:

TEXMFHOME = {/мој/дир1,/мојдир2,/неки/трећи/дир}

Одељак [7.1.5](#page-30-2) се детаљно ави прерачунавањем заграда.

#### <span id="page-19-0"></span>**3.4.7 Укључивање спољних фонтова**

Нажалост, ово је веома компликован задатак. Немојте ни да размишљате о овоме уколико нисте вољни да се удубите у најситније детаље инсталације ТрХ-а. У ТрХ Live је укључен велики број квалитетних фонтова, па стога препоручујемо да их прегледате зато што се оно што тражите може већ налазити у дистрибуцији.

Једна од алтернатива које Вам стоје на располагању јесте да користите X<sub>T</sub>TFX или LuaTFX (погле-дајте одељак [2.4\)](#page-6-0); ови програми Вам омогућавају да користите фонтове из оперативног система без икакве инсталације унутар ТрХ-а.

Ако ипак морате да се упустите у ову сложену материју, погледајте [http://tug.org/fonts/](http://tug.org/fonts/fontinstall.html) [fontinstall.html](http://tug.org/fonts/fontinstall.html): на тој страни смо најоље што смо могли описали неопходну процедуру.

#### <span id="page-19-1"></span>**3.5 Тестирање инсталације**

Након што сте инсталирали TEX Live, природно је да ћете желети да га испробате како бисте могли да почнете са израдом свих тих дивних докумената и/или фонтова.

Оно што ће Вам вероватно прво затребати јесте погодан специјализовани едитор. ТEX Live инсталира TEXworks (<http://tug.org/texworks>) само на Windows-у, док МасТЕХинсталира TeXShop ([http:](http://pages.uoregon.edu/koch/texshop) [//pages.uoregon.edu/koch/texshop](http://pages.uoregon.edu/koch/texshop). На другим Unix системима мораћете сами да изаберете погодан едитор. Изор је велики; неке расположиве опције су изложене у следећем одељку; погледајте и [http://](http://tug.org/interest.html#editors)  $tug.org/interset.html # editors.$ У принципу, можете да користите било који едитор специјализован за чисти текст, укључујући и оне који немају никакве посебне механизме предвиђене за ТрХ.

Остатак овог одељка описује неке основне поступке за проверу функционалности новог система. Овде ћемо дати команде за Unix-е; ако користите Mac OS X или Windows, вероватно ћете све ове команде покретати покренути кроз графички интерфејс, мада принцип остаје исти.

1. Најпре проверите да ли можете да покренете сам програм tex:

```
> tex --version
TeX 3.14159265 (TeX Live ...)
Copyright ... D.E. Knuth.
...
```
Ако овде добијете поруку "command not found" ("команда се не може пронаћи") уместо података о верзији TEX-а и ауторским правима, или ако је верзија коју видите старија, то највероватније значи да немате исправан поддиректоријум bin као елемент у системској променљиви PATH. Погледајте како се подешавају системске променљиве на стр. [17.](#page-16-2)

2. Покушајте да обрадите основни LATEX фајл:

```
> latex sample2e.tex
pdfTeX 3.14... (TeX Live ...)
...
Output written on sample2e.dvi (3 pages, 7484 bytes).
Transcript written on sample2e.log.
```
Ако LATEX не успе да пронађе sample2e.tex или неки други фајл, највероватније је у питању нека збрка старих и нових системских променљивих или конфигурационих фајлова; у таквим случајевима се препоручује да, за почетак, обришете вредности свих системских променљивих које имају везе са ТFX-ом. (Ако Вам треба дубља анализа, може се од самог ТFX програма тражити да извести које путање употрељава за претрагу и шта притом успева да пронађе; погледајте одељак "Поступци за отклањање грешака" [debugging] на стр. [35.](#page-34-0))

3. Затим прегледајте како изгледа документ који сте добили овом обрадом:

> **xdvi sample2e.dvi** # Unix > **dviout sample2e.dvi** # Windows Требало би да се појави нови прозор са лепим документом који објашњава неке основне ствари о LATEX-у. (Узгред, тај текст је врло корисно прочитати ако сте почетник.) Како и програм xdvi радио, морате имати покренут графички X сервер; ако X не ради или ако је системска променљива DISPLAY неправилно подешена, добићете грешку "Can't open display" ("Није могуће отворити дисплеј").

4. Направите PostScript фајл за штампање или гледање на екрану:

```
> dvips sample2e.dvi -o sample2e.ps
```
5. Направите PDF уместо DVI фајла; ова команда ће орадити .tex фајл и директно направити PDF:

```
> pdflatex sample2e.tex
```
6. Прегледајте добијени PDF фајл:

```
> gv sample2e.pdf
или:
> xpdf sample2e.pdf
```
Ни gv ни xpdf нису укључени у TEX Live, тако да морате да их сами одвојено инсталирате. Погледајте <http://www.gnu.org/software/gv> и <http://www.foolabs.com/xpdf> ако Вам треа више информација о овим програмима. Наравно, има још много других програма у којима можете отварати PDF фајлове. Ако користите Windows, препоручујемо да пробате Sumatra PDF ([http:](http://blog.kowalczyk.info/software/sumatrapdf) [//blog.kowalczyk.info/software/sumatrapdf](http://blog.kowalczyk.info/software/sumatrapdf)).

7. Може бити корисно да пробате и друге тест-фајлове осим sample2e.tex:

small2e.tex: једноставнији документ него sample2e; сврха му је да минимализује величину података који се обрађују ако се појаве неки проблеми;

testpage.tex: проверава понашање Вашег штампача (ивице, итд);

nfssfont.tex: служи да одштампате табеле фонтова и одговарајуће тестове везане за њих; testfont.tex: такође за табеле са фонтовима, али користи основни  $T_F X$ ;

story.tex: најчистији канонски тест-фајл за Т<sub>Е</sub>Х који се може направити; морате да откуцате "\bye" када се појави упит са звездицом  $(*)$  након што покренете "tex story.tex".

8. Ако сте инсталирали пакет xetex, можете да испробате да ли су системски фонтови видљиви за ХЯТЕХ на овај начин:

```
> xetex opentype-info.tex
This is XeTeX, Version 3.14...
...
Output written on opentype-info.pdf (1 page).
Transcript written on opentype-info.log.
```
Ако добијете поруку "Invalid fontname 'Latin Modern Roman/ICU'..." ("Неисправно име фонта 'Latin Modern Roman/ICU'…"), онда морате да подесите систем тако да се фонтови укључени у TEX Live могу пронаћи. Погледајте одељак [3.4.4.](#page-17-2)

### <span id="page-20-0"></span>**3.6 Додатни софтвер који се може преузети са Интернета**

Ако сте нови у ТEX-у, или Вам из било ког разлога треба помоћ око писања докумената у ТEX-у или  $LPT$ <sub>EX-Y</sub>, молимо Вас да посетите <http://tug.org/begin.html>: ту ћете наћи неке текстове који су веома добри као увод.

Ово су линкови ка Интернет-страницама са још неким програмима који би могли да Вам буду од користи:

#### **Ghostscript** <https://ghostscript.com/>;

**Perl** <http://www.perl.org/> са додатним пакетима са CPAN-а, <http://www.cpan.org/>.

ImageMagick <http://www.imagemagick.com>, за обраду слика и пребацивање из једног формата у други.

**NetPBM** <http://netpbm.sourceforge.net/>, такође за ораду слика.

- **Едитори специјализовани за TEX** Овде имате велики изор и све зависи од Вашег укуса. Ево само неколико, по абецедном реду (неки од побројаних програма раде само на Windows-y):
	- GNU Emacs је доступан и у изворном облику за Windows: погледајте [http://www.gnu.org/](http://www.gnu.org/software/emacs/windows/ntemacs.html) [software/emacs/windows/ntemacs.html](http://www.gnu.org/software/emacs/windows/ntemacs.html).
	- Emacs са AucT<sub>E</sub>X-ом за Windows доступан је преко CTAN-а. Интернет-страница AucT<sub>EX</sub>-а је <http://www.gnu.org/software/auctex>.
	- SciTE је доступан на <http://www.scintilla.org/SciTE.html>.
	- Texmaker је софтвер отвореног кода, доступан на <http://www.xm1math.net/texmaker>.
	- TeXstudio је дериват (fork) TeXmaker-а и укључује неке додатне могућности; погледајте <http://texstudio.org/>.
	- TeXnicCenter је софтвер отвореног кода, доступан на <http://www.texniccenter.org> и као део дистрибуције proT<sub>EXt.</sub>
	- TeXworks је такође отворени софтвер, доступан на <http://tug.org/texworks>; инсталира се као део TEX Live-а само на Windows-у.
	- Vim је отворени софтвер, доступан преко <http://www.vim.org>.
	- WinEdt je "shareware" доступан на <http://tug.org/winedt> или <http://www.winedt.com>.
	- WinShell се може набавити на <http://www.winshell.de>.

Још исцрпнији списак пакета и програма налази се на <http://tug.org/interest.html>.

# <span id="page-21-0"></span>**4 Специјализоване инсталације**

Претходни одељци авили су се основним процесом инсталације. Сада прелазимо на неке специјализоване случајеве.

### <span id="page-21-1"></span>**4.1 Инсталације које дели више корисника или више компјутера**

TEX Live је дизајниран тако га истовремено могу употрељавати корисници који имају разне оперативне системе на некој компјутерској мрежи. Ако се држите стандардног распореда директоријума, подешавања не садрже ниједну фиксирану путању: локације фајлова који су потребни ТFX Live програмима проналазе се релативно у односу на саме програме. Овакав приступ постаје јасан ако погледате главни конфигурациони фајл \$TEXMFDIST/web2c/texmf.cnf, који садржи овакве линије:

```
TEXMFROOT = $SELFAUTOPARENT
...
TEXMFDIST = $TEXMFROOT/texmf-dist
...
TEXMFLOCAL = $SELFAUTOGRANDPARENT/texmf-local
```
Ово значи да корисници других оперативних система само треба да додају директоријум који садржи верзије програма за њихову платформу у своје путање за претрагу како би добили поставку спремну за употребу.

На исти начин можете да инсталирате TEX Live локално и да онда накнадно преместите целу хијерархију на неко друго место на мрежи.

За кориснике Windows-а у TEX Live је укључен програм tlaunch. Помоћу њега је веома лако покренути разне ТрХ програме или пронаћи потребну документацију, простим притиском на одговарајуће дугме или кроз мени. Интерфејс овог програма лако је прилагодити сопственим потребама путем одговарајућег .ini фајла. Када се први пут покрене, tlaunch понавља одређене постинсталационе радње

специфичне за Windows (подешава путању за претраге TEX Live-a и повезује одређене типове фајлова са одговарајућим програмима), али само за тренутног корисника. То значи да на другим компјутерима на локалној мрежи који могу да приступају тој инсталацији T<sub>E</sub>X Live-а само треба подесити пречицу до tlaunch. Више детаља о свему овоме можете пронаћи у документацији (texdoc tlaunch или на <https://ctan.org/pkg/tlaunch>).

### <span id="page-22-0"></span>**4.2 Преносиве инсталације на USB-диску**

Ако инсталациони програм покренете са параметром -portable (или употребите команду V у текстуалном режиму, односно ако изаерете одговарајућу опцију у графичком режиму), направиће се потпуно затворена и самостална инсталација TRX Live-а и биће изостављена интеграција са остатком система. Такву инсталацију можете да направите директно на USB-диску или да је на USB-диск касније копирате.

Како бисте покренули ТEX из овакве преносиве инсталације, морате да додате одговарајући директоријум са програмима у путању за претрагу у свом терминалу. На Windows-у ово можете да урадите помоћу двоструког клика миша на tl-tray-menu (налази се на првом нивоу инсталације), и тиме направите радну ("tray") иконицу, која даје избор између неколико уобичајених задатака, као што је приказано на следећој слици:

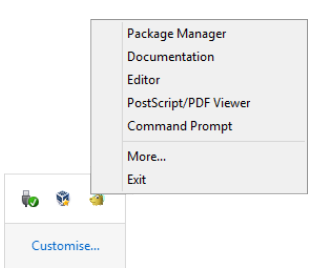

Ставка "Моге..." објашњава како овај мени можете да прилагодите својим потребама.

# <span id="page-22-1"></span>**5 Одржавање инсталације помоћу tlmgr**

TEX Live садржи програм по имену tlmgr који служи за одржавање TEX Live-а након почетне инсталације. Његове могућности између осталог укључују:

- инсталацију, освежавање, бекаповање, враћање из бекапа, уклањање појединачних пакета са могућношћу да се узму у обзир са њима повезани пакети;
- претрагу и прављење разних спискова пакета и њихових описа;
- излиставање, додавање и уклањање верзија програма за неки оперативни систем (односно платформу);
- промену параметара инсталације као што су величина папира или локација изворног кода (погледајте одељак [3.3.1\)](#page-16-0).

Функционалност програма tlmgr оухвата и превазилази могућности програма texconfig. Још увек дистриуирамо и одржавамо texconfig зато што постоје корисници који су на њега навикли, али изричито препоручујемо да користите tlmgr.

### <span id="page-22-2"></span>**5.1 tlmgr у графичком (GUI) режиму рада**

tlmgr се може покренути у графичком (GUI) режиму (слика [9\)](#page-23-2) помоћу

### > **tlmgr -gui**

(српски језик добијате помоћу -gui-lang sr) или преко Start менија на Windows-y: Start, Programs, TeX Live ..., TeX Live Manager. Када притиснете "Учитај" ("Load"), програм приказује списак доступних и инсталираних пакета. Овде се наравно подразумева да је извор инсталације (installation source) исправно задат, функционалан и доступан.

Слике [10](#page-24-0) и [11](#page-24-0) приказују изглед програма приликом подешавања општих опција и величине папира.

<span id="page-23-2"></span>

| timgr                                                     | TeX Live Manager 2018<br>Подешавања<br>Акције                                                                                                    | Помоћ             |                      |       |                     |                        |                                         | 20100            |  |  |  |
|-----------------------------------------------------------|----------------------------------------------------------------------------------------------------|-------------------|----------------------|-------|---------------------|------------------------|-----------------------------------------|------------------|--|--|--|
|                                                           | <b>Репозиторијум:</b>                                                                                                    |                   |                      |       |                     |                        |                                         |                  |  |  |  |
| http://mirror.hmc.edu/tlpretest (верификован)<br>учитани: |                                                                                                    |                   |                      |       |                     |                        |                                         |                  |  |  |  |
| Параметри приказа                                         |                                                                                                    |                   |                      |       |                     |                        |                                         |                  |  |  |  |
| Статус<br><b>CBe</b>                                      |                                                                                                    |                   | Категорија<br>пакети |       | Избор<br>Поклапање  |                        | CBe                                     | Изабери све      |  |  |  |
|                                                           | инсталирано<br>није инсталирано                                                                                                    | колекције<br>шеме |                      | описи |                     | изабрано<br>неизабрано |                                         | Не изабери ништа |  |  |  |
|                                                           | надоградње                                                                                                    |                   |                      |       | имена фајлова       |                        |                                         | Ресетуј приказ   |  |  |  |
|                                                           | Назив пакета                                                                                                    |                   | Локална рев. (вер.)  |       | Удаљена рев. (вер.) |                        | Кратак опис                             |                  |  |  |  |
| п                                                         | scheme-basic                                                                                                    |                   | 25923                |       | 25923               |                        | basic scheme (plain and latex)          |                  |  |  |  |
| scheme-context                                            |                                                                                                    |                   | 35799                |       | 35799               |                        | <b>ConTeXt scheme</b>                   |                  |  |  |  |
| scheme-full                                               |                                                                                                    |                   | 44177                |       | 44177               |                        | full scheme (everything)                |                  |  |  |  |
| scheme-gust                                               |                                                                                                    |                   | 44177                |       | 44177               |                        | <b>GUST TeX Live scheme</b>             |                  |  |  |  |
| scheme-infraonly                                          |                                                                                                    |                   | 41515                |       | 41515               |                        | infrastructure-only scheme (no TeX at a |                  |  |  |  |
| scheme-medium                                             |                                                                                                    |                   | 44177                |       | 44177               |                        | medium scheme (small + more packao      |                  |  |  |  |
| Надогради све што је инсталирано<br>Инсталирај<br>Бекап   |                                                                                                    |                   |                      |       |                     |                        |                                         |                  |  |  |  |
|                                                           | Поново инсталирај раније уклоњене пакете                                                                                                    |                   |                      |       | Надогради           |                        |                                         | <b>Уклони</b>    |  |  |  |
|                                                           | pretests are available), please read http://tug.org/texlive/pretest.html.<br>Otherwise, just wait, and the new release will be ready in due time.<br>tlmgr: package repository http://mirror.hmc.edu/tlpretest (verified) |                   |                      |       |                     |                        |                                         |                  |  |  |  |

*Слика 9:* tlmgr у графичком (GUI) режиму рада: главни прозор, стање после учитавања података са удаљеног репозиторијума.

### <span id="page-23-0"></span>**5.2 Други графички интерфејси за tlmgr**

Осим графичког режима tlmgr -gui, о коме смо говорили у претходном одељку, постоје још две GUI надоградње овог програма: tlshell (написан на Tcl/Tk) и tlcockpit (написан на Java). Ови програми су доступни као пакети.

### <span id="page-23-1"></span>**5.3 Примери позивања tlmgr-а са командне линије**

Након почетне инсталације, можете да освежите свој систем најновијим доступним верзијама целокупног садржаја помоћу:

```
> tlmgr update -all
```
Ако Вас ово чини нервозним, прво пробајте

```
> tlmgr update -all -dry-run
```

```
или (са мање ојашњења):
```
<span id="page-24-0"></span>

| Општи параметри                                   |                                              | 71.000                                                            |  | Подешавање папира                             |                | 10.00         |  |  |
|---------------------------------------------------|----------------------------------------------|-------------------------------------------------------------------|--|-----------------------------------------------|----------------|---------------|--|--|
| Општи параметри                                   |                                              |                                                                   |  | -Подешавање папира                            |                |               |  |  |
| Подразумевани репозиторијум пакета                | http://mirror.ctan.org/systems/texlive/tinet | Промени                                                           |  | Подразумевана величина папира за све програме | a <sub>4</sub> | <b>letter</b> |  |  |
| Направи формате приликом инсталације              | да                                           | Обрни                                                             |  | Подразумевана величина папира за dvipdfmx     | a <sub>4</sub> | Промени       |  |  |
| Инсталирај изворни код макроа и фонтова           | да                                           | Обрни                                                             |  | <b>Подразумевана величина папира за dvips</b> | a <sub>4</sub> | Промени       |  |  |
| Инсталирај документацију за макрое и фонтове      | да                                           | Обрни                                                             |  |                                               |                |               |  |  |
| Подразумевани директоријум за бекапе              | tlpkg/backups                                | Промени                                                           |  | Подразумевана величина папира за pdftex       | a <sub>4</sub> | Промени       |  |  |
| Режим рада аутоматског бекаповања                 |                                              | Промени                                                           |  | Подразумевана величина папира за psutils      | a <sub>4</sub> | Промени       |  |  |
| Директоријум за линкове ка програмима             | /usr/local/bin                               | Промени                                                           |  | Подразумевана величина папира за xdvi         | a <sub>4</sub> | Промени       |  |  |
| <b>Директоријум за линкове ка info страницама</b> | /usr/local/share/info                        | Промени                                                           |  |                                               |                |               |  |  |
| Директоријум за линкове ка man страницама         | /usr/local/share/man                         | Промени                                                           |  | Примени промене<br>Прекини                    |                |               |  |  |
| Примени промене                                   | Прекини                                      | Слика 11: tlmgr у графичком режиму:<br>Подешавање величине папира |  |                                               |                |               |  |  |

*Слика 10:* tlmgr у графичком режиму: Општа подешавања

#### > **tlmgr update -list**

Следећи сложенији пример додаје једну колекцију (све што је везано за X<sub>T</sub>TEX), и то из једног локалног директоријума:

#### > **tlmgr -repository /local/mirror/tlnet install collection-xetex**

Ова команда даје следеће поруке (скраћено):

```
install: collection-xetex
install: arabxetex
...
install: xetex
install: xetexconfig
install: xetex.i386-linux
running post install action for xetex
install: xetex-def
...
running mktexlsr
mktexlsr: Updating /usr/local/texlive/2018/texmf-dist/ls-R...
...
running fmtutil-sys --missing
...
Transcript written on xelatex.log.
fmtutil: /usr/local/texlive/2018/texmf-var/web2c/xetex/xelatex.fmt installed.
```
Као што видите, tlmgr инсталира све неопходне пакете и води рачуна о свим радњама које су неопходне после инсталације, што у овом случају обухвата освежавање базе података са именима фајлова и поновно прављење неких формата. У претходном примеру смо направили нове формате за  $X \n\Pi$ <sub>E</sub>X.

Ако Вам је потребан опис пакета (или колекције или шеме), откуцајте:

#### > **tlmgr show collection-latexextra**

Команда даје следећи излаз:

```
package: collection-latexextra
category: Collection
shortdesc: LaTeX supplementary packages
longdesc: A very large collection of add-on packages for LaTeX.
installed: Yes
revision: 46963
sizes: 657941k
```
Последње и најважније, пуна документација о програму tlmgr налази се на страници [http://tug.](http://tug.org/texlive/tlmgr.html) [org/texlive/tlmgr.html](http://tug.org/texlive/tlmgr.html), а можете је видети и ако откуцате:

> **tlmgr -help**

# <span id="page-25-0"></span>**6 Напомене за Windows**

#### <span id="page-25-1"></span>**6.1 Могућности специфичне за Windows**

Осим онога што је описано у претходним одељцима, инсталациони програм на Windows-у обавља још неке додатне ствари:

- Менији и пречице. У Start менију се додаје нови одељак "Т<sub>Е</sub>Х Live", преко кога се могу позивати неки графички (GUI) програми (tlmgr, texdoctk, PS\_View (psv) PostScript previewer) и преко кога можете да дођете до једног дела документације.
- **Повезивање класа докумената са одговарајућим програмима.** Ако су инсталирани, TeXworks, Dviout и PS\_view постају или подразумевани програми за одговарајуће класе докумената или добијају ставку у менију "Open with" ("отвори помоћу"), који се добија када документима поменутих класа приступите притиском на десно дугме миша.
- Превођење бит-мапа у ерs формат. Разни формати који за основу имају бит-мапе добијају ставку bitmap2eps у свом менију "Open with" ("отвори помоћу"), који се добија притиском на десно дугме миша. Bitmap2eps је једноставна скрипта која омогућава да sam2p и bmeps обаве главни део посла.

Аутоматско подешавање путања. Није потребна никаква ручна интервенција по овом питању.

- **Уклањање.** Инсталациони програм додаје одговарајућу ставку за Т<sub>Е</sub>Х Live у "Add/Remove Programs". Дугме за деинсталацију у графичком (GUI) режиму програма ТуХ Live Manager ("Уклони") пребацује вас управо тамо. Ако је ТрХ Live инсталиран само за једног корисника, инсталациони програм ће направити и ставку за деинсталацију у Start менију Windows-а.
- Заштита од измена. Ако сте инсталацију обавили као администратор, директоријуми који садрже Т<sub>Е</sub>Х Live биће write-protected, тј. заштићени од измена, барем у "обичним" околностима (ако је  $T_KX$ Live инсталиран на NTFS партицију на непокретном диску).

Ово нису све могућности специфичне за Windows; погледајте и секцију [4.1,](#page-21-1) у којој се говори о програму tlaunch.

### <span id="page-25-2"></span>**6.2 Додатни софтвер за Windows**

За целовиту инсталацију ТкХ Live-а потребни су помоћни пакети који обично не постоје на Windows компјутеру. TEX Live обезбеђује карике које недостају. Следећи програми се инсталирају као део ТЕХ Live-а само на Windows-у:

- Perl и Ghostscript. Због важности Perl-а и Ghostscript-а, TEX Live садржи "скривене" копије ових програма. TEX Live програми који их користе знају где треба да их потраже, али не одају њихово присуство кроз системске променљиве или путем измена у "registry"-ју. То нису целовите инсталације и не би требало да дођу у сукоб са неком правом инсталацијом Perl-а или Ghostscript-а која је Windows-у видљива.
- **PS\_View.** Такође се инсталира и PS\_View, програм у коме се могу отворити PostScript и PDF фајлови; погледајте слику [12.](#page-26-3)
- **dviout.** На Windows-у се инсталира и dviout, програм у коме можете да прегледате DVI фајлове. У почетку, када почнете да га употребљавате за ту сврху, dviout ће правити потребне фонтове (зато што фонтови за екран нису инсталирани). После неког времена у употреби, направиће се већина фонтова која Вам је потребна и ретко ћете виђати прозор који Вас обавештава о овом поступку. О овом програму можете добити много више података на Интернет страници (коју топло препоручујемо).

**TEXworks.** TEXworks је едитор специјализован за TEX; он има уграђен приказивач PDF фајлова.

<span id="page-26-3"></span>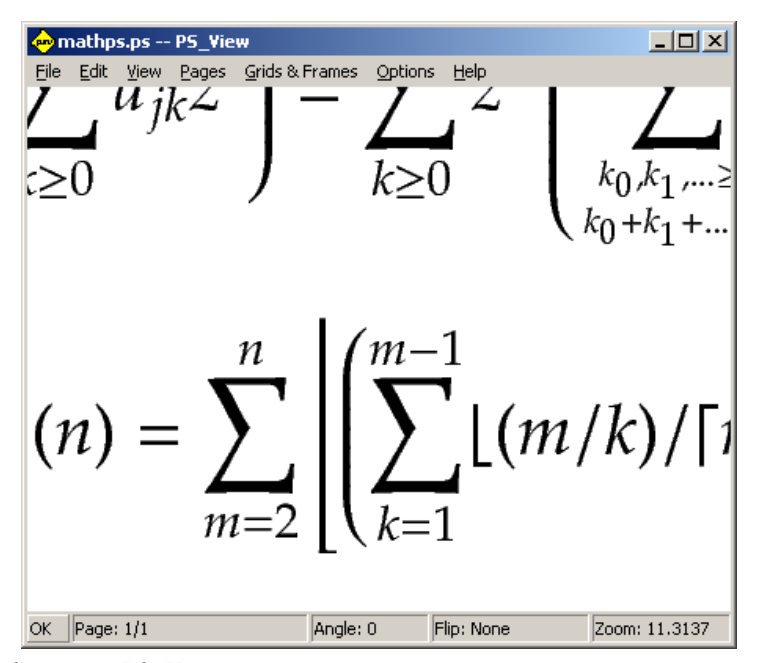

*Слика 12:* PS\_View може да приказује садржај под великим увећањем

- **Алатке за командну линију.** Осим уобичајених T<sub>EX</sub> Live програма, на Windows-у се инсталира и известан број Windows верзија уобичајених Unix алатки за командну линију. Ту спадају gzip, zip, unzip и алати из пројекта xpdf (pdfinfo, pdffonts…). Са̂м xpdf viewer (прегледач) нема верзију која ради на Windows-у. Могућа алтернатива је да уместо њега преузмете Sumatra PDF viewer; Интернет-страница пројекта је <https://www.sumatrapdfreader.org/>.
- fc-list, fc-cache... Алатке из библиотеке fontconfig омогућавају X<sub>T</sub>T<sub>E</sub>X-у да барата системским фонтовима на Windows-у. Можете да користите fc-list да одредите имена фонтова која задајете у  $X \eta T$ ек-овој проширеној команди \font. Ако је потребно, најпре покрените fc-cache како би се подаци о фонтовима освежили.

### <span id="page-26-0"></span>**6.3 Лични кориснички директоријум на Windows-у**

Еквивалент Unix-овом личном директоријуму корисника (home) на Windows-у јесте директоријум %USERPROFILE%. На Windows-у Vista и новијим то је обично C:\Users\<username>. У фајлу texmf.cnf и у Kpathsea уопште, симол ~ ће се претворити у исправну путању и на Windows-у и на Unix-у.

### <span id="page-26-1"></span>**6.4 Windows-ов "registry"**

Windows држи скоро сва подешавања у тзв. "registry"-ју. То складиште садржи скуп хијерархијски организованих кључева, са неколико кључева највишег нивоа. Најважнији за инсталационе програме су HKEY\_CURRENT\_USER и HKEY\_LOCAL\_MACHINE, или скраћено НКСU и НКLM. Део "registry"-ја НКС иналази се у личном директоријуму корисника (погледајте одељак [6.3\)](#page-26-0). НКLM се обично налази у поддиректоријуму директоријума званог Windows.

У неким случајевима, информације о систему се могу доити из системских променљивих, али неке, на пример локација пречица̄, и даље захтевају да се консултује "registry". Трајно подешавање системских променљивих такође захтева приступ "registry"-ју.

### <span id="page-26-2"></span>**6.5 Овлашћења на Windows-у**

У новијим верзијама Windows-а постоји разлика између обичних корисника и администратора; само администратори имају слободан приступ целом оперативном систему. Уложили смо доста напора да омогућимо да се Т<sub>Е</sub>Х Live може инсталирати без администраторских овлашћења.

Ако је инсталер покренут са администраторским овлашћењима, постоји опција да се TEX Live инсталира за све кориснике. Ако се ово изаере, пречице се праве за све кориснике и мењају се поставке на нивоу система. У супротном, пречице и одељци у менију праве се само за текућег корисника и мења се само његово окружење (ове измене се своде на модификацију путање за претрагу).

Без обзира на то да ли корисник има статус администратора или не, подразумевани основни директоријум за TEX Live који предлаже инсталациони програм увек је унутар %SystemDrive%. Програм увек тестира да ли тренутни корисник може да уписује податке у тај основни директоријум.

Може се појавити проблем ако корисник није администратор а ТрХ већ постоји у путањи за претрагу програма. Пошто се радна путања за претрагу састоји од системског дела иза кога следи кориснички део са својим путањама, нови TRX Live никад неће добити предност. Како би се решила ова ситуација, инсталациони програм прави пречицу до командног промпта у коме су нови ТрХ Live програми стављени испред локалне путање за претрагу. Нови ТрХ Live ће увек бити употребљив унутар таквог командног промпта. Пречица за Т<sub>Е</sub>Хworks, ако се тај програм инсталира, такође додаје Т<sub>Е</sub>Х Live на почетак путање за претрагу, тако да би и тај едитор требало да буде имун на ове проблеме са путањама.

Треба истаћи још једну особеност: чак иако сте улоговани као Администратор, морате да изричито затражите администраторксе привилегије. У ствари, нема много сврхе да узимате улогу правог администратора. Уместо тога, кликните десним дугметом миша на програм који желите да покренете или на његову пречицу, и то ће Вам у нормалним околностима дати могућност да "покренете програм као администратор" ("Run as administrator").

### <span id="page-27-0"></span>**6.6 Увећавање максимума доступне меморије на Windows-у и Cygwin-у**

Корисницима Windows-а и Cygwin-а (погледајте одаљак [3.1.4](#page-10-0) о специфичностима инсталације на Cygwin-у) може да се деси да остану без меморије када покрећу неке програме укључене у  $T_F X$ Live. На пример, азу може да остане без меморије ако покушате да заузмете низ (array) од  $25.000.000$ реалних бројева, а LuaT<sub>E</sub>X може да остане без меморије ако покушавате да обрадите документ са много великих фонтова.

Што се тиче Cygwin-а, можете да увећате расположиву меморију ако пратите одговарајућа упутства из њиховог водича за кориснике (Cygwin User's Guide — [http://www.cygwin.com/cygwin-ug-net/](http://www.cygwin.com/cygwin-ug-net/setup-maxmem.html) [setup-maxmem.html](http://www.cygwin.com/cygwin-ug-net/setup-maxmem.html)).

На Windows-у морате да направите један додатни фајл, рецимо moremem.reg, који садржи следеће четири линије:

Windows Registry Editor Version 5.00

```
[HKEY_LOCAL_MACHINE\Software\Cygwin]
"heap chunk in mb"=dword:ffffff00
```
и да онда извршите команду regedit /s moremem.reg као администратор. (Ако желите да увећате меморију само за тренутног корисника уместо на целом систему, употребите кључ HKEY\_CURRENT\_USER.)

# <span id="page-27-1"></span>**7 Кориснички водич кроз Web2C**

Web2C је интегрисана колекција програма везаних за ТрХ: са̂м ТрХ, МЕТАFONT, MetaPost, BIBTRX, итд. Web2C је срце TEX Live-а. Интернет-страница пројекта, на којој се налази најновији приручник и много других ствари, налази се на <http://tug.org/web2c>.

Мало историје: првобитну имплементацију је направио Томас Рокицки [Tomas Rokicki], који је 1987. развио први "TEX-у-C" разрадивши изворну Unix верзију, оригинални рад Хауарда Трикија [Howard Trickey] и Павела Кертиса [Pavel Curtis].

Одржавање система је наставио Тим Морган [Tim Morgan] и током тог периода име је промењено у Web-to-C. 1990. године рад је преузео Карл Бери [Karl Berry] који је уз помоћ више десетина сарадника одржавао пројекат до 1997, када је предао штафету Олафу Вееру [Olaf Weber], који је руковођење вратио Карлу 2006. године.

Web2C систем ради на Unix-у,  $32$ -битним Windows системима, Mac OS X-у и многим другим оперативним системима. Он користи оригинални Кнутов [Knuth] ко̂д за Т<sub>Е</sub>Х и друге основне програме написане у "WEB систему за писмено програмирање" (WEB literate programming system) и преводи их у језик C. Језгро састављено од TEX програма̄ који се третирају на овај начин чине:

bibtex Рад са библиографијама. dvicopy Рад са виртуелним фонтовима у DVI фајловима. dvitomp Претвара DVI у MPX (MetaPost слике). dvitype Претвара DVI у читљив текст. gftodvi Визуализација изворних (generic) фонтова. gftopk Претвара изворне (generic) у спаковане (packed) фонтове. gftype Претвара GF (изворне фонтове) у читљив текст. mf Програм за прављење породица̄ фонтова (typeface families). mft "Лепо штампање" (prettyprinting) METAFONT ко̂да mpost Програм за прављење техничких дијаграма. patgen Програм за прављење правила̄ за прелом речӣ (hyphenation patterns). pktogf Претвара спаковане (packed) у изворне (generic) фонтове. pktype Претвара PK у читљив текст.  $p$ ltotf Претвара текстуални списак особина фонта у асго $TFM$ . pooltype Приказује WEB pool фајлове. tangle Преводи WEB ко̂д у језик Pascal. tex Припрема текста. tftopl Претвара TFM у текстуални списак особина фонта.  $v$ ftovp Претвара виртуелни фонт у виртуелни списак особина. vptovf Претвара виртуелни списак особина у виртуелни фонт. weave  $\Pi$ реводи WEB ко̂д у  $T_{\text{F}}X$ .

Прецизне функције и синтакса ових програма описани су у документацији која долази уз одговарајуће пакете, као и уз са̂м Web2C. Међутим, корисно је знати неколико заједничких принципа који важе за све њих зато што на тај начин можете оље да искористите своју Web2C инсталацију.

Сви ови програми поштују ове стандардне GNU параметре:

--help штампање основног прегледа употребе.

--verbose штампање детаљнијег извештаја о раду.

--version штампање података о верзији, иза кога следи напуштање програма.

Да би одредили положај разних фајлова, Web2C програми користе библиотеку за претрагу Kpathsea (<http://tug.org/kpathsea>). Ова библиотека користи комбинацију системских променљивих и конфигурационих фајлова како би оптимизовала претрагу кроз (огромни) садржај ТрХ система. Web2C може да упоредо користи више хијерархија за претрагу, што је корисно за одржавање стандардних дистрибуција ТFX-а упоредо са локалним и личним проширењима у одвојеним директоријумима. Како би се претраживање убрзало, директоријум највишег нивоа у свакој хијерархији има фајл 1s-R који садржи записе састављене од ѝмена и релативне путање за све фајлове који се налазе ниже по хијерархији у том директоријуму.

### <span id="page-28-0"></span>**7.1 Проналажење фајлова помоћу Kpathsea**

Опишимо најпре механизам трагања који користи библиотека Kpathsea.

*Пуањом за рерагу* (search path) називамо списак *елеменаа уање* раздвојених двотачком или тачка-зарезом; ти елементи су обично имена директоријума, мада путања за претрагу може да се састави од елемената који потичу из разних извора. Када тражи фајл "my-file" по путањи " $\ldots$ /dir", Kpathsea проверава један по један сваки елемент путање: прво ./my-file, затим /dir/my-file, и враћа први погодак (уз могућност да врати и све поготке одједном).

Како би се оптимално прилагодила конвенцијама свих оперативних система, на системима који нису сродни са Unix-ом Kpathsea може да користи и друге сепараторе а не само двотачку  $($ " $:$ ") и косу црту  $(.,/$ " $).$ 

Када проверава поједини елемент путање p, Kpathsea прво проверава да ли се унапред припремљена база података (погледајте "База података са именима фајлова" на страни [32\)](#page-31-2) може употребити за  $p$ , тј. да ли се база података налази у директоријуму који је префикс од р. Ако је то случај, задата путања се ра̀вна̄према садржају базе података.

Премда је најједноставнији и најуобичајенији елемент путање име директоријума, Kpathsea подржава и додатне могућности у путањама за претрагу: "рашчлањене" подразумеване вредности (layered default values, односно вредности које имају предност једна у односу на другу зависно од извора у односу на који се користе), имена системских променљивих, вредности из конфигурационих фајлова, личне директоријуме корисника̄, као и наредбе за рекурзивно претраживање поддиректоријума̄. Стога кажемо да Kpathsea *прерачунава*<sup>[4](#page-29-2)</sup> елемент путање, што значи да он трансформише све спецификације у основно име (или имена) директоријума. Ово је описано у наредним одељцима у истом поретку у коме се претрага и врши.

Оратите пажњу на један детаљ: ако је име фајла који се тражи апсолутно или изричито задато у релативном облику, тј. ако почиње са "/", "./" или "../", Kpathsea просто проверава да ли тај фајл постоји.

#### <span id="page-29-0"></span>**7.1.1 Извори путања**

Путања за претрагу може имати разне изворе. Ово је редослед у коме их Kpathsea користи:

- 1. Системске променљиве подешене од стране корисника, на пример TEXINPUTS. Системске променљиве које садрже име програма придодато на крају иза тачке добијају предност; нпр. ако је име покренутог програма "latex", онда ће TEXINPUTS. latex имати предност у односу на TEXINPUTS.
- 2. Конфигурациони фајл специфичан за поједини програм, нпр. линија "S  $/a$ :/b" у фајлу config.ps који припада програму dvips.
- 3. Конфигурациони фајл texmf.cnf који припада Kpathsea-у, и који садржи линију као што је "TEXINPUTS=/c:/d" (погледајте ниже).
- 4. Вредност задата у време компајлирања.

Како се према свакој од наројаних ставки формирају вредности за неку задату путању можете да пратите ако употребите опцију за отклањање грешака (debugging) — погледајте одељак "Поступци за отклањање грешака" на страни [35\)](#page-34-0).

#### <span id="page-29-1"></span>**7.1.2 Конфигурациони фајлови**

Kpathsea чита конфигурационе фајлове назване texmf.cnf (ови фајлови су предвиђени да се читају само када програми раде) и из њих узима путању за претрагу и друге дефиниције. Путања за претрагу која се користи да се са́ми ови фајлови лоцирају зове се TEXMFCNF, али ми не препоручујемо да постављате ову (нити било коју другу) системску променљиву.

Уместо тога, уобичајени инсталациони процес доводи до обликовања фајла .../2018/texmf.cnf. Ако морате да начините неке промене вредностй које су тамо уписане као подразумеване (што обично није потребно), онда је овај фајл место где те вредности треба уписати. Главни конфигурациони фајл је .../2018/texmf-dist/web2c/texmf.cnf; њега не би требало да преправљате зато што ће се промене изгубити када се верзија инсталирана путем дистрибуције освежи.

*Сви* фајлови названи texmf.cnf који се нађу у путањи за претрагу иће прочитани и дефиниције из претходних фајлова биће замењене онима на које се касније наиђе. На пример, ако је путања за претрагу .:\$TEXMF, вредности из ./texmf.cnf имају предност у односу на оне из \$TEXMF/texmf.cnf.

- Коментари почињу са % и настављају се до краја линије.
- Празне линије се прескачу.
- Симбол \ на крају линије има улогу ознаке за наставак, тј. следећа линија се придодаје на текућу. Размаци (whitespace<sup>[5](#page-29-3)</sup>) на почетку линије која се додаје се *не* игноришу.

<span id="page-29-2"></span><sup>4.</sup> *Прерачунавање* је превод израза *expanding*; генерално се ради о замени неког једноставног израза неким компликованијим садржајем до кога се долази одговарајућим алгоритмом; стога, у зависности од контекста, може да значи и *рашчлањавање* и *роширивање* — *рим. рев.*

<span id="page-29-3"></span><sup>5.</sup> Израз *whitespace* означава све врсте "провидних знакова", пре свега размак ("space") и "Tab" — *прим. прев*.

• Све остале линије имају следећи облик:

променљива[.име-програма] [=] вредност

где се знак "=" и размаци око њега могу изоставити.

- променљива може да садржи било који знак осим размака̄ (whitespace), "=" и ".", али је најсигурније држати се скупа "A-Za-z\_" (тј. велика и мала слова енглеског алфабета и доња црта).
- Ако је присутна променљива ". име-програма", дефиниција важи само ако се покренути програм зове име-програма или име-програма.exe. Између осталог, то значи да разни варијетети ТрХ-а могу да имају различите путање за претрагу.
- вредност може да садржи било који знак осим  $\frac{6}{9}$ и "@". Могућност \$пром. прог не може се користити са ове стране једнакости; уместо тога, морате да употребите додатну променљиву. Знак "; " унутар променљиве преводи се у ": " ако је у питању Unix; ово је корисно јер омогућава да се исти texmf.cnf користи и за Unix и за MS-DOS и за Windows.
- Све дефиниције се прочитају пре него што се било шта прерачуна, што значи да се променљиве могу употребити и пре него што се дефинишу.

Део конфигурационог фајла који илуструје већину ових ствари приказан је у следећој табели:

```
TEXMF = {$TEXMFLOCAL, !!$TEXMFMAIN}
TEXINPUTS.latex = .;$TEXMF/tex/{latex,generic;}//
TEXINPUTS.fontinst = .;$TEXMF/tex//;$TEXMF/fonts/afm//
% e-TeX related files
TEXINPUTS.elatex = .; $TEXMF/{etex,tex}/{latex,generic;}//<br>TEXINPUTS.etex = .: $TEXMF/{etex,tex}/{eplain,plain,gene
                           = .; TEXMF/{\text{etcx,tex}}/{\text{eplain,plain,generic;}}
```
#### <span id="page-30-0"></span>**7.1.3 Прерачунавање путање**

Kpathsea препознаје неке специјалне ознаке и конструкције у путањама за претрагу, сличне онима из Unix шкољки (shells). На пример, сложена путања ~\$USER/{foo,bar}//baz претвара се после прерачунавања у све поддиректоријуме унутар директоријума̄foo и bar у личном директоријуму корисника \$USER, и то само онакве који садрже у себи директоријум или фајл по имену baz. Овакве трансформације ојашњене су у следећем одељку.

#### <span id="page-30-1"></span>**7.1.4 Стандардно прерачунавање**

Ако путања за претрагу са највећим приоритетом (погледајте "Извори путања" на стр. [30\)](#page-29-0) садржи једну *оану воачку* (на почетку, на крају, или удвојену) Kpathsea уацује на том месту путању која је следећу по приоритету у оквиру задате претраге. Ако та уметнута путања има додатну двотачку, исто се дешава са следећим расположивим приоритетом по важности. На пример, ако су системске променљиве постављене овако:

#### > **setenv TEXINPUTS /home/karl:**

и ако је вредност променљиве TEXINPUTS из texmf.cnf једнака

.:\$TEXMF//tex

онда ће коначна вредност која ће бити употребљена за претрагу бити:

```
/home/karl:.:$TEXMF//tex
```
Пошто би било бескорисно уметати подразумевану вредност на више од једног места, Kpathsea трансформише само један додатни ": " а остале оставља како јесу. Програм најпре тражи има ли ": " на почетку реда, затим на крају, а затим тражи двоструке ":".

#### <span id="page-30-2"></span>**7.1.5 Прерачунавање заграда**

Једна корисна могућност је и прерачунавање заграда: на пример, v{a,b}w се претвара у vaw:vbw. Дозвољено је уметање заграда унутар постојећег пара заграда; захваљујући овоме могуће је имати више TEX хијерархија директоријума̄ тако што се \$TEXMF-у додели листа заграда. На пример, у фајлу texmf.cnf је направљена оваква дефиниција (у овом примеру стварни ко̂д је поједностављен):

TEXMF = {\$TEXMFVAR, \$TEXMFHOME, !! \$TEXMFLOCAL, !! \$TEXMFDIST}

Ово можемо да употребимо да, на пример, дефинишемо директоријуме које ТFX узима у обзир када учитава спољне фајлове:

TEXINPUTS = .;\$TEXMF/tex//

што значи да ће се претрага, након задржавања у тренутном директоријуму, оавити *искључиво* у дрветима \$TEXMFVAR/tex, \$TEXMFHOME/tex, \$TEXMFLOCAL/tex и \$TEXMFDIST/tex (последња два користе базу података са фајловима 1s-R). Ово представља удобан начин да одржавате две паралелне структуре Т<sub>Е</sub>Х-а, једну "замрзнуту" (на пример на CD-у) и једну која се непрестано освежава новим верзијама чим се појаве. Пошто користимо променљиву \$TEXMF у свим дефиницијама, можемо бити сигурни да ће увек оно дрво које се освежава бити прво које се претражује.

### <span id="page-31-0"></span>**7.1.6 Прерачунавање поддиректоријума**

Две или више узастопних косих црта у елементу путање које следе иза директоријума d трансформишу се у списак свих поддиректоријума који се по хијерархији налазе испод d: прво иду они који су непосредно испод d, затим они испод њих, итд. На сваком од тих нивоа редослед којим се директоријуми претражују *није изричио оређен*.

Ако ставите неки део имена фајла после "//", биће укључени само поддиректоријуми који садрже поклапање са тим делом имена. На пример, " $/a//b''$  се претвара у директоријуме  $/a/1/b$ ,  $/a/2/b$ ,  $\frac{1}{2}$ /а/1/1/b итд, али не у  $\frac{1}{2}$ /о/с или  $\frac{1}{2}$ .

Могуће је употребити и више конструкција са "//" у једној путањи, али се "//" на почетку путање игнорише.

#### <span id="page-31-1"></span>**7.1.7 Списак специјалних симола и њихово значење: преглед**

Следећа листа даје преглед специјалних симола у конфигурационим фајловима које користи Kpathsea.

- : Сепаратор у задавању путање; на почетку или на крају путање служи уместо подразумеваног прерачунавања путање.
- ; Сепаратор на системима који нису сродни са Unix-им (понаша се исто као :).
- \$ Прерачунавање променљиве.
- ~ Представља корисников лични директоријум.
- {...} Прерачунавање заграда̄.
- $\frac{1}{4}$  Прерачунавање поддиректоријума<code>(може</code> да стоји било где у путањи изузев на почетку).
- % Почетак коментара.
- \ Ознака да следи наставак текста (омогућава ставке које се простиру кроз више линија).
- !! Претраживање *искључиво* азе података да се нађе фајл, диск се *не* претражује.

### <span id="page-31-2"></span>**7.2 Базе података са именима фајлова**

Kpathsea покушава да колико је могуће смањи физички приступ диску када обавља своје претраге. Упркос томе, на инсталацијама са великим ројем директоријума, претраживање свих могућих директоријума да би се нашао задати фајл може предуго да траје (ово је нарочито случај ако се мора проћи више стотина директоријума који садрже фонтове). Из тог разлога је Kpathsea осмишљен да може да користи унапред састављену "базу података" — заправо текстуални фајл — по имену ls-R, који повезује стварне фајлове са одговарајућим директоријумима и на тај начин елиминише потребу да се диску често приступа.

Други фајл — база података, по имену aliases, омогућава Вам да дате додатна имена фајловима који су излистани у 1s-R. Ово може да буде од користи ако је потребно да се у неком изворном коду поштује конвенција о именима фајлова која потиче из система DOS 8.3.

#### <span id="page-32-0"></span>**7.2.1 База података ls-R**

Као што је малочас објашњено, име главне базе података са фајловима мора бити 1s-R. Можете да ставите по један такав фајл у корен сваке TEX-хијерархије коју имате и коју желите да претражујете помоћу Kpathsea (подразумева се \$TEXMF). Kpathsea увек проверава да ли има неки ls-R дуж TEXMFDBS.

Препоручени начин да направите и одржавате "1s-R" јесте да покренете скрипту mktexlsr (која је укључена у дистрибуцију). Њу позивају разне "mktex"... скрипте. У принципу, ова скрипта напросто покреће команду

#### cd /корен/texmf/хијерархије && \ls -1LAR ./ >ls-R

уз претпоставку да команда ls на Вашем систему даје исправан излаз (GNU ls је таква команда). Како бисте били сигурни да је база података увек свежа, најлакши начин је да је редовно преправљате користећи cron, тако да се она аутоматски освежава увек када се неки већ инсталирани фајл промени, као што је случај када се инсталира или освежава неки  $\mathbb{A}T$ <sub>F</sub>X пакет.

Ако фајл не може да се пронађе у бази података, подразумевана радња коју предузима Kpathsea јесте да крене у претрагу директно на диску. Ако, међутим, неки поједини елемент путање почиње са "!!", претражиће се *само* база података, никада са̂м диск.

#### <span id="page-32-1"></span>**7.2.2 Самостални програм за претраживање: kpsewhich**

Програм kpsewhich изводи претраживање независно од било које апликације. У овом смислу он може бити користан и као нека врста програма find ако треба лоцирати појединачне фајлове у  $T_{F}X$ хијерархијама (kpsewhich се заиста и користи веома интензивно у скриптама "mktex"... које су део дистрибуције).

#### > **kpsewhich option... filename...**

Опције назначене у *option* могу да почну и са "-" и са "--"; такође, дозвољено је и било које недвосмислено скраћивање.

Kpathsea третира сваки аргумент са командне линије (који није опција) као име фајла, и враћа први фајл који пронађе. Не постоји могућност да се врате сва имена фајлова са појединим именом (ако Вам је тако нешто потребно, употребите Unix команду "find").

Следи опис најважнијих параметара.

```
--dpi=num
```
Задаје резолуцију num; ово се тиче само претрага за фајловима типа "gf" и "pk". "-D" је синоним, омогућен ради компатибилности са dvips. Подразумевана вредност је 600.

--format=name

Задаје да се тражи формат name. Подразумевани формат се претпоставља на основу имена фајла. За формате који немају једнозначан наставак, као што су нпр. помоћни фајлови програма MetaPost или конфигурациони фајлови програма dvips, морате назначити име које је познато Kpathsea-у, на пример tex или enc files. Покрените kpsewhich --help ако желите да видите целовит списак.

```
--mode=string
```
Задаје режим по имену string; ово се тиче једино претрага за фајловима типа "gf" и "pk". Нема подразумеване вредности: тражиће се фајлови за све режиме.

--must-exist

Задаје да се учини све што је могуће да се фајлови пронађу; пре свега се мисли на прибегавање директном претраживању диска. Подразумева се да се, ефикасности ради, проверава само база података ls-R.

--path=string

Претрага ће се вршити низ путању string (обично су то елементи раздвојени двотачкама), уместо да се путања за претрагу претпоставља на основу имена фајла. Подржани су "//" и сва стандардна прерачунавања и трансформације. Параметри "--path" и "--format" узајамно се искључују.

--progname=name

Задаје name као име програма. Ово може да утиче на путање за претрагу путем могућности дописивања имена програма (.progname). Подразумевана вредност је kpsewhich.

```
--show-path=name
```
Приказује путању која се користи да се пронађе фајл или тип фајла name. Могу се користити и наставци за имена фајлова (.pk, .vf, итд), као и сама имена, баш као у случају опције "--format".

```
--debug=num
```
Поставља ниво потраге за грешкама на num.

#### <span id="page-33-0"></span>**7.2.3 Примери употрее**

Погледајмо сада Kpathsea на делу. Ево једне једноставне претраге:

```
> kpsewhich article.cls
```
/usr/local/texmf-dist/tex/latex/base/article.cls

Оно што тражимо је фајл article.cls. Пошто је наставак ".cls" недвосмислен, не морамо да посебно назначимо да желимо да тражимо фајл типа tex (директоријуми који садрже фајлове са изворним  $T\not\!\!{}_{\rm F}X$ ко̂дом). Тражимо га у поддиректоријуму tex/latex/base који се налази у TFX Live директоријуму "texmf-dist". На сличан начин, сви фајлови у примерима који следе проналазе се без проблема захваљујући својим недвосмисленим наставцима:

```
> kpsewhich array.sty
   /usr/local/texmf-dist/tex/latex/tools/array.sty
> kpsewhich latin1.def
   /usr/local/texmf-dist/tex/latex/base/latin1.def
> kpsewhich size10.clo
   /usr/local/texmf-dist/tex/latex/base/size10.clo
> kpsewhich small2e.tex
   /usr/local/texmf-dist/tex/latex/base/small2e.tex
```

```
> kpsewhich tugboat.bib
   /usr/local/texmf-dist/bibtex/bib/beebe/tugboat.bib
```
Узгред, последњи фајл из овог низа је библиографска база података програма ВІВТЕХ која се односи на чланке у часопису TUGboat.

### > **kpsewhich cmr10.pk**

 $\Phi$ ајлове типа .pk (фонтови направљени као бит-мапе) користе приказивачи као што су dvips и xdvi. У овом случају се не враћа никаква вредност пошто нема унапред припремљених Computer Modern "...  $pk^*$ фајлова у Т<sub>Е</sub>Х Live-у — подразумева се да се користе Туре 1 варијанте.

```
> kpsewhich wsuipa10.pk
```
/usr/local/texmf-var/fonts/pk/ljfour/public/wsuipa/wsuipa10.600pk

За ове фонтове (фонетски алфабет, производ Универзитета Вашингтона) морамо да генеришемо ".рк" фајлове, и пошто је подразумевани режим програма METAFONT на нашем систему ljfour са основном резолуцијом од 600 dpi (тачака по инчу), имамо баш овај резултат.

#### > **kpsewhich -dpi=300 wsuipa10.pk**

У овом случају, међутим, када је изричито назначено да смо заинтересовани за резолуцију од 300 dpi (-dpi=300), видимо да такав фонт није расположив на систему. Остаје на програмима као што су dvips или xdvi да сами направе потребне .pk фајлове помоћу скрипте mktexpk.

Сада ћемо размотрити заглавља (headers) и конфигурационе фајлове програма dvips. Погледајмо најпре један веома често коришћени фајл, пролог tex.pro за TEX подршку, а затим један општи конфигурациони фајл (config.ps) и PostScript фонт-мапу psfonts.map — од издања TEX Live-а из 2004. фајлови са мапама и кодним распоредима имају своје сопствене путање за претрагу и нов положај унутар texmf дрвета̄. Пошто је наставак ".ps" вишесмислен, морамо да изричито назначимо који тип имамо у виду (dvips config) за фајл config.ps.

```
> kpsewhich tex.pro
   /usr/local/texmf/dvips/base/tex.pro
> kpsewhich --format="dvips config" config.ps
   /usr/local/texmf/dvips/config/config.ps
```
> **kpsewhich psfonts.map** /usr/local/texmf/fonts/map/dvips/updmap/psfonts.map

Погледајмо сада полиже помоћне фајлове програма PostScript који се тичу фонта URW Times. Префикси за ове фајлове су, према стандардној шеми за именовање фонтова, "utm". Први фајл који разматрамо је један конфигурациони фајл, који садржи име фајла са одговарајућом мапом:

```
> kpsewhich --format="dvips config" config.utm
   /usr/local/texmf-dist/dvips/psnfss/config.utm
```
Садржај тог фајла је

p +utm.map

што указује на фајл utm.map, и он је следећи ког желимо да лоцирамо.

```
> kpsewhich utm.map
```
/usr/local/texmf-dist/fonts/map/dvips/times/utm.map

Овај фајл са мапом одређује имена фајлова Type 1 PostScript фонтова у URW колекцији. Његов садржај изгледа овако (приказујемо само део):

```
utmb8r NimbusRomNo9L-Medi ... <utmb8a.pfb
utmbi8r NimbusRomNo9L-MediItal... <utmbi8a.pfb
utmr8r NimbusRomNo9L-Regu ... <utmr8a.pfb
utmri8r NimbusRomNo9L-ReguItal... <utmri8a.pfb
utmbo8r NimbusRomNo9L-Medi ... <utmb8a.pfb
utmro8r NimbusRomNo9L-Regu ... <utmr8a.pfb
```
Узмимо, на пример, инстанцу фонта Times Roman по имену utmr8a.pfb и потра́жимо њен положај у директоријуму texmf, уз трагање за фонт-фајловима типа Type 1:

```
> kpsewhich utmr8a.pfb
```
/usr/local/texmf-dist/fonts/type1/urw/times/utmr8a.pfb

Из ових примера требало би да буде јасно како лако можете да одредите положај било ког задатог фајла. Ово је нарочито важно ако сумњате да је у оради неког документа употрељена погрешна верзија неког фајла, пошто ће Вам kpsewhich приказати само први фајл на који наиђе.

#### <span id="page-34-0"></span>**7.2.4 Поступци отклањања грешака**

Понекад је неопходно да се испита како неки програм разрешава упућивања на одређене фајлове. Да би помогао у таквим ситуацијама, Kpathsea нуди разне нивое излаза у режиму трагања за грешкама (debugging):

- 1 Статистика директног приступа диску. Када се претрага обавља са свежом 1s-R базом, ово не би требало да да̂ готово никакав излаз.
- 2 Упућивања на "hash" табеле (као што је база података 1s-R, фајлови са мапама, конфигурациони фајлови).
- 4 Операције отварања и затварања фајлова.
- 8 Опште информације о путањама које Kpathsea користи за разне типове фајлова. Ово је корисно када треба установити на ком месту је нека поједина путања за неки фајл дефинисана.
- 16 Листа директоријума за сваки елемент путање (ово је релевантно само ако се претражује диск).
- 32 Претраге за фајловима.
- 64 Вредности променљивих.

```
debug:start search(file=texmf.cnf, must_exist=1, find_all=1,
  path=.:/usr/local/bin/texlive:/usr/local/bin:
       /usr/local/bin/texmf/web2c:/usr/local:
       /usr/local/texmf/web2c:/.:/./teTeX/TeX/texmf/web2c:).
kdebug:start search(file=ls-R, must_exist=1, find_all=1,
  path=~/tex:/usr/local/texmf).
kdebug:search(ls-R) =>/usr/local/texmf/ls-R
kdebug:start search(file=aliases, must_exist=1, find_all=1,
  path=~/tex:/usr/local/texmf).
kdebug:search(aliases) => /usr/local/texmf/aliases
kdebug:start search(file=config.ps, must_exist=0, find_all=0,
  path=.:~/tex:!!/usr/local/texmf/dvips//).
kdebug:search(config.ps) => /usr/local/texmf/dvips/config/config.ps
kdebug:start search(file=/root/.dvipsrc, must_exist=0, find_all=0,
  path=.:~/tex:!!/usr/local/texmf/dvips//).
search(file=/home/goossens/.dvipsrc, must_exist=1, find_all=0,
  path=.:~/tex/dvips//:!!/usr/local/texmf/dvips//).
kdebug:search($HOME/.dvipsrc) =>
kdebug:start search(file=config.cms, must_exist=0, find_all=0,
  path=.:~/tex/dvips//:!!/usr/local/texmf/dvips//).
kdebug:search(config.cms)
=>/usr/local/texmf/dvips/cms/config.cms
              Слика 13: Тражење конфигурационих фајлова
```
Вредност -1 ће активирати све описане опције; у пракси је ово оично и најкорисније.

На сличан начин, ако се програм dvips покрене са одговарајућом комбинацијом ових опција, може се до најситнијих детаља пратити одакле се узимају поједини фајлови. Или, ако се неки фајл не пронађе, детаљан излаз који смо добили показује у којим је директоријумима програм покушавао да нађе задати фајл, тако да се може добити неки наговештај о томе где лежи проблем.

Уопштено говорећи, будући да већина програма позива библиотеку Kpathsea интерно, опција за отклањање грешака се може укључити путем системске променљиве KPATHSEA\_DEBUG тако што се она подеси на неку вредност (или комбинацију вредности) описану у претходној табели.

(Напомена за кориснике Windows-а: на овом систему није лако преусмерити све поруке које даје неки програм у фајл. За сврхе дијагностиковања можете привремено да подесите одговарајућу променљиву помоћу SET KPATHSEA\_DEBUG\_OUTPUT=err.log.)

Размотримо као пример један мали фајл са IATEX ко̂дом, hello-world.tex ("Здраво, свете!"), са следећим садржајем:

```
\documentclass{article}
\begin{document}
Hello World!
\end{document}
```
Овај мали фајл користи само фонт cmr10, па погледајмо стога како dvips припрема PostScript фајл (желимо да користимо Type 1 верзију фонтова из породице Computer Modern, отуда опција -Pcms).

```
> dvips -d4100 hello-world -Pcms -o
```
У овом случају смо комбиновали ниво 4 за отклањање грешака програма dvips (тј. путање везане за фонтове) са прерачунавањем елемента путање преко Kpathsea (погледајте упутство за употребу програма dvips). Излаз (незнатно пресложен) може се видети на слици [13.](#page-35-0)

dvips почиње тако што лоцира своје сопствене конфигурационе фајлове. Најпре налази texmf.cnf, и тај фајл му даје дефиниције путања на којима треба наћи друге фајлове, затим се проналази база података ls-R (како и се трагање за фајловима оптимизовало), и коначно фајл aliases, који омогућава да се зада више имена за исти фајл (нпр. кратка имена у стилу система DOS 8.3 или читкије дуже варијанте). Затим dvips прелази на тражење општег конфигурационог фајла config.ps, пре него што прегледа фајл са подешавањима по имену .dvipsrc (који, у овом случају, *није ронађен*). Коначно, dvips налази конфигурациони фајл за породицу PostScript фонтова Computer Modern, који се зове config.cms (ово је иницирано зато што је уз команду dvips употрељена опција -Pcms). Овај фајл

садржи листу фајлова са мапама који дефинишу однос између TEX-а, PostScript-а и стварних имена фонтова на диску.

#### > **more /usr/local/texmf/dvips/cms/config.cms**

- p +ams.map
- p +cms.map
- p +cmbkm.map
- p +amsbkm.map

dvips налази све ове фајлове, као и општи фајл са мапом по имену psfonts.map, који се увек учитава (он садржи декларације за најчешће коришћене PostScript фонтове; последњи део одељка [7.2.3](#page-33-0) садржи више информација о коришћењу фајлова са мапама за PostScript фонтове).

На овом ступњу dvips се представља кориснику:

```
This is dvips(k) 5.92b Copyright 2002 Radical Eye Software (www.radicaleye.com)
```
Затим прелази на тражење пролог фајла texc.pro:

```
kdebug:start search(file=texc.pro, must_exist=0, find_all=0,
 path=.:~/tex/dvips//:!!/usr/local/texmf/dvips//:
       ~/tex/fonts/type1//:!!/usr/local/texmf/fonts/type1//).
kdebug:search(texc.pro) => /usr/local/texmf/dvips/base/texc.pro
```
Нашавши поменути фајл, dvips исписује датум и време и оавештава нас да ће направити фајл hello-world.ps, затим да му треба фонт-фајл cmr10, као и да ће овај последњи бити означен као "резидентан" (тј. да му нису потребне бит-мапе):

```
TeX output 1998.02.26:1204' -> hello-world.ps
Defining font () cmr10 at 10.0pt
Font cmr10 <CMR10> is resident.
```
Сада се претрага наставља, овог пута за фајлом cmr10.tfm; када га пронађе, упућује се на још неколико пролог фајлова (нису приказани), и на крају се лоцира Туре 1 облик фонта, који се зове cmr10. pfb, и тај податак се укључује у фајл са излазом (погледајте последњу линију).

```
kdebug:start search(file=cmr10.tfm, must_exist=1, find_all=0,
 path=.:~/tex/fonts/tfm//:!!/usr/local/texmf/fonts/tfm//:
       /var/tex/fonts/tfm//).
kdebug:search(cmr10.tfm) => /usr/local/texmf/fonts/tfm/public/cm/cmr10.tfm
kdebug:start search(file=texps.pro, must_exist=0, find_all=0,
  ...
<texps.pro>
kdebug:start search(file=cmr10.pfb, must_exist=0, find_all=0,
  path=.:~/tex/dvips//:!!/usr/local/texmf/dvips//:
       ~/tex/fonts/type1//:!!/usr/local/texmf/fonts/type1//).
kdebug:search(cmr10.pfb) => /usr/local/texmf/fonts/type1/public/cm/cmr10.pfb
<cmr10.pfb>[1]
```
### <span id="page-36-0"></span>**7.3 Опције током рада (runtime options)**

Још једна корисна спосоност Web2C-а јесте могућност да се контролише велики рој меморијских параметара (а посебно "array sizes") путем фајла texmf.cnf који чита Kpathsea. Подешавања која се тичу меморије могу се пронаћи у делу 3 тог фајла у ТЕХ Live дистрибуцији. Важнији параметри које можете да подесите су:

- main\_memory Укупна расположива меморија (Total words of memory available) за ТFX, METAFONT и MetaPost. За сваку вредност се мора направити посебан фајл са форматом. На пример, можете да направите "огромну" (huge) верзију Т<sub>Е</sub>Х-а и да назовете фајл са форматом hugetex.fmt. Према стандардним правилима означавања имена̄ програма̄ којих се држи Kpathsea, посебна вредност променљиве main\_memory прочитаће се из фајла texmf.cnf.
- extra\_mem\_bot Додатни простор за "велике" ("large") структуре података које прави ТFX: оквири (boxes), лепак (glue), места прелома (breakpoints) итд. Посебно корисно ако користите PJCTEX.
- font\_mem\_size Количина меморије за податке о фонтовима која стоји ТрХ-у на располагању. Ово је мање-више укупна величина свих прочитаних TFM фајлова.
- hash\_extra Додатни простор за "hash" табелу са именима контролних секвенци. Само  $\sim$ 10.000 контролних секвенци може да се смести у главну "hash" табелу; ако имате велику књигу са ројним унакрсним референцама, може се лако десити да то није довољно. Подразумевана вредност променљиве hash\_extra је 50000.

Наравно, ово није замена за праве динамичке низове и методе располагања меморијом, али пошто је изузетно тешко да се тако нешто изведе у садашњем изворном ко̂ду ТрХ-а, ови параметри за покретање програма представљају практични компромис који ипак даје и нешто флексибилности.

# <span id="page-37-0"></span>**8 Захвалнице**

 $T_{\text{F}}X$  Live је резултат заједничких напора практично свих група корисника  $T_{\text{F}}X$ -а. Овим издањем TEX Live-а руководио је Карл Бери [Karl Berry]. Групе и појединци наројани на списку који следи, они који су у прошлости радили на Т<sub>Е</sub>Х Live-у и они који су тренутно активни, заслужују нашу велику захвалност.

- Централно удружење корисника TEX-а, као и удружења из Немачке, Холандије и Пољске (TUG, DANTE e.V., NTG и GUST), која оезеђују неопходну техничку и административну инфраструктуру. Молимо Вас да се учланите у најближу групу корисника Т<sub>Е</sub>Х-а! (Погледајте <http://tug.org/usergroups.html>);
- CTAN тим, који дистрибуира издања TEX Live-а и обезбеђује обједињену инфраструктуру за освежавање свих пакета који имају везе са ТЕХ-ом, од којих ТЕХ Live зависи;
- Нелзон Биб [Nelson Beebe], који је ставио програмерима TRX Live-а на располагање многе платформе и који са̂м спроводи много темељних тестова и велики библиографски подухват;
- Џон Боумен [John Bowman], који је обавио велики посао на интеграцији свог напредног графичког програма Asymptote y T<sub>E</sub>X Live;
- Петер Брајтенлонер [Peter Breitenlohner] и  $\varepsilon$ -Т<sub>Е</sub>Х тим, зато што су поставили чврсте темеље удућим варијантама TEX-а; осим тога, Петер је много година одржавао систем GNU autotools и елементе изворног ко̂да унутар Т<sub>Е</sub>Х Live-а у беспрекорном стању; Петер је преминуо у октобру 2015. Даљи рад на овом пољу посвећујемо успомени на њега;
- Сташек Ваврикевич [Staszek Wawrykiewicz], главна особа за тестирање ТрХ Live-а и координатор многих пољских пројеката, за рад на Windows инсталацији, и још много тога; Сташек је преминуо у феруару 2018. и ми даљи рад на овом пољу посвећујемо успомени на њега;
- Олаф Вебер [Olaf Weber], за стрпљиво одржавање система Web2C током претходних година;
- Хербен Вирда [Gerben Wierda], зато што је установио и одржавао верзију ТFX Live за Mac OS X;
- Грејем Вилијамс [Graham Williams], зачетник каталога пакета ТEX Catalogue;
- Владимир Волович, за помоћ око портовања Т<sub>Е</sub>Х Live-а на многе системе и за рад на многим програмима, нарочито зато што је омогућио да се у дистрибуцију укључи xindy;
- Мишел Гусенс [Michel Goossens], који је био један од аутора прве верзије ове документације;
- Ејтан Гурари [Eitan Gurari], чији систем TRX4ht користимо да направимо HTML верзије ове документације, , и који је сваке године неуморно радио на усавршавању свог програма. Ејтан је прерано преминуо у јуну 2009. и ми посвећујемо даљи рад на документацији успомени на њега;
- Томас Есер [Thomas Esser], без чијег сјајног teT<sub>E</sub>X-а T<sub>E</sub>X Live никада не би постојао;
- Павел Јацковски [Paweł Jackowski], за развој инсталационог програма за Windows по имену tlpm, и Томаш Лужак [Tomasz Łuczak] за програм tlpmgui, који су се користили у ранијим издањима;
- Акира Какуто [Akira Kakuto], зато што је ставио на располагање верзије програма за Windows из своје дистрибуције W32TEX за јапански TRX (<http://w32tex.org>), као и за велики допринос развоју многих елемената TFX Live-a;
- Џонатан Кју [Jonathan Kew], зато што је развио изузетни дериват ХяТрХ и зато што је одвојио време и снагу да га уклопи у ТуХ Live, као и за почетну верзију инсталера за МасТуХ и за рад на специјализованом едитору TEXworks, који сада препоручујемо као окружење за рад;
- Рајнхард Котуха [Reinhard Kotucha], за велики допринос на развоју инфраструктуре и инсталационог програма за TEX Live 2008, као и за многа истраживања на пољу Windows-а, за скрипту getnonfreefonts, и још много тога;
- Дик Кох [Dick Koch], за одржавање MacT<sub>EX</sub>-а (<http://tug.org/mactex>) у тесној сарадњи са TEX Live тимом, као и за свој непресушни ентузијазам током рада;
- Сйп Кроненберг [Siep Kroonenberg], за велики допринос у раду на инфраструктури и инсталационом програму за TEX Live 2008, посебно на Windows-у, као и за велики рад на проширивању овог приручника како би се те нове могућности описале;
- Мојца Миклавец [Mojca Miklavec], за велику помоћ око  $ConT_RXt$ -а, компајлирање програма за велики рој платформи и много других ствари;
- Хеико Оберди̃к [Heiko Oberdiek], за пакет epstopdf и за многе друге пакете, за компресију огромних рst-geo фајлова са подацима тако да смо могли да их укључимо у дистрибуцију, и изнад свега, за његов изузетни рад на hyperref пакету;
- Петр Олшак [Petr Olšak], који је веома пажљиво прегледао цео чешки и словачки материјал и координисао рад да се он направи;
- Тошио Ошима [Toshio Oshima], за његов dviout приказивач за Windows;
- Мануел Перугје-Гонар [Manuel Pégourié-Gonnard], за помоћ на освежавању пакета, стално унапређивање документације, као и за развој програма texdoc;
- Фабрис Попино [Fabrice Popineau], за првобитну подршку за Windows у ТрХ Live-у и за рад на француској верзији документације;
- Норберт Прајнинг [Norbert Preining], за креирање тренутне инфраструктуре и инсталационог програма за T<sub>E</sub>X Live, за координацију верзије T<sub>EX</sub> Live-а за Debian (заједно са Франком Кистером [Frank Küster]) и за многе друге важне ствари;
- Себастијан Рац [Sebastian Rahtz], зато што је створио ТрХ Live и одржавао га много година. Себастијан је преминуо у марту 2016, и ми посвећујемо наш даљи рад успомени на њега;
- Луиђи Скарсо [Luigi Scarso], за велики рад на MetaPost-у, LuaTRX-у и у многим другим областима;
- Хан Те Тањ [Hàn Thế Thành], Мартин Шредер [Martin Schröder] и pdfTEX тим ([http://pdftex.](http://pdftex.org) [org](http://pdftex.org)) за непрестани рад на проширивању могућности ТEX-а;
- Фил Тејлор [Phil Taylor], зато што је омогућио да се ТрХ Live преузима преко BitTorrent-а;
- Томаш Тжечак [Tomasz Trzeciak], за свеобухватну помоћ везану за Windows;
- Ханс Хахен [Hans Hagen], за велики посао тестирања свог ConTRXt пакета ([http://pragma-ade.](http://pragma-ade.com) [com](http://pragma-ade.com)) и зато што је омогућио да он ради у оквиру Т<sub>Е</sub>Х Live-а;
- Хартмут Хенкел [Hartmut Henkel], за значајни допринос на развоју pdfT<sub>E</sub>X-а, LuaT<sub>E</sub>X-а, и још много тога;
- Халед Хосни [Khaled Hosny], за велики допринос  $X \mathcal{A} \mathcal{T} \mathcal{A}$ -у и програму  $D \mathcal{V} \mathcal{A} \mathcal{A}$ , као и за рад у области фонтова, пре свега арапских;
- Тако Хукватер [Taco Hoekwater], зато што је обновио развој MetaPost-а и за рад на [Lua]TEX-у  $(\text{http://luatex.org})$  $(\text{http://luatex.org})$  $(\text{http://luatex.org})$ , за напоре на укључивању ConTEXt-а у TEX Live, зато што је омогућио multi-threading у Kpathsea библиотеци, и још много тога.
- Ђин-Хуан Чо [Jin-Hwan Cho] и DVIPDFM $x$  тим, за њихов изврсни драјвер и брзе реакције везане за конфигурационе проблеме;

Програме за подржане оперативне системе припремили су: Марк Бодоан [Marc Baudoin] (amd64 netbsd, i386-netbsd), Кен Браун [Ken Brown] (i386-cygwin, x86\_64-cygwin), Борис Вејцман [Борис Вейцман] (armel-linux), Сајмон Дејлс [Simon Dales] (armhf-linux), Акира Какуто [Akira Kakuto] (win32), Дик Коч [Dick Koch] (universal-darwin), Никола Лечић [Nikola Lečić] (amd64-freebsd, i386-freebsd), Мојца Миклавец [Mojca Miklavec] (i386-linux, i386-darwin, powerpc-darwin, x86\_64-darwinlegacy, i386 solaris, x86\_64-solaris, sparc-solaris), Норберт Прајнинг [Norbert Preining] (x86\_64-linux), Јоханес Хилшер [Johannes Hielscher] (aarch64-linux), Томас Шмиц [Thomas Schmitz] (powerpc-linux). Процес компајлирања T<sub>EX</sub> Live-а описан је на <http://tug.org/texlive/build.html>.

Преводиоци ове документације : Дени Битузе [Denis Bitouzé] и Патрик Бидо [Patrick Bideault] (француски), Зофја Валчак [Zofia Walczak] (пољски), Борис Вејцман [Борис Вейцман] (руски), Ђигод Ђијанг [Jjgod Jiang], Ђинсонг Џао [Jinsong Zhao], Јие Ванг [Yue Wang] и Хелин Гаи [Helin Gai] (кинески), Карлос Енрикез Фигуерас [Carlos Enriquez Figueras] (шпански), Никола Лечић (српски), Марко Паланте [Marco Pallante] и Карла Мађи [Carla Maggi] (италијански), Петр Сојка [Petr Sojka] и Јан Буша [Ján Buša] (чешки/словачки), Уве Цигенхаген [Uwe Ziegenhagen] (немачки), Интернетстраница са документацијом за  $T_F X$  Live је http://tug.org/texlive/doc.html.

Наравно, најважнија захвалница мора ићи Доналду Кнуту [Donald Knuth], најпре зато што је изумео ТуХ, а потом зато што га је поклонио свету.

# <span id="page-39-0"></span>**9 Историја издања̄**

### <span id="page-39-1"></span>**9.1 Прошлост**

Крајем 1993. године у Холандском удружењу корисника ТрХ-а се, током рада на пројекту  $4$  AllTpX CD (намењеног корисницима MS-DOS-а), појавила идеја да се можда може направити јединствени CD за све системе. То је био преамбициозан циљ за оно време; ипак, идеја не само што је дала подстрек да се доврши рад на иначе веома успешном 4 AllT<sub>EX</sub> CD пројекту, него је из ње произашла и радна група названа Технички савет TUG-а (Удружења корисника̄ TEX-а) која је радила на *срукури TEX ирекоријума* (*TEX Directory Structure* — [http ://tug.org/tds](http://tug.org/tds)) ; група је осмислила како да се направи конзистентна и употрељива колекција помоћних TEX фајлова. Целовит нацрт TDS-а објављен је у децембарском издању часописа TUGboat из 1995. и већ на том раном стадијуму било је јасно да би такву структуру требало следити и на CD-у. Дистрибуција ТEX Live која је пред Вама представља директан резултат преданости те радне групе. Такође је било јасно да је успех  $4$ AllTEX CD-а показао да корисници Unix-а могу имати користи од тако функционалног система, и управо ова идеја представља други главни мотив за рад на Т<sub>Е</sub>Х Live-у.

Предузели смо прве кораке да направимо такав TDS CD који би радио на Unix-у на јесен 1995. и брзо смо схватили да је teTRX Томаса Есера [Thomas Esser] савршена полазна тачка, пошто је он већ имао подршку за више оперативних система и пошто је био направљен узимајући у обзир преносивост у погледу организације фајлова које ти системи користе. Томас се сложио да помогне и озбиљан рад је почео почетком 1996. Прво издање ојављено је у мају исте године. Почетком 1997, Карл Бери [Karl Berry] је ојавио ново издање система Web2C, које је укључивало готово све могућности које је Томас Есер већ убацио у teTEX, и тако смо одлучили да се друго издање CD-а базира на стандардном Web2C-у, уз додатак скрипте texconfig из teTpX-а. Треће издање CD-а заснивало се на темељно прерађеној верзији Web2C-a (7.2), коју је урадио Олаф Веер [Olaf Weber]; истовремено је урађена и нова верзија teTEX-а, а TEX Live је укључио скоро све његове могућности. Четврто издање следило је исти смер, укључивало је нову верзију teTRX-а и ново издање Web2C-а  $(7.3)$ . Систем је овог пута имао и потпуну подршку за Windows захваљујући Фарису Попиноу (Fabrice Popineau).

За пето издање (март 2000) многи делови CD-а су редизајнирани и темељније тестирани, а биле су укључене и нове верзије више стотина пакета. Подаци о пакетима спаковани су у XML фајлове. Ипак, највећа промена у Т<sub>Е</sub>Х Live 5 била је то што су уклоњени сви програми који нису рађени у складу са идејом слободног софтвера. Наиме, намера је била да од тада све у Т<sub>Е</sub>Х Live-у буде у сагласности са Debian-овим упутствима за слободни софтвер (Debian Free Software Guidelines <http://www.debian.org/intro/free>); учинили смо све што је тада било у нашој моћи да проверимо лиценце свих пакета; били бисмо веома захвални ако нас известите о било којој грешци коју смо направили.

Шесто издање (јул 2001) садржавало је још више освеженог материјала. Главна промена био је нов инсталациони концепт: корисник од сада може да изаере много одређенији скуп колекција које су му потребне. Језичке колекције биле су комплетно преуређене за ово издање: избор неке од њих од тада не значи да се само инсталирају одговарајући макрои, фонтови итд, него да се уз то припреми и одговарајући language.dat.

Седмо издање из 2002. укључивало је велики новитет у облику подршке за Мас $OS X$ , и већ уобичајено огромни број освежења свих врста пакета и програма. Један од најважнијих циљева овог издања била је и поновна интеграција ко̂да са teTFX-ом како би се елиминисао раскорак направљен у верзијама 5 и 6.

#### <span id="page-39-2"></span>**9.1.1 2003**

2003. године, услед непрестаног прилива измена и допуна, схватили смо да је ТрХ Live толико нарастао да више није могао да стане на један CD, тако да смо га поделили на три одвојене дистрибуције (погледајте одељак [2.1,](#page-4-1) стр. [5\)](#page-4-1). Уз то,

- Према захтеву развојног тима  $L^2T_FX$ -а променили смо стандардне команде latex и pdflatex тако да од сада користе  $\varepsilon$ -T<sub>E</sub>X (в. стр. [7\)](#page-6-0).
- Укључени су нови Latin Modern фонтови и препоручени за употребу.
- Укинута је подршка за Alpha OSF (подршка за HPUX је укинута још раније), зато што нико није имао нити био спреман да уступи хардвер на којем бисмо компајлирали нове верзије програма̄.
- Инсталација за Windows је измењена из корена; по први пут смо укључили интегрисано окружење засновано на XEmacs-у.
- Верзије важних помоћних програма за Windows (Perl, Ghostscript, ImageMagick, Ispell) сада су укључене у стандардну инсталацију Т<sub>Е</sub>Х Live-а.
- Фонт-мапе које користе dvips, dvipdfm и pdftex сада се праве помоћу новог програма по имену updmap и инсталирају се у texmf/fonts/map.
- Т $\overline{F}X$ , МЕТАFONT и MetaPost сада, осим ако није другачије подешено, уписују већину унесених знакова (са ASCII ко̂дом 32 и даље) као такве у излазне фајлове (нпр. \write), лог-фајлове и на терминал, тј. непреведене уз помоћ нотације ^^. У Т<sub>Е</sub>Х Live 7, овај превод је зависио од језичких подешавања у систему (тзв. "locale"); сада језичка подешавања немају утицај на понашање ТрХ програма̄. Ако Вам је из неког разлога потребан излаз прерађен помоћу ^^, просто промените име фајла texmf/web2c/cp8bit.tcx. (У будућим издањима ова процедура ће бити упрошћена.)
- Ова документација је темељно прерађена.
- Коначно, пошто су бројеви у ознаци верзије постали непрактични за употребу, верзија је сада просто изједачена са годином: TFX Live 2003.

### <span id="page-40-0"></span>**9.1.2 2004**

2004. године десиле су се многе промене:

• Ако имате приватно инсталиране фонтове који користе своје сопствене .map или (много мање вероватно) .enc помоћне фајлове, може се десити да ћете морати да те фајлове уклоните.

.map фајлови се сада, осим дуж путање TEXFONTMAPS, траже искључиво у директоријумима испод fonts/map (тј. у сваком texmf стаблу). Слично, . еnc фајлови се сада, осим дуж путање ENCFONTS, траже искључиво у директоријумима испод fonts/enc. updmap ће покушати да изда неко упозорење ако наиђе на проблематичне фајлове.

Упутства о томе како да се поступа са овим и другим подацима налазе се на [http://tug.org/](http://tug.org/texlive/mapenc.html) [texlive/mapenc.html](http://tug.org/texlive/mapenc.html).

- TEX Collection је проширен инсталациониом CD-ом базираним на MiKTEX- $v$ , за оне који више воле ту имплементацију него Web2C. Погледајте одељак [2](#page-4-0) (стр. [5\)](#page-4-0).
- Унутар ТрХ Live-а, једно велико texmf стабло из претходних издања замењено је са три: texmf, texmf-dist и texmf-doc. Погледајте одељак [2.2](#page-4-2) (стр. [5\)](#page-4-2) и фајлове README у сваком од њих.
- Сви улазни фајлови који се односе на ТрХ сада су прикупљени у поддиректоријум  $\tan y$  сваком texmf\* дрвету; они су се раније налазили у одвојеним сродним директоријумима tex, etex, pdftex, pdfetex, итд. Погледајте texmf-dist/doc/generic/tds/tds.html#Extensions.
- Помоћне скрипте (helper scripts) за које није предвиђено да их покрећу сами корисници — сада су смештене у нове поддиректоријуме по имену scripts у сваком texmf\* дрвету, и могу се пронаћи помоћу kpsewhich -format=texmfscripts. То значи да треба да поправите подешавања у програмима који позивају такве скрипте, ако их имате. Погледајте texmfdist/doc/generic/tds/tds.html#Scripts.
- Скоро сви формати остављају већину слова одштампаним каква јесу преко "фајла са преводом" ср227.tcx; некада су их преводили помоћу ~~ нотације. Посебно, слова на позицијама  $32-256$ , ", tab", "vertical tab" и "form feed" сада се сматрају приказивим (printable) не преводе се. Изузетак представљају формати везани за чисти (plain) TRX (само се  $32-126$  могу штампати), за ConTRXt  $(0-255)$  су принтабилни) и за програм  $\Omega$ . Ово подразумевано понашање је скоро исто као у TEX Live 2003, али је реализовано на много чистији начин, са више могућности за накнадна подешавања. Погледајте texmf-dist/doc/web2c/web2c.html#TCX-files. (Узгред, ако је улаз по Unicode стандарду, може се десити да TEX изаци непотпуне низове знакова када показује контекст грешке, пошто ради само са појединачним бајтовима.)

• pdfetex је сада подразумевани програм за све формате изузев за чисти (plain) tex. (Наравно, он прави DVI када ради као latex, итд.) Ово између осталог значи да су микротипографске могућности pdftex-а доступне и у L<sup>AT</sup>EX-у, ConTEXt-у, итд; исто важи и за могућности  $\varepsilon$ -TEX-а (texmf-dist/doc/etex/base/).

То такође значи да је важније него икада раније да се користи пакет ifpdf (који ради и са чистим TEX-ом и са LATEX-ом) или неки сличан ко̂д, зато што просто тестирање да ли \pdfoutput или нека примитива нису дефинисани није поуздан начин да се одреди да ли излаз има PDF формат. Ове године смо подесили да ово понашање буде компатибилно са ранијим верзијама колико смо могли, али следеће године се може десити да \pdfoutput буде дефинисан чак и ако се прави DVI.

- pdfT<sub>F</sub>X (<http://pdftex.org>) има много нових могућности:
	- **–** \pdfmapfile и \pdfmapline омогућавају да се арата фонт-мапама из самог документа;
	- **–** олакшана је употреа микротипографског проширења фонтова (font expansion: [http://www.](http://www.ntg.nl/pipermail/ntg-pdftex/2004-May/000504.html) [ntg.nl/pipermail/ntg-pdftex/2004-May/000504.html](http://www.ntg.nl/pipermail/ntg-pdftex/2004-May/000504.html));
	- **–** сви параметри који су се раније подешавали у посеном конфигурационом фајлу pdftex.cfg сада се морају подешавати путем примитива, обично у фајлу pdftexconfig.tex; укинута је подршка за pdftex.cfg; сви постојећи .fmt фајлови морају да се прераде кад год се pdftexconfig.tex промени;
	- **–** више информација о свему овоме можете пронаћи у приручнику за pdfTEX: texmf-dist/ doc/pdftex/manual/pdftex-a.pdf.
- Примитива \input y програму tex (као и у mf и у mpost) сада прихвата аргументе са дуплим наводницима који садрже размаке и друге специјалне знаке. Типични примери:

\input "име фајла са размацима" % plain

\input{"име фајла са размацима"} % latex

Web2C приручник садржи много више информација о овоме: texmf-dist/doc/web2c.

- Web2C сада укључује и подршку за encTEX (а тиме и за све TEX програме) путем опције -enc, али *само када се праве фајлови са формашима*. encTFX подржава свеобухватно мењање кодног распореда улаза и излаза, омогућујући на тај начин пуну подршку за Unicode (у UTF-8 кодном распореду). Погледајте texmf-dist/doc/generic/enctex/ и <http://olsak.net/enctex.html>.
- У дистрибуцији је сада доступан Aleph, програм који комбинује  $\varepsilon$ -T<sub>E</sub>X и  $\Omega$ . Кратка документација се може наћи у texmf-dist/doc/aleph/base и на страници [http://www.tex.ac.uk/cgi-bin/](http://www.tex.ac.uk/cgi-bin/texfaq2html?label=aleph) [texfaq2html?label=aleph](http://www.tex.ac.uk/cgi-bin/texfaq2html?label=aleph). Aleph формат заснован на LATFX-у назива се lamed.
- Најновије издање L<sup>A</sup>T<sub>E</sub>X-а садржи нову верзију LPPL лиценце која је сада званично одобрена од стране Debian-а. Што се тиче других новости везаних за ову област, погледајте фајл 1 tnews у texmf-dist/doc/latex/base.
- У дистрибуцију је укључен dvipng, нови програм за претварање DVI фајлова у PNG слике. Погледајте <http://www.ctan.org/pkg/dvipng>.
- Скуп фонтова који припадају пакету cbgreek свели смо на "средњу" величину, уз пристанак и савет аутора, Клаудија Бекарија [Claudio Beccari]. Искључили смо невидљиве, провидне и "оцртане" (outlined) фонтове; они се веома ретко користе а нама је простор био преко потребан. Цела колекција је наравно и даље доступна преко CTAN-a ([http://mirror.ctan.org/tex-archive/](http://mirror.ctan.org/tex-archive/fonts/greek/cbfonts) [fonts/greek/cbfonts](http://mirror.ctan.org/tex-archive/fonts/greek/cbfonts)).
- oxdvi је уклоњен; уместо њега просто користите xdvi.
- Линкови ini и vir за команде tex, mf и mpost више се не праве (као нпр. initex). Функционалност команде ini била је доступна путем опције -ini годинама уназад.
- Укинута је подршка за платформу i386-openbsd. Пошто је пакет tetex доступан преко портова на BSD системима и пошто смо имали спремљене верзије програма̄ за GNU/Linux и FreeBSD, били смо мишљења да се време волонтера могло боље употребити за неке друге ствари.
- На платформи sparc-solaris (можда и другде) може бити неопходно да подесите системску променљиву LD\_LIBRARY\_PATH како и програми из пакета t1utils могли да раде. Ово се десило зато што се они компајлирају помоћу  $C++$ , у коме нема стандардне локације за библиотеке које програми користе док раде. (Ово није ново у верзији 2004, али раније није било документовано.) Слично, на платформи mips-irix, неоходни су MIPSpro 7.4 радне библиотеке.

### <span id="page-42-0"></span>**9.1.3 2005**

Издање из 2005. објављено је, као и увек, са великим бројем измена Инфраструктура је остала релативно непромењена у односу на 2004. Неизежно, понешто је морало другачије да се уради:

- Уведене су нове скрипте texconfig-sys, updmap-sys и fmtutil-sys; оне мењају конфигурацију у системским директоријумима. Скрипте texconfig, updmap и fmtutil сада прерађују фајлове специфичне за корисника; ти фајлови су смештени у \$HOME/.texlive2005.
- У складу са тим, уведене су и одговарајуће нове променљиве TEXMFCONFIG и TEXMFSYSCONFIG; оне одређују директоријуме у којима се налазе конфигурациони фајлови (кориснички или системски). Стога се може десити да треба да преместите личне верзије фајлова fmtutil.cnf и updmap.cfg на та нова места; друга могућност је да у texmf.cnf промените вредности TEXMFCONFIG или TEXMFSYSCONFIG. У сваком случају, стварни положај ових фајлова и вредности променљивих TEXMFCONFIG и TEXMFSYSCONFIG морају да се слажу. Погледајте одељак [2.3,](#page-5-0) стр. [6.](#page-5-0)
- Прошле године смо задржали \pdfoutput и друге примитиве које нису дефинисане за DVI излаз, чак и ако се користи pdfetex. Ове године, као што смо обећали, повукли смо ту меру компатибилности. Дакле, ако Ваш документ користи \ifx\pdfoutput\undefined да установи да ли се прави PDF као излаз, морате да промените тај тест. Можете да за ту сврху употребите пакет ifpdf.sty (који ради и под чистим TRX-ом и под L<sup>AT</sup>RX-ом) или да позајмите логику из његовог ко̂да.
- Прошле године смо променили већину формата тако да исписују (8-битне) знакове као такве (погледајте претходни одељак). Нови TCX фајл empty.tcx сада омогућава лакши начин да се добије оригинална ^^ нотација ако је желите, на пример:

```
latex --translate-file=empty.tcx yourfile.tex
```
- У дистрибуцију је сада укључен нови програм dvipdfmx који преводи DVI у PDF; ово је надоградња програма dvipdfm која иза себе има активну групу програмера (стари програм је за сада још увек доступан, премда га не препоручујемо).
- Укључени су нови програми pdfopen и pdfclose: они омогућавају да се .pdf фајлови изнова учитају у приказивачу Adobe Acrobat Reader без поновног покретања програма. (Други PDF читачи, пре свега xpdf, gv и gsview, никада нису имали овај проблем.)
- Ради доследности, имена променљивих HOMETEXMF и VARTEXMF промењена су у ТЕХМFНОМЕ и TEXMFSYSVAR. Ту је такође и TEXMFVAR, за коју је предвиђено да буде специфична за појединог корисника. Погледајте прву ставку у овом списку.

### <span id="page-42-1"></span>**9.1.4 2006–2007**

Током 2006. и 2007. главни додатак Т<sub>Е</sub>Х Live-у био је програм Х<sub>Я</sub>ТЕХ, доступан путем команди xetex и xelatex; погледајте <http://scripts.sil.org/xetex>.

Такође, значајно је обновљен и унапређен програм MetaPost, уз велике планове за будућност ([http:](http://tug.org/metapost/articles) [//tug.org/metapost/articles](http://tug.org/metapost/articles)); настављен је и развој pdfTEX-а ([http://tug.org/applications/](http://tug.org/applications/pdftex) [pdftex](http://tug.org/applications/pdftex)).

 $T_{F}X$ -ов. fmt (high-speed format) и слични фајлови за MetaPost и METAFONT сада су смештени у директоријуме унутар texmf/web2c уместо у са̂м тај директоријум (премда се тај директоријум и даље претражује, зарад постојећих .fmt фајлова). Поддиректоријуми су названи према програмима (врстама TEX-а) који су у употреби, као што су tex, pdftex или xetex. Ова промена не би требало да буде видљива у свакодневној употреби.

(Чисти) tex програм више не чита прву линију која почиње са % како би одредио који формат да покрене; tex је сада чисти кнутовски Т<sub>Е</sub>Х. (L<sup>AT</sup>EX и сви други и даље читају линије са % .)

Наравно, и ове године смо, као и обично, унели стотине надоградњи свих пакета и програма. Као и увек, молимо Вас да проверите да ли постоје нове верзије на CTAN-у (<http://mirror.ctan.org>).

Што се тиче интерног рада програмерског тима, развојно дрво Т<sub>Е</sub>Х Live-а се сада држи под контролом система Subversion, са уобичајеним веб-интерфејсом за прегледање ко̂да; можете доћи до одговарајућих страница преко наше уводне Интернет-стране. Премда није оставила много видљивих

трагова у коначном издању из ове године, очекујемо да ће ова промена обезбедити стабилан развојни темељ за године које долазе.

Коначно, у мају 2006. Томас Есер [Thomas Esser] је објавио да више неће радити на  $teT_FX-y$ (<http://tug.org/tetex>). Директна последица овог потеза било је огромно интересовање за TFX Live, посебно међу  $GNU/L$ іпих дистрибуцијама. (У Тр $X$  Live-у сада постоји нова инсталациона шема tetex, која даје прилижни еквивалент.) Надамо се да ће се ово у једном тренутку преточити у поољшање квалитета TEX окружења за све кориснике.

#### <span id="page-43-0"></span>**9.1.5 2008**

2008. године цела инфраструктура TEX Live-а је редизајнирана и исписана испочетка. Сви подаци о инсталацији сада су смештени у текстуалном фајлу tlpkg/texlive.tlpdb.

Између осталог, ово је коначно омогућило да се инсталција Т<sub>Е</sub>Х Live-а освежава преко Интернета након почетног смештања на диск, што је функционалност коју је MiKTRX имао пре много година. Очекујемо да корисницима редовно стављамо на располагање нове пакете чим се ојаве на CTAN-у.

У дистрибуцију је укључен важан нови дериват LuaT<sub>EX</sub> (<http://luatex.org>); поред новог нивоа флексибилности у припреми текста, он уводи и сјајан језик за писање команди у облику скрипте (scripting language), који може да се користи и унутар и ван ТFX докумената.

Подршка за Windows и платформе засноване на Unix-у сада је много униформнија. Нарочито је битно то што је сада већина скрипти које су написане у језицима Perl и Lua сада доступна и на Windows-у зато што се Perl дистрибуира у оквиру ТЕХ Live-a.

Нова скрипта tlmgr (одељак [5\)](#page-22-1) сада представља општи интерфејс за одржавање ТFX Live-а после почетне инсталације. Она барата новим верзијама пакета и води рачуна о одговарајућим прерадама фајлова са форматима, мапама (map files), фајловима везаним за поједине језике, уз могућност да се укључе и локални додаци.

Пошто сада имамо на располагању скрипту tlmgr, све радње (везане за прераду конфигурационих фајлова са форматима и правилима за прелом речи) које је некада обављао програм texconfig сада су искључене.

Програм за прављење индекса̄ xindy (<http://xindy.sourceforge.net/>) укључен је за већину подржаних оперативних система.

Алатка kpsewhich сада може да врати све поготке за задати фајл (опција --all) или да ограничи поготке на задати поддиректоријум (опција --subdir).

Програм dvipdfmx сада има могућност да извуче податке о висини и ширини текста (bounding box) ако се позове као extractbb; ово је била једна од последњих могућности које је имао dvipdfm а које нису постојале у dvipdfmx-у.

Уклоњена су алтернативна имена (алиаси) за фонтове Times-Roman, Helvetica итд. Различити пакети очекују различито понашање од тих имена (пре свега очекују да имају различите кодне распореде), и није постојао добар начин да се ово реши.

Уклоњен је формат platex како би се разрешио конфликт око имена са потпуно независним јапанским platex-ом; пакет polski сада представља главни ослонац за све што се тиче пољског језика.

Интерно, WEB string pool фајлови сада су компајлирани као бинарни фајлови, како би се олакшале надоградње.

Коначно, промене које је увео Доналд Кнут [Donald Knuth] у свом раду "Дорада ТуХ-а из 2008" ("TEX tuneup of 2008") укључене су у ово издање. Погледајте [http://tug.org/TUGboat/Articles/](http://tug.org/TUGboat/Articles/tb29-2/tb92knut.pdf) [tb29-2/tb92knut.pdf](http://tug.org/TUGboat/Articles/tb29-2/tb92knut.pdf).

### <span id="page-43-1"></span>**9.1.6 2009**

У издању из 2009, PDF је постављен као подразумевани излазни формат за Lua(LA)TRX како би се искористиле могућности напредне LuaTEX-ове подршке за OpenType итд. Нови програми названи dviluatex и dvilualatex покређу LuaTEX са излазом у DVI формату. Интернет-страница LuaTEX-а је <http://luatex.org>.

Програм Omega и формат Lambda су уклоњени, након дискусије са ауторима пројекта Omega. У дистрибуцији су остале надограђене верзије Aleph-а и Lamed-а, као и алатке из пројекта Omega.

Укључено је и ново издање AMS Type 1 фонтова, међу њима и Computer Modern: на тај начин је постало доступно неколико промена облика̄ које је Кнут [Knuth] током претходних година унео у изворни METAFONT ко̂д, а побољшан је и "hinting". Херман Цапф [Hermann Zapf] је темељно редизајнирао Ојлер [Euler] фонтове (в. <http://tug.org/TUGboat/Articles/tb29-2/tb92hagen-euler.pdf>). У свим овим случајевима, метрика је остала непромењена. Интернет-страница фонтова Америчког математичког друштва (AMS) је <http://www.ams.org/tex/amsfonts.html>.

У дистрибуцију су укључене верзије новог графичког (GUI) окружења TEXworks за Windows и MacTEX. Ако желите да користите TEXworks на другим оперативним системима, погледајте Интернетстраницу пројекта <http://tug.org/texworks>. TEXworks је програм писан за више платформи и инспирисан је Mac OS X едитором TeXShop, са циљем да олакша свакодневни рад у ТрХ-у.

Такође, укључене су верзије графичког програма Asymptote за неколико оперативних система. Он интерпретира језик за описивање цртежа̄ који личи на MetaPost, али са развијеном подршком за тродимензионалне пројекције и многим другим могућностима. Интернет-страница овог програма је <http://asymptote.sourceforge.net>.

Засебни програм dvipdfm замењен је dvipdfmx-ом; dvipdfmx може да ради у посебном режиму компатибилности ако се позове са старим именом. dvipdfmx укључује подршку за кинески, јапански и корејски (CJK) и током година које су прошле од последњег издања dvipdfm-а накупило се много исправки.

Додати су програми за платформе i386-cygwin и i386-netbsd; посаветовани смо да корисници OpenBSD-ја добијају ТрХ Live преко свог система за пакете; такође, било је и тешкоћа да се направе програми који и имали шансу да раде на више од једног издања тог оперативног система.

Још неколико малих промена: сада користимо компресију типа xz, која представља стабилну замену за lzma (<http://tukaani.org/xz/>); знак \$ је сада дозвољен у именима фајлова уколико то не доводи то поклапања са именом неке постојеће променљиве; библиотека Kpathsea сада има подршку за multithreading (неопходно за нову верзију програма MetaPost); читаво компајлирање TEX Live-а сада се заснива на систему Automake.

На крају, једна напомена везана за прошлост: сва издања TEX Live-а, са допунским материјалом као што су налепнице и омоти за CD-ове, доступна су на страници  $ftp://tug.org/historic/systems/$ [texlive](ftp://tug.org/historic/systems/texlive).

#### <span id="page-44-0"></span>**9.1.7 2010**

У издању TEX Live-а из 2010. године подразумевана верзија PDF формата који праве разни програми постављена је на 1.5; ово омогућава ољу компресију докумената. Ова промена важи за све TEX програме када им је задато да праве PDF, као и за dvipdfmx. Ако желите да вратите верзију на PDF 1.4, учитајте LATEX пакет по имену pdf14 или подесите \pdfminorversion=4.

pdf(LA)T<sub>EX</sub> сада *аушомашски* пребацује задати Encapsulated PostScript (EPS) фајл у PDF формат помоћу пакета epstopdf; исто важи и ако је учитан LATEX-ов конфигурациони фајл graphics.cfg и ако је излаз подешен на PDF. Стандардне опције су подешене са намером да елиминишу могућност да се неки ручно урађени PDF фајл случајно прерише у том процесу, али Ви свеједно можете да спречите да се epstopdf учитава стављајући \newcommand{\DoNotLoadEpstopdf}{} (или \def...) пре команде \documentclass. Исто тако, epstopdf се не учитава ако се користи пакет pst-pdf. Више детаља о овим стварима можете пронаћи у документацији укљученој у пакет epstopdf ([http://ctan.org/pkg/](http://ctan.org/pkg/epstopdf-pkg) [epstopdf-pkg](http://ctan.org/pkg/epstopdf-pkg)).

Још једна промена која има везе са овим: сада је покретање малог роја спољних команди од стране  $T_{FX}$ -а (путем \write18) активирано у стандардној инсталацији. Ове команде су: repstopdf, makeindex, kpsewhich, bibtex и bibtex8; списак је одређен у фајлу texmf.cnf. Ако радите у окружењу у коме морате да укинете покретање свих таквих спољних команди, можете да искључите одговарајућу опцију у инсталационом програму (погледајте одељак [3.2.4\)](#page-14-0) или да промените вредност након инсталације помоћу команде tlmgr conf texmf shell\_escape 0.

Промена која следи из претходне две јесте то што ће BIBTEX и Makeindex сада, у стандардној конфигурацији, одбити да уписују своје излазне фајлове у произвољни директоријум (као и са̂м ТFX). Ова промена је уведена да би се искористила могућност да се bibtex и makeindex додају на листу дозвољених команди путем \write18; из поменутих разлога оне су у тај списак и укључене. Ако желите да промените ово подразумевано понашање, можете да дефинишете системску променљиву TEXMFOUTPUT или да промените параметар openout\_any.

X<sub>T</sub>T<sub>E</sub>X сада подржава микротипографске ефекте (margin kerning) на исти начин као pdfT<sub>E</sub>X. (Проширивање фонтова [font expansion] тренутно није подржано.)

У стандардној конфигурацији, tlmgr сада прави по једну резервну копију (бекап) за сваки надограђени пакет (tlmgr option autobackup 1), тако да се пакети чије освежавање не успе могу лако

повратити у радно стање помоћу tlmgr restore. Ако надограђујете пакете после инсталације а немате простора на диску за резервне копије, покрените команду tlmgr option autobackup 0.

У Т<sub>Е</sub>Х Live су укључени неки нови програми: рТ<sub>Е</sub>Х и алатке повезане са њим, специјализовани за припрему текста на јапанском језику; програм  $BIBT_FXU$  који уводи подршку за Unicode у  $BIBT_FX$ ; алатка chktex (<http://baruch.ev-en.org/proj/chktex>) која проверава исправност (LA)TEX докумената; програм за пребацивање из DVI у SVG векторски формат (<http://dvisvgm.sourceforge.net>).

Додате су верзије програма̄ за пет нових платформи: amd64-freebsd, amd64-kfreebsd, i386-freebsd, i386-kfreebsd, x86 64-darwin и x86 64-solaris.

Једна промена из Т<sub>Е</sub>Х Live 2009 коју смо пропустили да евидентирамо: бројни програми везани за TEX4ht (<http://tug.org/tex4ht>) склоњени су из директоријума са извршним фајловима. Програм mk4ht сада покрива све могуће tex4ht комбинације.

На нашу велику жалост, издање TEX Live-а на TEX Collection DVD-ју више не може да се покреће "живо" (live): DVD као медиј просто више није довољно велики. У томе има, међутим, и једна успутна предност: инсталација са DVD-ја је сада много ржа.

### <span id="page-45-0"></span>**9.1.8 2011**

Издање Т<sub>Е</sub>Х Live-а из 2011. године донело је релативно мало промена.

Програми за Mac OS X (universal-darwin и  $\times 86$  64-darwin) сада раде само на систему Leopard и на новијим издањима; Panther и Tiger нису више подржани.

Укључен је програм за обраду библиографија biber; постоје верзије за све уобичајене оперативне системе. Развој овог софтвера је тесно повезан са пакетом biblatex. biber поставља на нове основе библиографске могућности које постоје у IATEX-у.

Програм MetaPost (mpost) више не прави и не користи .mem фајлове. Неопховни фајлови, као што је plain.mp, напросто се изнова читају сваки пут када се програм покрене. Ова промена везана је за подршку MetaPost-а као библиотеке, што је још једна значајна, премда за кориснике невидљива промена.

Имплементација програма updmap у програмском језику Perl, која је раније била у употреби само на Windows-у, сада је прерађена и стављена у употребу на свим платформама. Ова промена не би требало да буде видљива за кориснике, осим што ће од сада програм радити много брже.

Враћени су програми initex и inimf, али не и остале ini\* варијанте.

### <span id="page-45-1"></span>**9.1.9 2012**

tlmgr сада може да оавља надоградње користећи неколико репозиторијума на Интернету упоредо. О овоме можете да прочитате више у документацији TEX Live менаџера (tlmgr help).

Подразумевана вредност параметра \XeTeXdashbreakstate сада је 1 (и за xetex и за xelatex). То значи да ће се линије ломити после средњих и великих црта̄ (em-dash и en-dash), као што је увек био случај у чистом ТЕХ-у, L<sup>AT</sup>EX-у, LuaTEX-у, итд. У постојећим X<sub>H</sub>TEX документима у којима је неопходно задржати потпуну компатибилност по питању ломљења линије иза црте морате изричито да подесите вредност \XeTeXdashbreakstate на 0.

Фајлови које праве pdftex и dvips (између осталих) сада могу да буду већи од 2 гигабајта.

35 стандардних PostScript фонтова сада се уграђују у све фајлове које прави dvips, зато што се појавило много разних верзија ових "стандардних" фонтова.

У режиму рада \write18 (у коме је дозвољено покретање само малог роја спољних команди), још једна команда додата је у повлашћени списак у стандардној инсталацији: mpost.

Фајл texmf.cnf се сада може пронаћи и у ../texmf-local, тј. преко /usr/local/texlive/ texmf-local/web2c/texmf.cnf (ако постоји).

Скрипта updmap сада чита updmap.cfg у сваком дрвету уместо само једну глобалну конфигурацију. Ова промена нема никаквих практичних последица за кориснике који нису директно мењали updmap.cfg фајлове. Више информација можете пронаћи у документацији скрипте updmap (покрените updmap \mbox{--help}).

Додате су нове платформе armel-linux и mipsel-linux; платформе sparc-linux и i386-netbsd удаљене су из главне дистрибуције Т<sub>Е</sub>Х Live-а.

### <span id="page-46-0"></span>**9.1.10 2013**

Структура дистрибуције: директоријум највишег нивоа texmf/ је ради једноставности спојен са  $text_f$ -dist/ и више не постоји. Сада Kpathsea променљиве TEXMFMAIN и TEXMFDIST обе показују на texmf-dist.

Инсталација и пакети: Велики број малих језичких колекција је груписан како би се процес инсталације упростио.

MetaPost сада без употребе спољних програма подржава излаз у формату PNG и IEEE стандард ројева двоструке тачности (floating-point — IEEE double).

 $\text{LuaTFX}$  сада садржи Lua 5.2 и нову библиотеку pdfscanner, која му омогућава да процесуира спољне PDF документе и још много тога (погледајте Интернет страницу овог пројекта).

ХяТЕХ сада (такође погледајте Интернет страницу пројекта):

- за баратање фонтовима користи библиотеку HarfBuzz уместо ICU (ICU се и даље користи за кодни распоред улазног текста, подршку писања са десна на лево и опционално ломљење редова према стандарду Unicode);
- за подршку фонт-технологије Graphite користи Graphite2 и HarfBuzz (уместо досадашњег Sil-Graphite);
- На Mac OS X користи Core Text уместо застареле технологије ATSUI;
- даје предност TrueType/OpenType фонтовима у односу на Type1 у случају да имају исто име;
- више нема проблема са повременим неспоразумима између ХяТрХ-а и xdvipdfmx у погледу проналажења фонтова;
- подржава OpenType math cut-ins.

xdvi: сада користи FreeType уместо t1lib за рендеринг.

microtype.sty: доноси нове микротипографске могућности, укључујући побољшану подршку за  $X \nsubseteq T$  (protrusion) и LuaT<sub>E</sub>X (protrusion, font expansion, tracking).

tlmgr: нова подкоманда pinning уведена је да олакша конфигурисање рада TFX Live у случају да користите више репозиторијума на Интернету истовремено; погледајте одговарајући одељак у tlmgr --help (или исти садржај преко Интернета, на [http://tug.org/texlive/doc/tlmgr.html#](http://tug.org/texlive/doc/tlmgr.html#MULTIPLE-REPOSITORIES) [MULTIPLE-REPOSITORIES](http://tug.org/texlive/doc/tlmgr.html#MULTIPLE-REPOSITORIES)).

Платформе: armhf-linux, mips-irix, i386-netbsd и amd64-netbsd су враћене или укључене први пут; роwerpc-аiх је уклоњен из дистрибуције.

#### <span id="page-46-1"></span>**9.1.11 2014**

Ову годину је оележила још једна мала поправка у Кнутовом TEX-у. Она се пројектује на све деривативне програме ("engines"), али ће једина видљива промена највероватније бити то што ће се у иницијалном излазу програма поново појављивати речи preloaded format. Према Кнутовим речима, то означава формат који може бити учитан уколико нема додатних инструкција, и не означава "undumped" формат који се садржи у извршном фајлу. Овај формат се може променити на разне начине.

 $pdfTrX: Jopar$  је нови параметар за укидање порука о упозорењима,  $pdfsuppreswarningpage$ group; додате су нове примитиве за размак између речи које треа да помогну око реформатирања прелома текста у формату PDF (text reflowing): \pdfinterwordspaceon, \pdfinterwordspaceoff, \pdffakespace.

LuaTEX: Унете су значајне измене и поправке у механизме учитавања фонтова и преноса речи. Највећа новина су нова варијанта овог дериватива, luajittex ([http://foundry.supelec.fr/projects/](http://foundry.supelec.fr/projects/luajittex) [luajittex](http://foundry.supelec.fr/projects/luajittex)) и његови "рођаци", texluajit и texluajitc. Они користе "just-in-time" компајлер језика Lua (детаље можете пронаћи у чланку магазина  $TUBboat$ : [http://tug.org/TUGboat/tb34-1/tb106scarso.](http://tug.org/TUGboat/tb34-1/tb106scarso.pdf) [pdf](http://tug.org/TUGboat/tb34-1/tb106scarso.pdf)). luajittex је још увек у развојној фази и није доступан на свим оперативним системима; такође, сматра се нестаилнијим од luatex. Ни ми ни његови аутори не препоручујемо да га користите осим ако не желите да експериментишете са jit над ко̂дом написаним на језику Lua.

X TEEX: Сада су на свим оперативним системима подржани исти формати слика, укључујући и Mac OS X; уведена је политика избегавања посезања за тзв. уникодном еквиваленцијом ("compatibility decomposition" — декомпозиција саставних симбола Уникода), с тим што се то не односи на друге варијанте еквиваленције; OpenType фонтови сада имају предност у односу на фонтове са технологијом Graphite, ради компатибилности са ранијим верзијама X<sub>HTE</sub>X-а.

#### *ИСТОРИЈА ИЗДАЊА̄* 48

MetaPost: Сада је подржан нови бројни систем, decimal, као и нова одговарајућа интерна променљива, numberprecision; у фајл plain.mp је, према Кнутовом савету, додата нова дефиниција drawdot-а; између осталог, исправљене су багови везани за излаз у форматима SVG и PNG.

Алатка ConTEXt-а, pstopdf, иће уклоњена као самостална команда у једном тренутку након издања, зог конфликта са програмима са истим именом који постоје на неким оперативним системима. Моћи ће да се позове (може и сада) помоћу mtxrun --script pstopdf.

Нови одговорни програмер је темељно прерадио psutils. Неке алатке које су се ретко користиле, (fix\*, getafm, psmerge, showchar) сада се налазе у директоријуму scripts/, а не у општем директоријуму са другим програмима (ова одлука ће бити промењена ако се испостави да доноси проблеме). Додата је нова скрипта, psjoin.

MacTEX, специјализовани дериват TEX Live-а (одељак [3.1.2\)](#page-8-1), више не укључује опционалне пакете фонтова Latin Modern и TEX Gyre прилагођене само за рад на Mac OS X, зато што је корисницима веома лако да их инсталирају у случају потребе. Избачен је и програм convert (део ImageMagick-а), пошто TEX4ht (конкретно tex4ht.env) сада директно користи Ghostscript.

Колекција langcjk (језичка подршка за кинески, јапански и корејски) сада је подељена на три мање колекције.

 $T_FX$  Live сада подржава платформу x86  $-64$ -cygwin и више не подржава mips-irix; Microsoft више не подржава Windows XP, тако да наши програми на том систему могу да престану да раде како треба у било ком тренутку.

#### <span id="page-47-0"></span>**9.1.12 2015**

LATEX 2*ε* сада у стандардној конфигурацији садржи допуне које су се раније активирале помоћу пакета fixltx2e (пакет као опција више не постоји). Нови пакет latexrelease и други механизми омогућавају контролу ових измена. У документима LATEX News #22 и "LATEX changes" можете да прочитате детаље. Узгред, пакети babel и psnfss, без обзира на то што су део језгра L<sup>AT</sup>FX-а, развијају се одвојено и требало би и даље да раде: њих се ове промене не тичу.

LATEX 2*ε* се сада интерно може конфигурисати према стандарду Unicode (који симоли представљају слова, како се именују примитиве итд); та подешавања су се раније задавала на нивоу TEX Live-а. Ова промена би требало да буде невидљива за кориснике. Неколико интерних контролних секвенци ниског нивоа добило је нова имена, али укупно понашање би требало да остане непромењено.

pdfTEX: Овај дериват сада подржава JPEG Exif и JFIF. Не приказује се чак ни упозорење ако је \pdfinclusionerrorlevel негативан. Синхронизован је са xpdf 3.04.

LuaT<sub>EX</sub>: Укључена је нова библиотека newtokenlib за скенирање токена. Исправљене су грешке везане за normal генератор случајних бројева, као и многе друге.

ХяТрХ: Унапређено је баратање сликама. Програм xetex од сада прво покушава да покрене xdvipdfmx из сопственог директоријума, а не онај који има предност према системској променљивој PATH. Интерни XDV кодови операција̄ су промењени.

MetaPost: Уведен је нови бројевни систем binary. Уведени су нови програми са подршком за јапански upmpost и updvitomp, аналогни up\*tex.

MacTEX: CJK фонтови из TEX Live-а сада су доступни Ghostscript пакету који је укључен у MacTEX. Панел за избор ТЕХ дистрибуције (The TEX Distribution Preference Pane) сада ради на Yosemite (Mac OS X 10.10). XATEX више не подржава "resource-fork font suitcases" (ови фајлови обично немају екстензију); "data-fork suitcases" (.dfont фајлови) остају подржани.

Инфраструктура: Скрипта fmtutil сада чита fmtutil.cnf у сваком стаблу посебно, као што то ради updmap. Web2C скрипте mktex\* (укључујући mktexlsr, mktextfm и mktexpk) сада дају предност програмима који се налазе у њиховом сопственом директоријуму; до сада је предност имала локација из системске променљиве PATH.

Платформе: Програми за \*-kfreebsd су уклоњени из дистрибуције зато што се на овој породици оперативних система T<sub>E</sub>X Live сада лако може инсталирати интерним путем.

Подршка за неке додатне платформе је обезбеђена преко странице [http://tug.org/texlive/](http://tug.org/texlive/custom-bin.html) [custom-bin.html](http://tug.org/texlive/custom-bin.html). Неке подржане платформе се од сада не дистрибуирају на DVD-ју (због ограниченог простора), али се и даље могу уобичајеним путем инсталирати преко Интернета.

#### <span id="page-48-0"></span>**9.1.13 2016**

LuaTEX: Велике измене примитива̄ (укључујући промене имена и укидање), као и ново устројство структуре нодова. Преглед ових измена представљен је у чланку Ханса Хахена [Hans Hagen] "LuaTEX 0.90 backend change for PDF and more" (<http://tug.org/TUGboat/tb37-1/tb115hagen-pdf.pdf>). Детаљан опис налази се у Приручнику за LuaTEX: texmf-dist/doc/luatex/base/luatex.pdf.

METAFONT: У дистрибуцију су укључени нови чланови породице, MFlua и MFluajit. Они представљају покушај интеграције METAFONT-а и језика Lua, и налазе се у експерименталној фази. MetaPost: Исправљене су неке грешке и направљени нови кораци ка верзији 2.0.

Сви деривативи осим LuaTEX-а сада узимају у обзир вредност системске променљиве SOURCE\_DA-TE\_EPOCH. LuaTEX ће ову функционалност подржавати у следећем издању. Оригинални tex је намерно изузет. Ако поменута системска променљива има неку вредност, она се користи за временске ознаке у резултујућем PDF фајлу. Ако је, осим ње, подешена и променљива SOURCE\_DATE\_EPOCH\_TEX\_PRI-MITIVES, онда се према вредности SOURCE\_DATE\_EPOCH подешавају примитиве \year, \month, \day и \time. Приручник pdfTEX-а садржи више детаља и примере.

pdfTEX: Нове примитиве \pdfinfoomitdate, \pdftrailerid и \pdfsuppressptexinfo омогућавају контролу одговарајућих вредности које се уписују у PDF, и које се мењају приликом сваког покретања програма (ово се тиче само резултујућег PDF фајла, а не DVI).

XqTEX: Додате су нове примитиве: \XeTeXhyphenatablelength, \XeTeXgenerateactualtext, \Xe-TeXinterwordspaceshaping и \mdfivesum; максималан рој класа̄ слова̄ увећан је на 4096; увећан је id-ајт верзије DVI.

Измене у другим програмима:

- gregorio: овај нови програм је део пакета gregoriotex, који служи за припрему партитура грегоријанских напева; у стандардној инсталацији укључен је у shell\_escape\_commands;
- upmendex: овај нови програм за прављење индекса̄(углавном компатибилан са makeindex) између осталог подржава сортирање по стандартима Unicode;
- afm2tfm: промене висине условљене присуством акцентских знакова сада могу имати само позитивну вредност; ако не желите никакве измене такве врсте, ту је нова опција -a;
- ps2pk сада може ради са унапређеним верзијама PK/GF фонтова.

 $MacTeX:$  Нема више Панела за избор ТEX дистрибуције (The TEX Distribution Preference Pane); његову улогу је преузео TEX Live Utility. Укључене су нове верзије апликација специфичних за ову дистрибуцију. За кориснике којима је потребна интеграција разник CJK фонтова у Ghostscript предвиђена је скрипта cjk-gs-integrate.

Инфраструктура: Сада је могуће конфигурисати tlmgr на системском нивоу; ТFX Live сада контролише криптографске суме пакета̄ и, ако је доступан GPG, проверава криптографске потписе током освежавања преко Интернета. Криптографско верификовање спроводе и инсталер и tlmgr. Ако GPG није доступан, сви описани процеси се обављају као раније.

Платформе: alpha-linux и mipsel-linux више нису укључени у дистрибуцију.

#### <span id="page-48-1"></span>**9.1.14 2017**

LuaTEX: Више контроле на свим нивоима функционалности (callbacks, слагање текста, приступ интерним променљавама); библиотека за динамичко учитавање ко̂да (ffi) укључења је на неким платформама.

pdfTEX: Прошлогодишња системска променљива SOURCE\_DATE\_EPOCH\_TEX\_PRIMITIVES промењена је на FORCE\_SOURCE\_DATE; ова промена се не тиче функционалности; ако листа токена \pdfpageattr садржи стринг /MediaBox, изоставља се излаз подразумеваног /MediaBox.

X<sub>T</sub>T<sub>E</sub>X: За обраду математичког садржаја по Unicode/OpenType сада се користе МАТН таблице илиотеке HarfBuzz; исправљено неколико агова.

dvips: Ако је, као резултат вишеструке примене \special команде, у .dvi фајлу више пута задата величина папира (papersize), излаз ће се формирати на основу последње, а не на основу прве (као раније). То је урађено да би се понашање усагласило са dvipdfmx и логиком многих пакета. Ако не желите ову промену у понашању, употребите параметар -L0 (коме одговара конфигурациони параметар L0).

ер $T_{FX}$ , еupT $_{FX}$ : Нове примитиве из pdfT $_{FX}$ -а: \pdfuniformdeviate, \pdfnormaldeviate, \pdfrandomseed, \pdfsetrandomseed, \pdfelapsedtime и \pdfresettimer.

#### *ИСТОРИЈА ИЗДАЊА̄* 50

 $MacTeX:$  Од ове године  $MacTeX$  ће, под платформом  $x86$  64-darwin, подржавати само верзије Mac OS X за које Apple обезбеђује надоградње које се тичу безбедности; у овом тренутку то су Yosemite, El Capitan и Sierra (10.10 и новије верзије). Програми за старије верзије Mac OS X неће бити укључени у МасТ<sub>Е</sub>Х, али ће и даље бити доступни у Т<sub>Е</sub>Х Live-у (платформе x86\_64-darwinlegacy, i386-darwin и powerpc-darwin).

Инфраструктура: Ново подразумевано понашање је да се сада дрво TEXMFLOCAL претражује пре TEXMFSYSCONFIG и TEXMFSYSVAR; очекујемо да ће се нова пракса оље слагати са очекивањима корисника код којих одређени локални фајлови треба да имају предност у односу на системске. Осим тога, tlmgr има нови режим под називом shell, који се може користити за писање скрипти или интерактивно, и нову команду conf auxtrees, која омогућава да се лако додају или уклоне одговарајуће хијејархије података.

updmap и fmtutil: Ове скрипте сада упозоравају корисника ако су позване без изричито назначеног тзв. системског режима (тј. без updmap-sys, fmtutil-sys или опције -sys) или корисничког режима (тј. без updmap-user, fmtutil-user или опције -user). Надамо се да ће ово решити стари проблем: често се дешавало да корисник случајно покрене скрипте у корисничком режиму и тако изгуби будуће системске надоградње. Детаљније о овоме можете прочитати на страници [http://tug.org/texlive/](http://tug.org/texlive/scripts-sys-user.html) [scripts-sys-user.html](http://tug.org/texlive/scripts-sys-user.html).

install-tl: МасТ<sub>Е</sub>Х ће од сада личне директоријуме корисника, на пример ТЕХМҒНОМЕ, подешавати на ~/Library/.... Додата је нова опција -init-from-profile, која омогућава да се инсталација покрене на основу вредности променљивих задатих у одређеном профилу; у ту сврху додата је команда P, помоћу које је могуће сачувати жељени профил; уведене су нове променљиве за имена профила̄ (мада се старе и даље прихватају).

SyncTEX: фајл са привременим (tmp) подацима сада је foo.synctex(busy), уместо ранијег foo.synctex.gz(busy) (нема више .gz). Корисничке програме и системе који уклањају привремене податке треба прилагодити овој промени.

Остали програми: Укључен је нови портабилни програм texosquery-jre8, који служи да се из ТFX документа разазнају locale и друге информације специфичне за оперативни систем; програм је укључен у подразумевани списак shell\_escape\_commands. (Старије верзије JRE могу се користити за texosquery, али та комбинација неће функционисати у "restricted mode".)

Платформе: Погледајте ставку о MacTEX из овог одељка; нема других измена.

### <span id="page-49-0"></span>**9.2 Тренутно стање — 2018**

Kpathsea: Проналажење фајлова се сада у свим несистемским директоријумима обавља уз игнорисање разлике међу великим и малим словима (сase-insensitive). Ако Вам ново подразумевано понашање Kpathsea не одговара, поставите вредност texmf\_casefold\_search на 0 (или путем подешавања одговарајуће системске променљиве, или у texmf.cnf). Више информација можете пронаћи у приручнику на страници <http://tug.org/kpathsea>.

epTEX, eupTEX: Додата нова примитива \epTeXversion.

LuaTEX: У току су припреме за прелазак на Lua-5.3 током 2019. За већину платформи већ сада је доступан програм luatex53; ако хоћете да га користите, морате или да му промените име на luatex или да користите фајлове са ConT<sub>E</sub>Xt Garden (<http://wiki.contextgarden.net>); више информација можете пронаћи на самом сајту.

MetaPost: Исправљене грешке везане за PostScript "path directions" и излаз у форматима ТFM и PNG.

pdfT<sub>E</sub>X: PostScript "вектори кодирања" ("encoding vectors" — који су раније могли да се повежу са Type 1 фонтовима и TFM фајловима) сада могу да се асоцирају и са bitmap фонтовима. Радни директоријум се не више уписује у PDF ID. Исправљене су грешке везане за \pdfprimitive и са њом повезане примитиве.

XTTFX: Додата је подршка за /Rotate приликом импорта PDF слике; неколико исправки везаних за ретке ситуације са UTF-8 и примитивама.

MacTEX: Погледајте ниже измене везане за подржане верзије. Осим тога, фајлови који се инсталирају у /Applications/TeX/ реорганизовани су ради веће прегледности: на овом месту се у директоријуму највишег нивоа сада налазе четири графичка интерфејса (BibDesk, L<sup>AT</sup>EXiT, TEX Live Utility и TEXShop), а у поддиректоријумима су смештене додатне алатке и документација.

tlmgr: Нови графички интерфејси tlshell (Tcl/Tk) и tlcockpit (Java); излаз у JSON формату; uninstall је од сада синоним за remove; нова опција print-platform-info.

#### Платформе:

- Нове: x86\_64-linuxmusl и aarch64-linux. Уклоњене: armel-linux, powerpc-linux.
- x86\_64-darwin ради на верзијама 10.10–10.13 (Yosemite, El Capitan, Sierra, High Sierra).
- x86\_64-darwinlegacy ради на верзијама  $10.6-10.10$  (премда је на 10.10 боље да користите x86\_64-darwin). Leopard (10.5) више није подржан и стога су платформе powerpc-darwin и i386-darwin platforms уклоњене из дистрибуције.
- Windows: XP више није подржан.

### <span id="page-50-0"></span>**9.3 Будућност**

ТБХ Live није савршен, и никада неће ни бити. Намера нам је да наставимо да издајемо нове верзије, да припремимо више документације, више програма и још оље подешену и тестирану структуру макроа, фонтова и свега другог везаног за ТрХ. Сав овај рад обављају волонтери у свом слободном времену, тако да посла увек има на претек. Стога Вас позивамо да посетите страницу [http://tug.](http://tug.org/texlive/contribute.html) [org/texlive/contribute.html](http://tug.org/texlive/contribute.html).

Молимо Вас да шаљете исправке, предлоге и понуде за сарадњу на:

[tex-live@tug.org](mailto:tex-live@tug.org) <http://tug.org/texlive>

Срећно ТрХ-овање!

Redistribution and use in source (LuaLATEX code) and 'compiled' forms (XDV, SGML, HTML, PDF, PostScript, RTF and so forth) with or without modification, are permitted provided that the following conditions are met:

- Redistributions of source code (LuaL<sup>AT</sup>EX code) must retain the above copyright notice, this list of conditions and the following disclaimer as the first lines of the source file unmodified.
- Redistributions in compiled form (transformed to other DTDs, converted to PDF, HTML, PostScript, RTF and other formats) must reproduce the above copyright notice, this list of conditions and the following disclaimer in the documentation and/or other materials provided with the distribution.

THIS DOCUMENTATION IS PROVIDED BY THE TRANSLATOR 'AS IS' AND ANY EXPRESS OR IMPLIED WARRANTIES, INCLUDING, BUT NOT LIMITED TO, THE IMPLIED WARRANTIES OF MERCHANTABIL-ITY AND FITNESS FOR A PARTICULAR PURPOSE ARE DISCLAIMED. IN NO EVENT SHALL THE TRANS-LATOR BE LIABLE FOR ANY DIRECT, INDIRECT, INCIDENTAL, SPECIAL, EXEMPLARY, OR CONSEQUEN-TIAL DAMAGES (INCLUDING, BUT NOT LIMITED TO, PROCUREMENT OF SUBSTITUTE GOODS OR SER-VICES; LOSS OF USE, DATA, OR PROFITS; OR BUSINESS INTERRUPTION) HOWEVER CAUSED AND ON ANY THEORY OF LIABILITY, WHETHER IN CONTRACT, STRICT LIABILITY, OR TORT (INCLUDING NEG-LIGENCE OR OTHERWISE) ARISING IN ANY WAY OUT OF THE USE OF THIS DOCUMENTATION, EVEN IF ADVISED OF THE POSSIBILITY OF SUCH DAMAGE.

Serbian translation of *TEX Live Guide: TEX Live 2017*. Copyright © 2010, 2011, 2012, 2013, 2014, 2015, 2016, 2017, 2018 Nikola Lečić [[nikola.lecic@anthesphoria.net](mailto:nikola.lecic@anthesphoria.net)] (the translator).